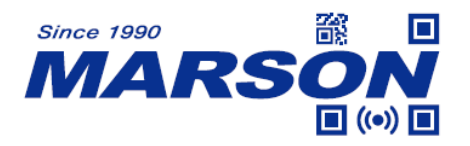

# **MT89M Scan Engine User's Manual**

Version 1.0 DATE: 2023/01/16

\_\_\_\_\_\_\_\_\_\_\_\_\_\_\_\_\_\_\_\_\_\_\_\_\_\_\_\_\_\_\_\_\_\_\_\_\_\_\_\_\_\_\_\_\_\_\_\_\_\_\_\_\_\_\_\_\_\_\_\_\_\_\_\_\_\_\_\_\_\_\_\_\_\_\_\_\_\_\_\_\_\_\_ **1**

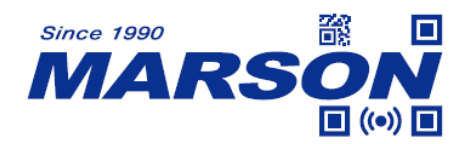

# **Table of Content**

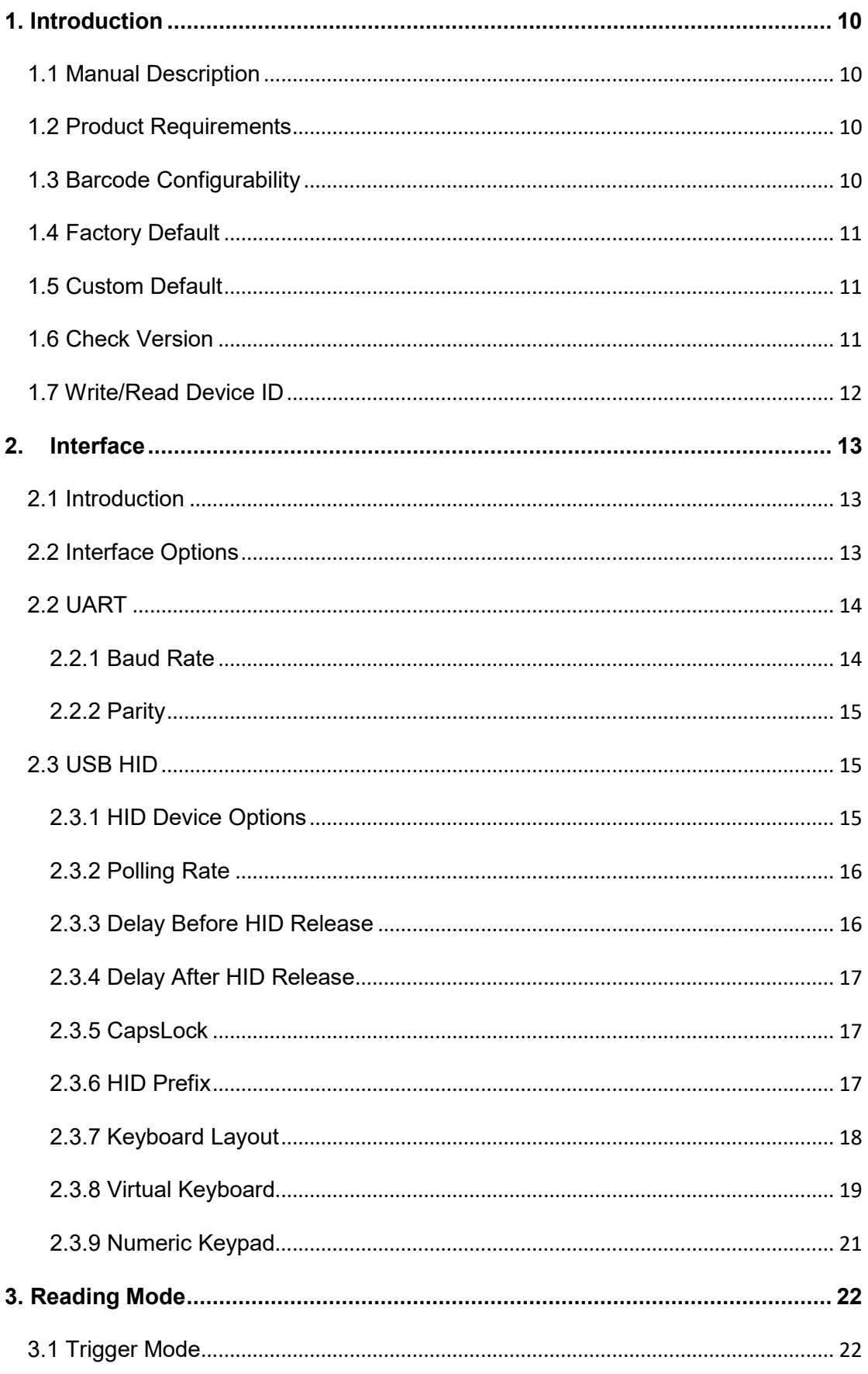

#### **BON Since 1990 MARS**  $\Box$  (c))  $\Box$

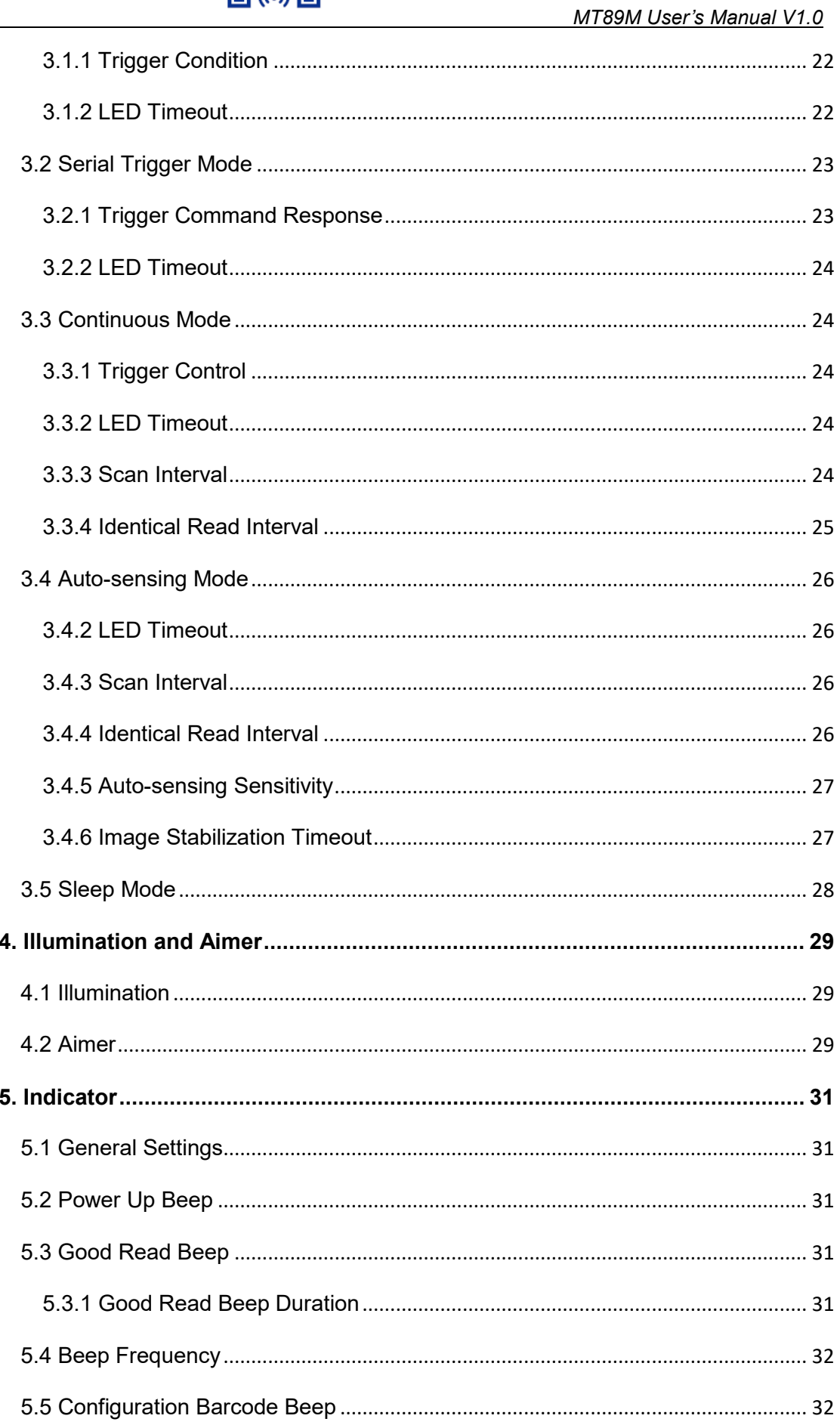

#### **BON Since 1990 MARS**  $\mathcal C$  $\Box$  (c)  $\Box$

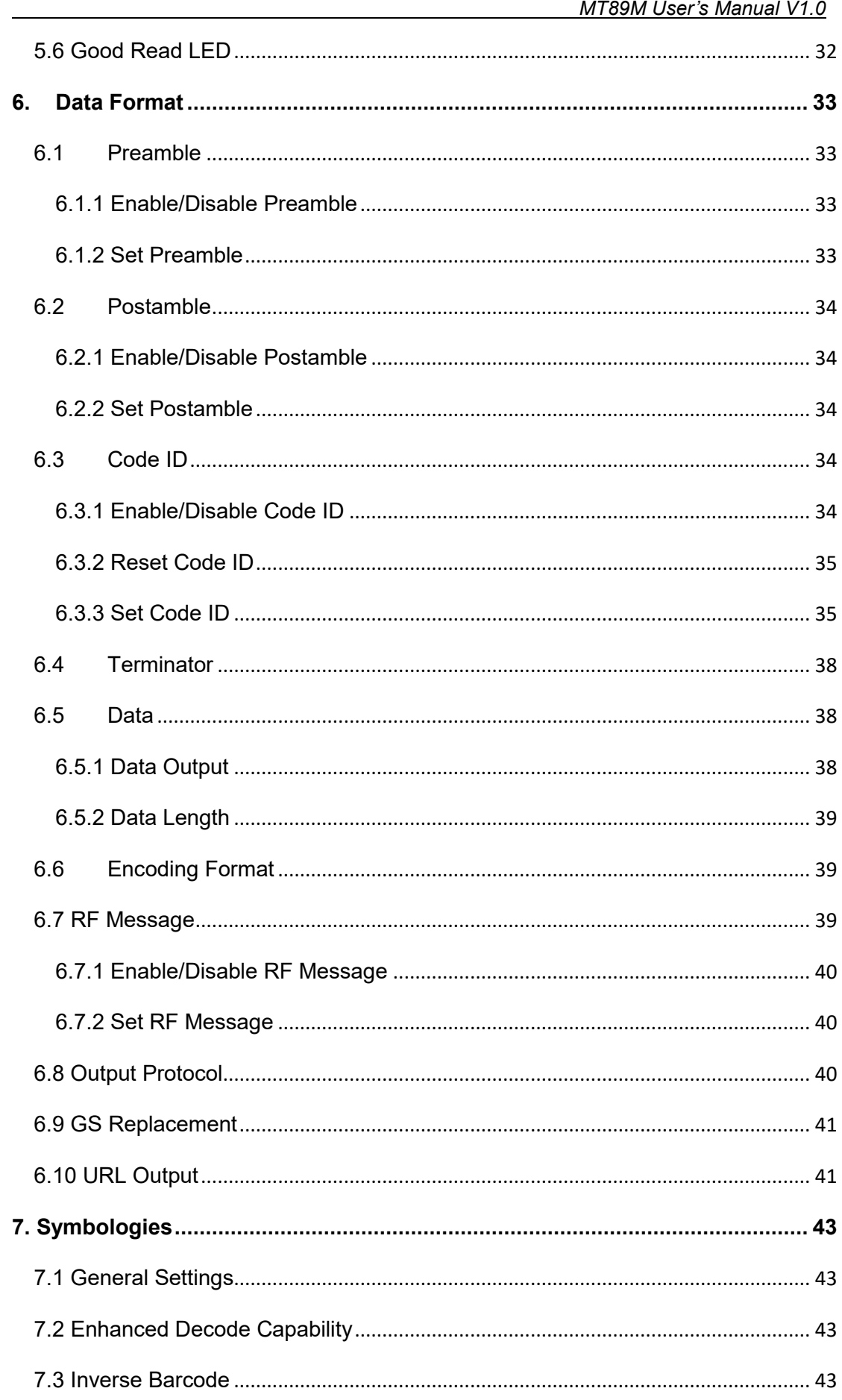

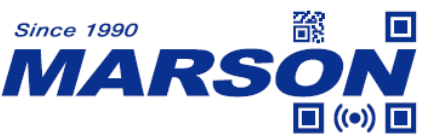

#### 微日 **Since 1990 MARS** r  $\Box$  (c)  $\Box$

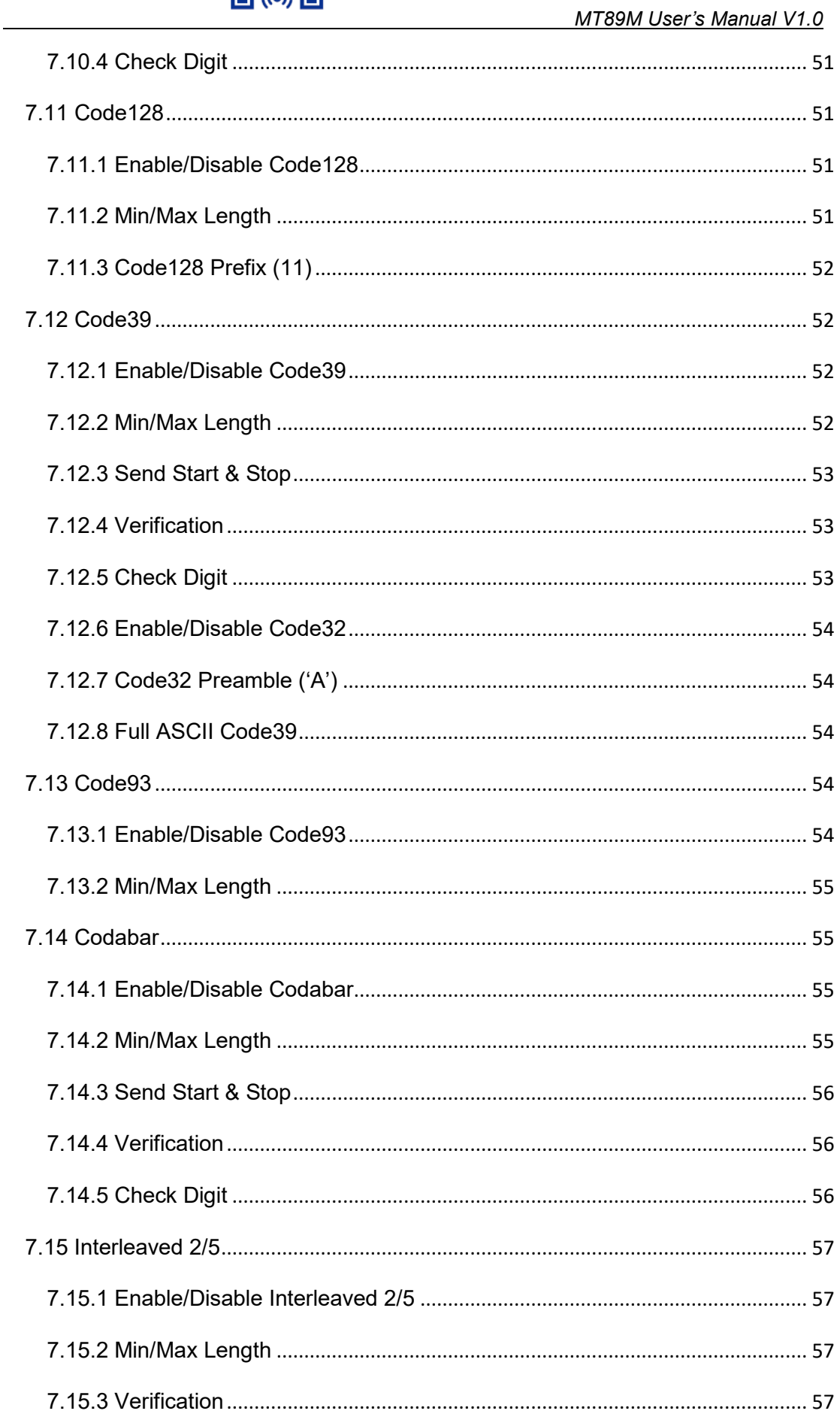

#### **BON Since 1990 MARSO**  $\overline{\mathbb{D}}$  (c)  $\overline{\mathbb{D}}$

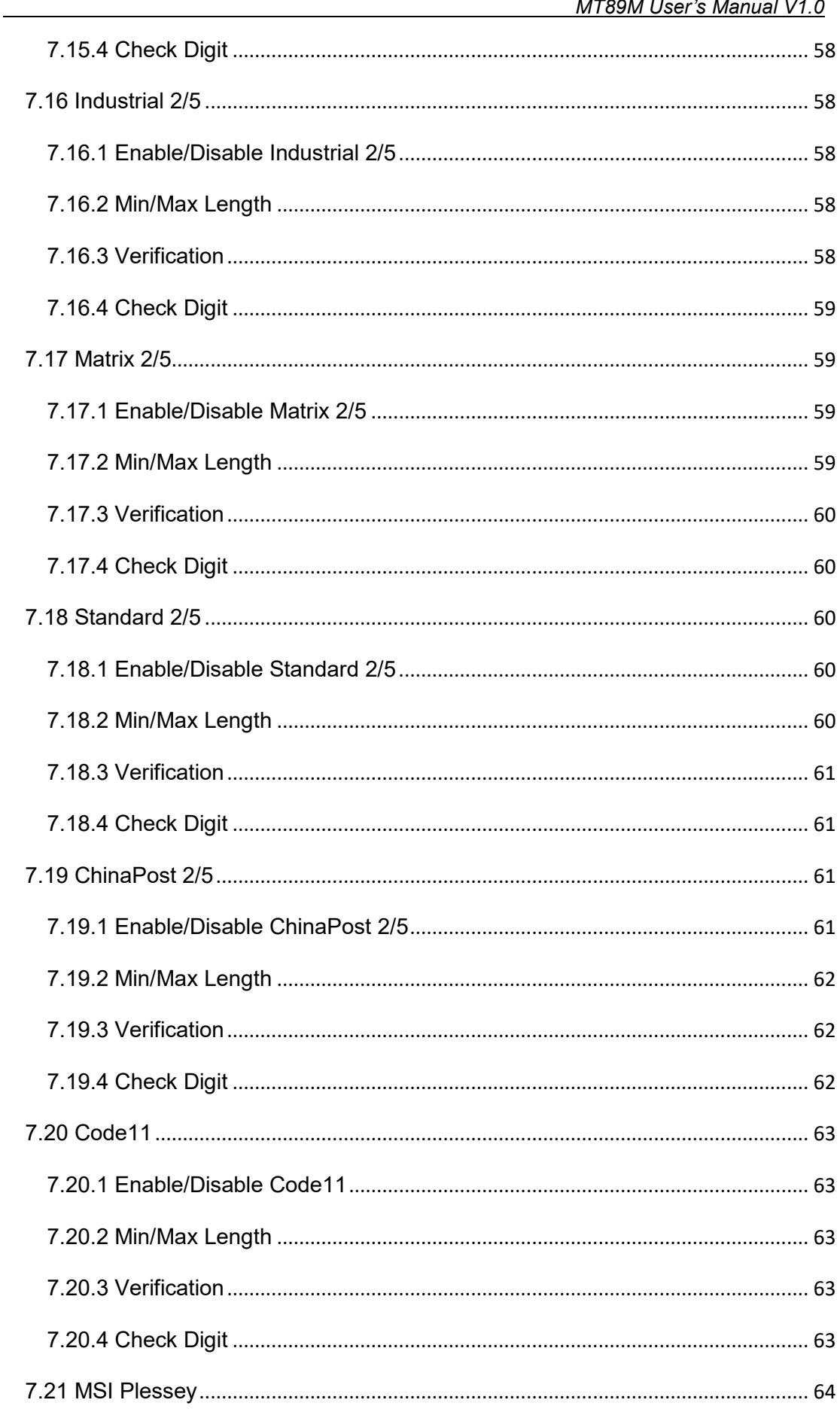

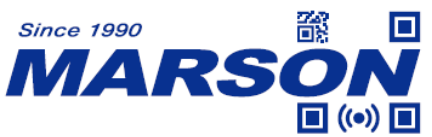

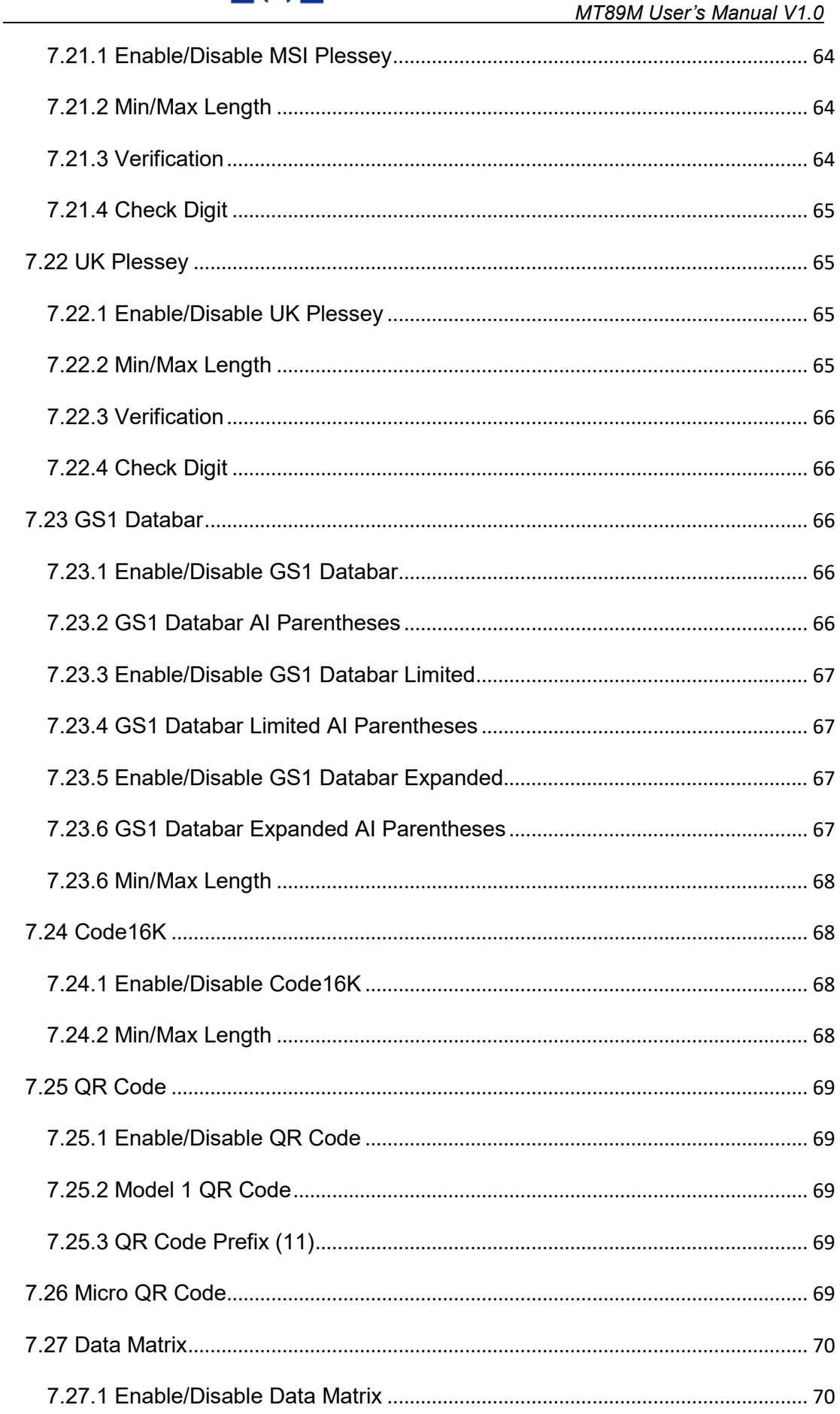

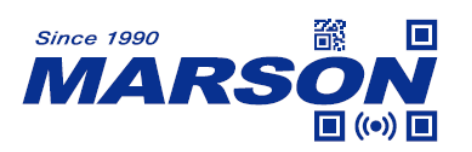

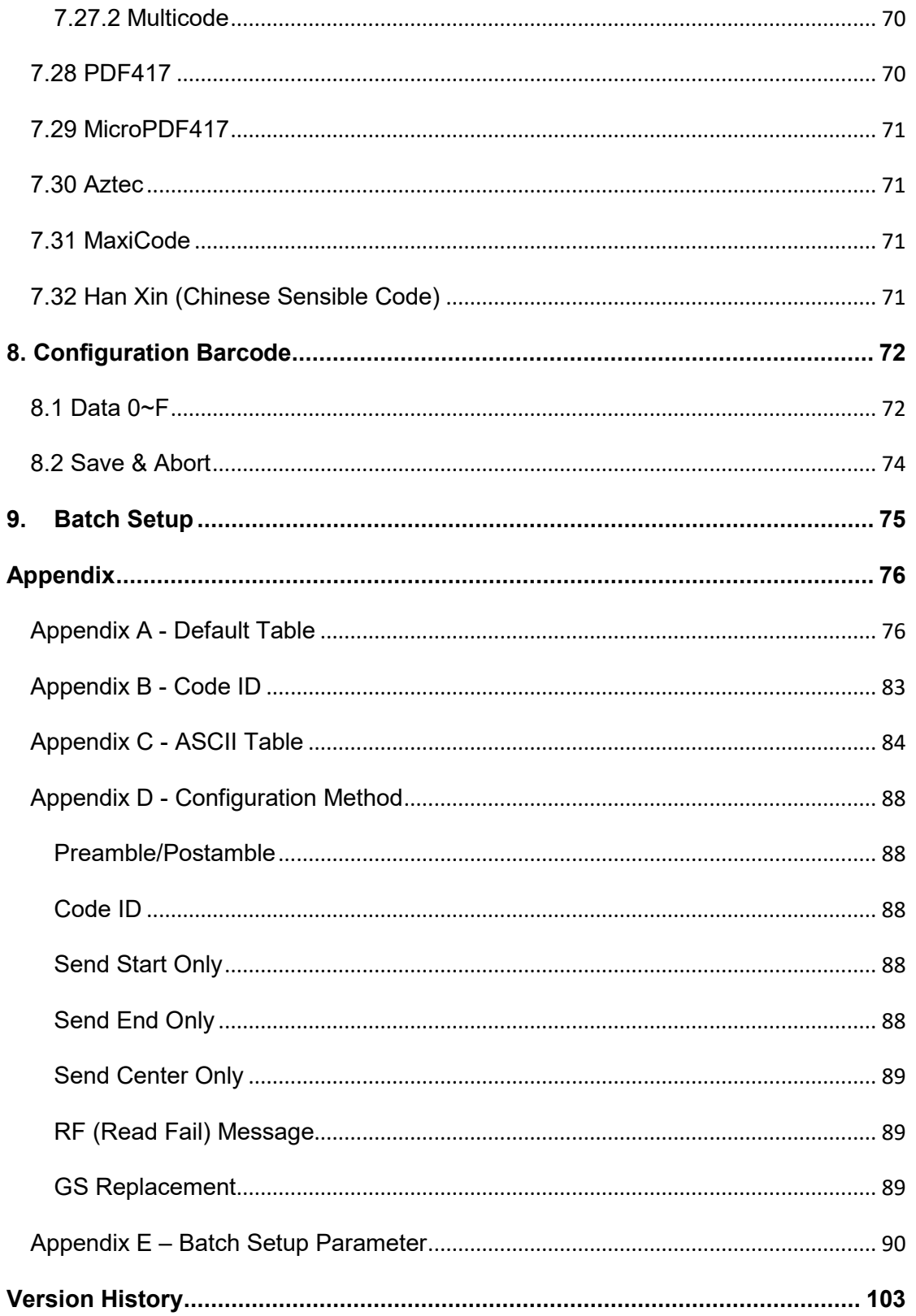

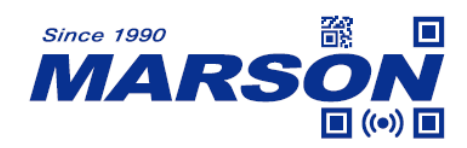

# <span id="page-9-1"></span><span id="page-9-0"></span>**1. Introduction**

# **1.1 Manual Description**

This user's manual mainly provides instruction on configuring MT89M. By scanning the configuration barcodes in this manual, you can change MT89M's interface, reading mode, data format and so on. The appendix lists the default configurations of MT89M. In most cases, user can use MT89M without further configuration.

# <span id="page-9-2"></span>**1.2 Product Requirements**

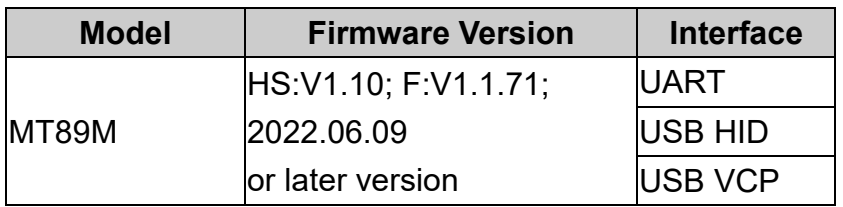

# <span id="page-9-3"></span>**1.3 Barcode Configurability**

Scanning below configuration barcodes will allow/prohibit user to change settings by scanning configuration barcodes in this manual.

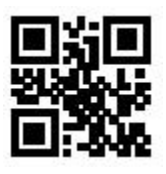

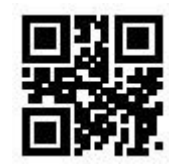

**Enable Barcode Configurability\* Disable Barcode Configurability**

Scanning below configuration barcodes will allow/prohibit configuration barcode data output.

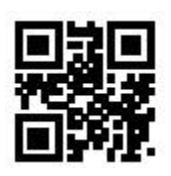

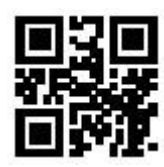

**Enable Config Barcode Data Output Disable Config Barcode Data Output\***

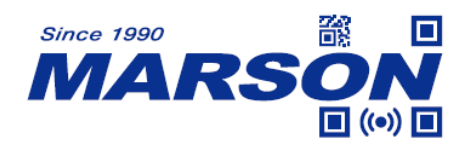

# <span id="page-10-0"></span>**1.4 Factory Default**

Scanning below configuration barcode will reset all parameters to factory default settings (the ones with \* asterisk mark)

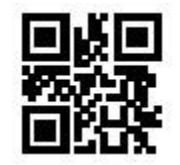

#### **Factory Default**

# <span id="page-10-1"></span>**1.5 Custom Default**

You can create your own custom default. Scan **Save Custom Default** configuration barcode below and all the current settings of MT89M will be saved to your custom default, overwriting, if any, the previous one. Scan **Custom Default** to reset MT89M to the custom default settings.

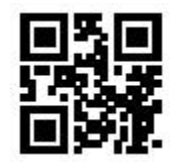

**Save Custom Default Custom Default** 

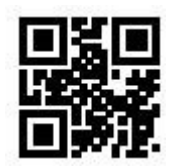

# <span id="page-10-2"></span>**1.6 Check Version**

To check firmware version, please scan below configuration barcode.

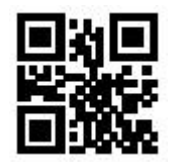

**Check Version**

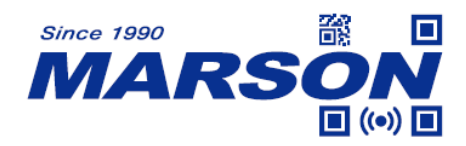

#### <span id="page-11-0"></span>**1.7 Write/Read Device ID**

User can write or read Device ID of up to 16 bytes of alphanumeric via UART or USB VCP interface.

**Device ID includes:** SN: Serial Number

FID: Manufacturer

MID: Model Number

Device ID can be up to 64 bytes of alphanumerics.

#### **To write Device ID:**

Host sends: WriteDeviceID:SN:xxxx;MID:xxxx;FID:xxxx.

Device responds: same as write command

#### **To read Device ID:**

Host sends: ReadDeviceID. Device responds: SN:xxxx;MID:xxxx;FID:xxxx.

Example: to write/read Device ID: SN:20230120;MID:MT89M;FID:MARSON.

#### **To write Device ID:**

Host sends: WriteDeviceID:SN:20230120;MID:MT89M;FID:MARSON. Device responds: WriteDeviceID:SN:20230120;MID:MT89M;FID:MARSON.

#### **To read Device ID:**

Host sends: ReadDeviceID.

Device responds: SN:20230120;MID:MT89M;FID:MARSON.

#### Note:

- 1. Write command is followed by comma ( . ) as ending symbol.
- 2. When no Device ID is defined, device will respond with "SN:NULL;MID:NULL;FID:NULL." when read.
- 3. No response or "FALSE" as response indicates write command error (wrong format or data).

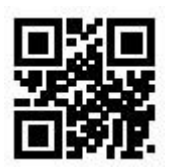

**Check Device ID**

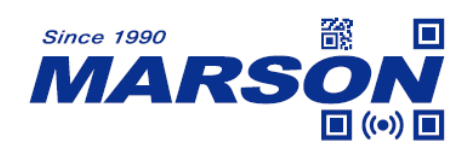

# <span id="page-12-0"></span>**2. Interface**

# <span id="page-12-1"></span>**2.1 Introduction**

MT89M provides UART serial interface and multiple USB interfaces to communicate with the host. As a result it is possible to establish bi-directional communication which enables barcode data receiving and command sending between MT89M and host at the same time.

# <span id="page-12-2"></span>**2.2 Interface Options**

By default interface is USB HID. Scanning below configuration barcode will switch MT89M among different interfaces (UART/USB VCP/USB HID). When USB and UART are simultaneously needed, please select HID & UART. After switching interface, please wait for initialization to finish before operation.

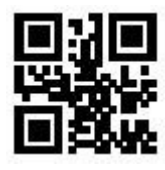

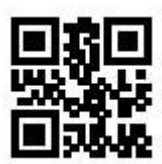

UART USB HID<sup>\*</sup>

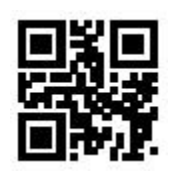

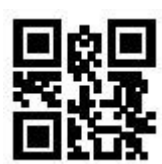

**USB VCP HID & UART**

VID&PID can be used to locate MT89M by the host. Below are the corresponding VID&PID among various USB interfaces.

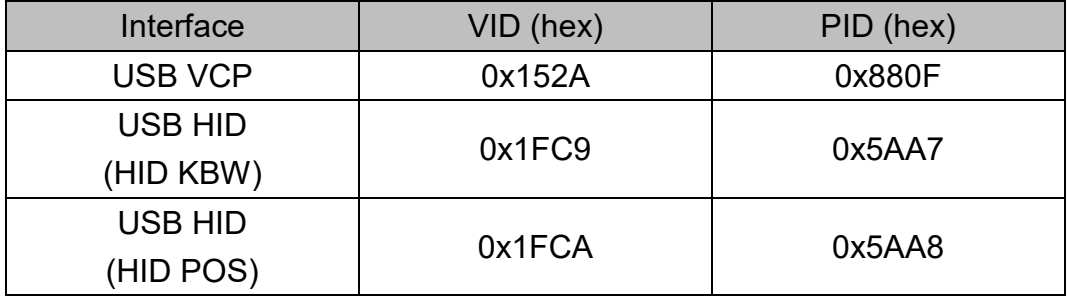

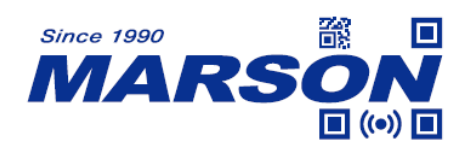

## <span id="page-13-0"></span>**2.2 UART**

The UART communication of MT89M is based on TTL level signals. For RS232 communication, a conversion circuit must be added externally.

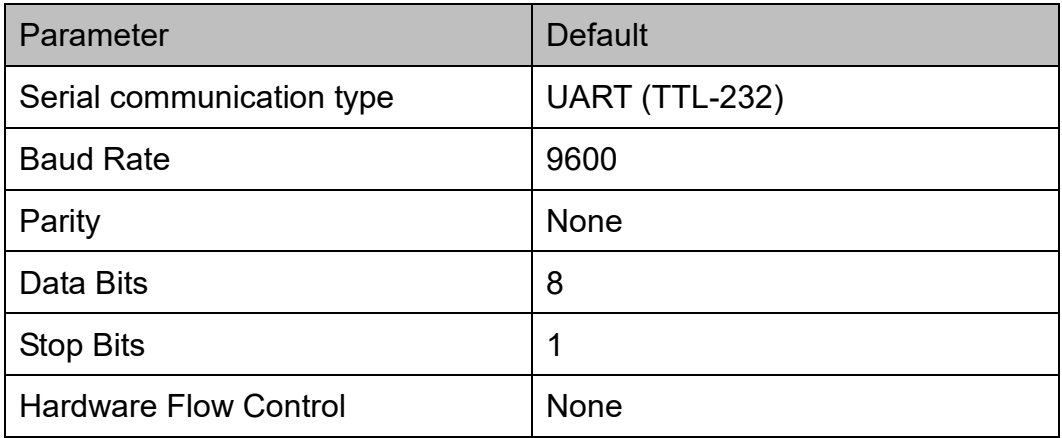

#### <span id="page-13-1"></span>**2.2.1 Baud Rate**

The unit of Baud Rate is bps (bits per second); below are available options:

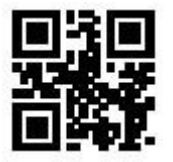

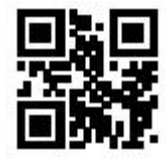

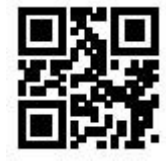

**19200 38400**

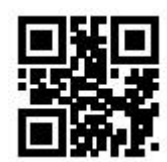

**1200 4800**

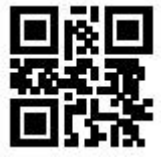

**9600\* 14400**

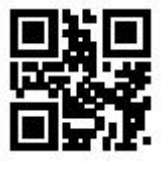

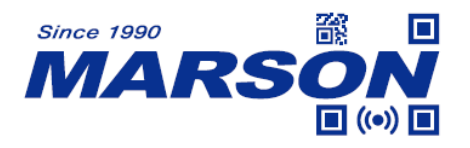

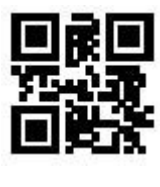

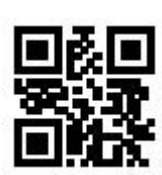

**57600 115200**

# <span id="page-14-0"></span>**2.2.2 Parity**

Three parity options are available:

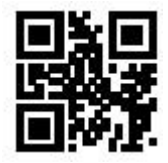

**None\* Odd**

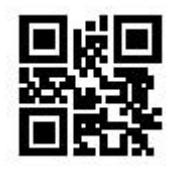

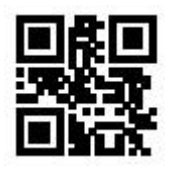

**Even**

# <span id="page-14-2"></span><span id="page-14-1"></span>**2.3 USB HID**

# **2.3.1 HID Device Options**

Two types of HID device options are available:

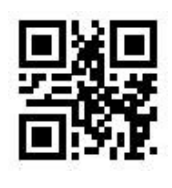

**HID KBW\* HID POS**

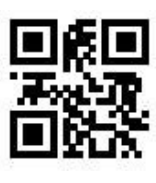

#### **HID POS Packet Format**

When a barcode is read, MT89M will send data in below format.

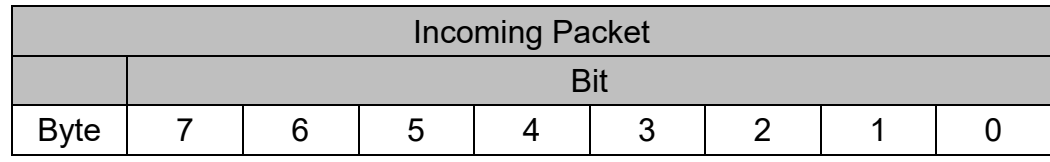

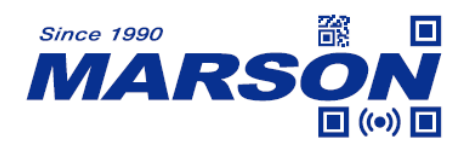

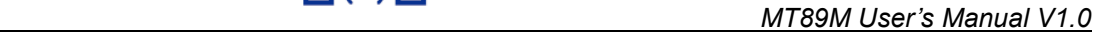

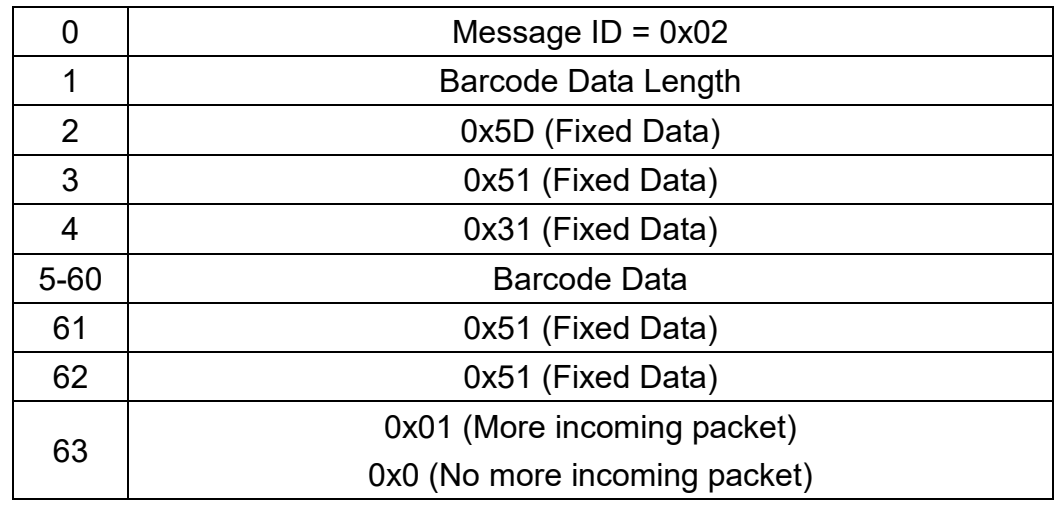

#### <span id="page-15-0"></span>**2.3.2 Polling Rate**

The smaller the value, the faster MT89M sends characters to the host. If the characters are missing in barcode data, please increase polling rate.

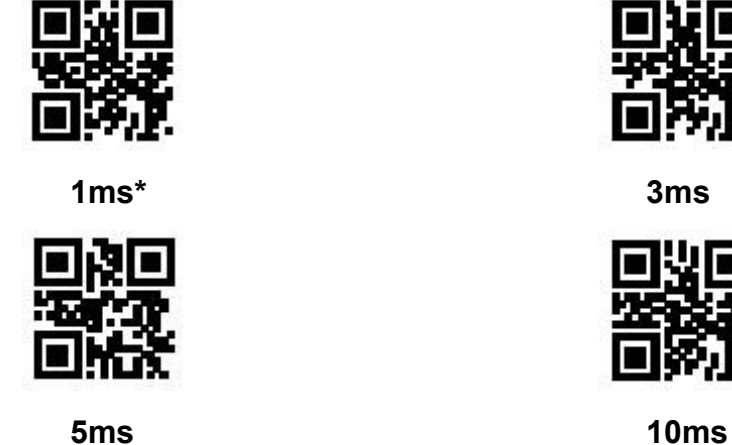

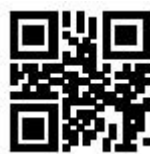

#### <span id="page-15-1"></span>**2.3.3 Delay Before HID Release**

Below are available options of Delay Before HID Release (the period of time from valid data to release data). The configurable range is from 1 to 63ms; default is 1ms.

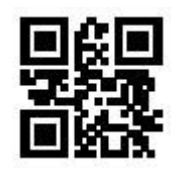

**1ms\* 2ms**

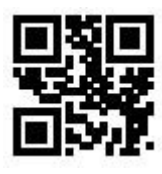

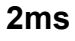

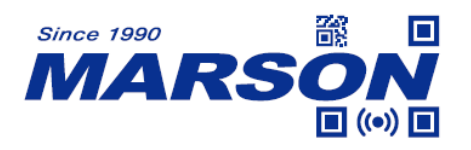

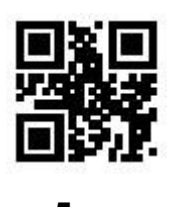

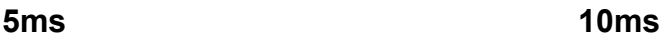

# <span id="page-16-0"></span>**2.3.4 Delay After HID Release**

Below are available options of Delay After HID Release (the period of time from release data to valid data). The configurable range is from 1 to 63ms; default is 1ms.

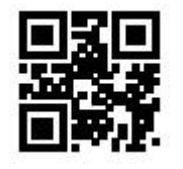

**1ms\* 2ms**

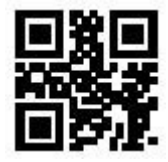

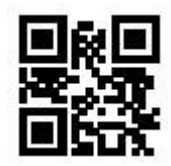

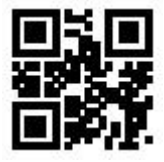

**5ms 10ms**

<span id="page-16-1"></span>**2.3.5 CapsLock**

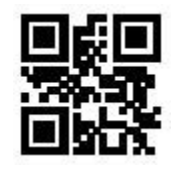

**CapsLock Off\* CapsLock On**

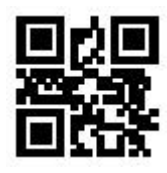

# <span id="page-16-2"></span>**2.3.6 HID Prefix**

When HID Prefix is enabled, a prefix of Ctrl+Shift+r is added to each HID data, for host software development purpose.

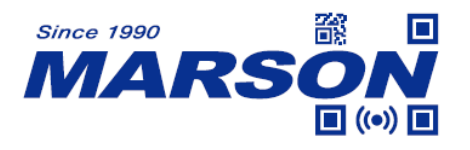

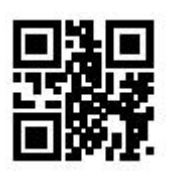

**Disable HID Prefix\* Enable HID Prefix**

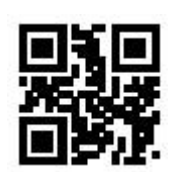

# <span id="page-17-0"></span>**2.3.7 Keyboard Layout**

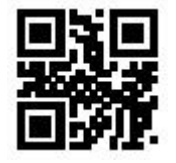

**English (USA)\* Czech**

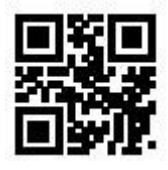

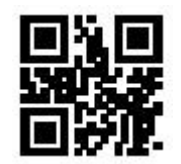

Hungarian **Italian** Italian

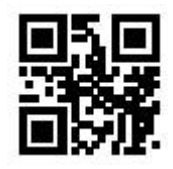

**Japanese Spanish**

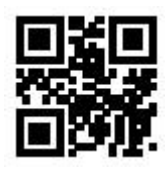

**Turkish Q Turkish F**

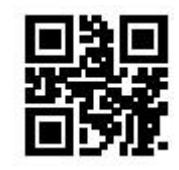

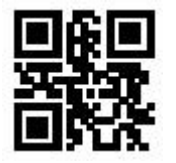

**French German**

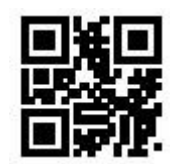

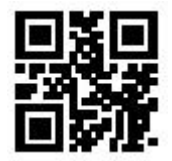

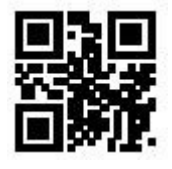

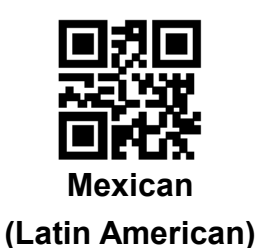

<span id="page-18-0"></span>**2.3.8 Virtual Keyboard**

To adapt to more regional applications, virtual keyboard can be enabled at the cost of data output speed. Please make sure all alphabet keys and number keys are available when using virtual keyboard.

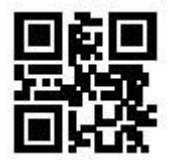

**Standard Keyboard\* Virtual Keyboard**

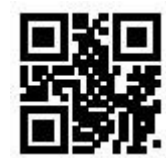

#### **1. Control Code Output Methods**

Control code ( $0x00 \sim 0x1F$ ) can be sent by two methods:

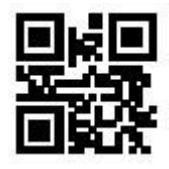

**Ctrl Mode Alt Mode** 

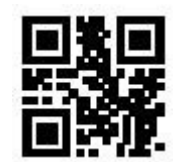

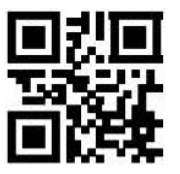

**Disable Output\***

#### **2. Control Code Output**

The ASCII between 0x00 to 0x1F can be transformed into control code. When virtual keyboard is enabled, the output sequence of control code is

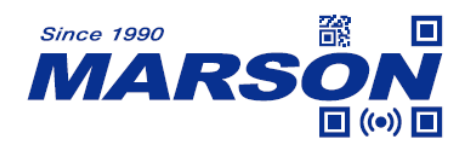

as follows:

#### **(1) Ctrl Mode:**

A barcode of "A<HT>F" (0x41/0x09/0x46) is scanned, the output sequence of virtual keyboard is:

- a. Enter "A" Press A key
- b. Enter "Ctrl + I" Since 0x09 corresponds to "CtrI + I", virtual keyboard will press and hold Ctrl key, press I key, and release Ctrl key and I key
- c. Enter "F" Press F key

Since "Ctrl+I" is shortcut for italicizing text in some software applications, the result of above output sequence can be a regular A plus an italic F. Please note that Ctrl Mode is only supported by English (USA) keyboard layout.

#### **(2) Alt Mode:**

When virtual keyboard and alt mode are enabled at the same time, the control code output will be ALT + ASCII Decimal Value. For <HT>, the output sequence of virtual keyboard is:

Enter "Alt  $+ 0 + 9$ " – Virtual keyboard will press and hold Alt key, press "0" and "9" on numeric keypad respectively, and release Alt key.

When in standard keyboard, control code  $(0x00 \sim 0x1F)$  will be sent according to its function key definition, as seen in below table:

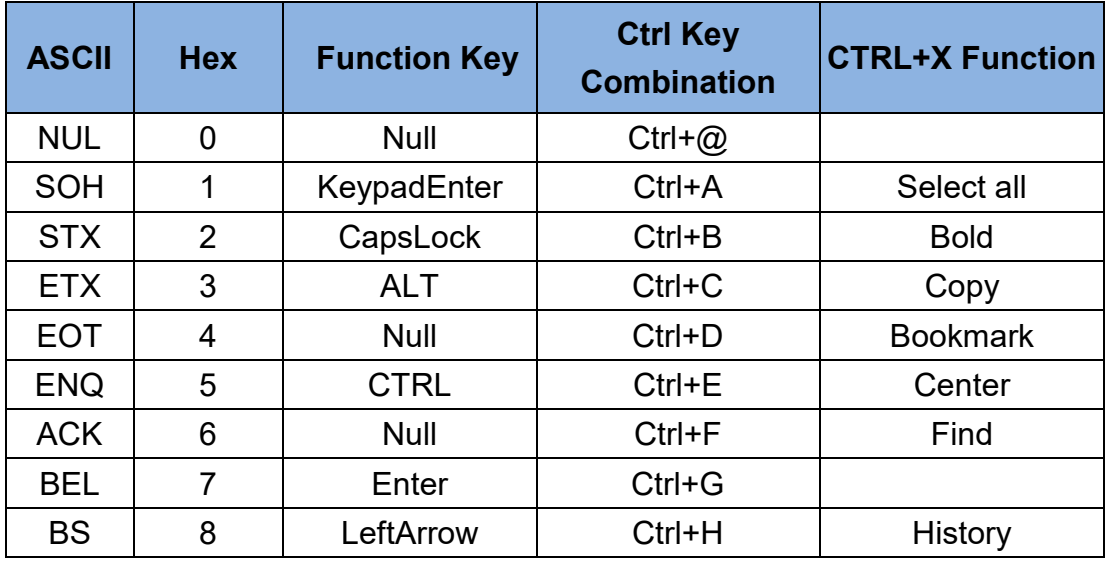

#### **Control Code Table**

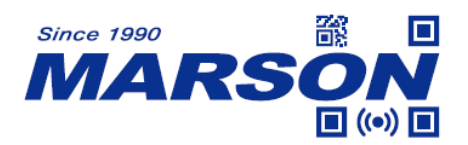

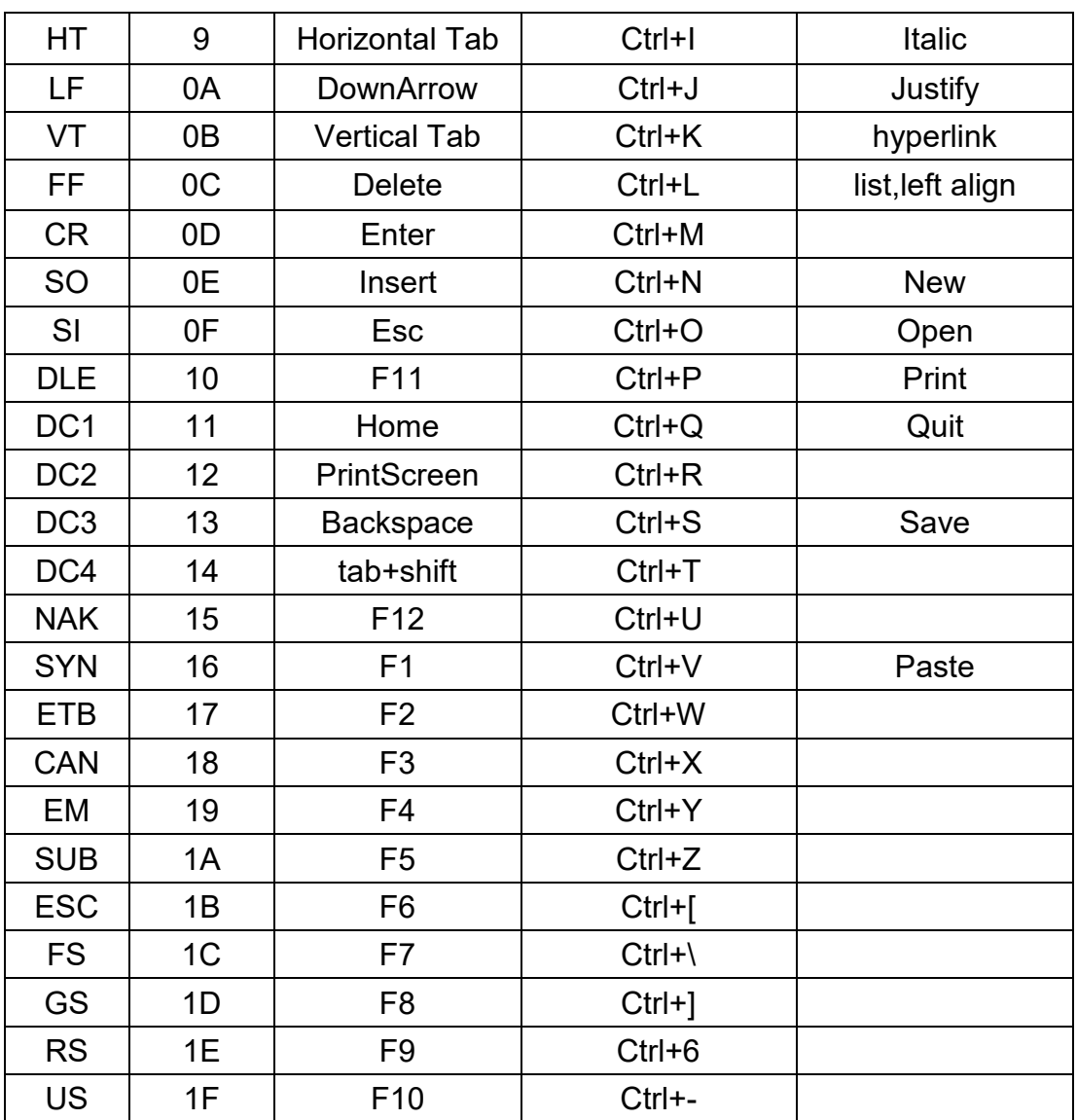

<span id="page-20-0"></span>**2.3.9 Numeric Keypad**

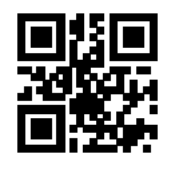

**Number Keys On Number Keys Off\***

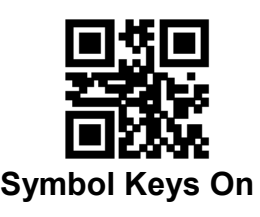

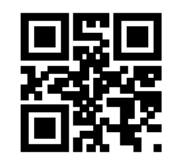

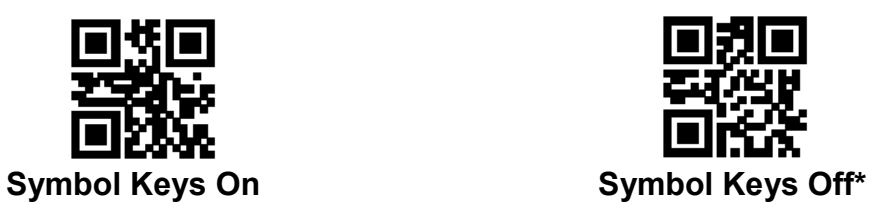

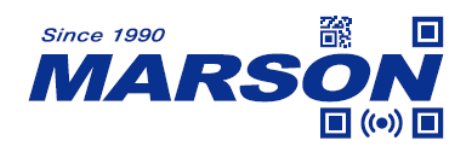

# <span id="page-21-0"></span>**3. Reading Mode**

#### <span id="page-21-1"></span>**3.1 Trigger Mode**

In trigger mode, MT89M starts scanning barcode when trigger pin = low. If trigger stays low within LED timeout, the scanning continues. When LED timeout expires or a barcode is scanned, the scanning stops. To restart scanning, the host must reset trigger level first and then pull trigger low again.

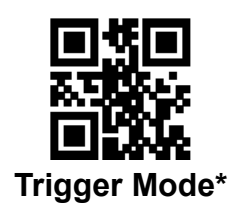

#### <span id="page-21-2"></span>**3.1.1 Trigger Condition**

When trigger condition = level, the trigger pin must always stay low during a scanning operation. The scanning will not stop until a barcode is scanned or LED timeout expires. When trigger condition = pulse, MT89M starts scanning whenever a low level pulse at trigger pin is detected, and will continue scanning until a barcode is scanned or LED timeout expires.

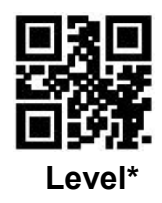

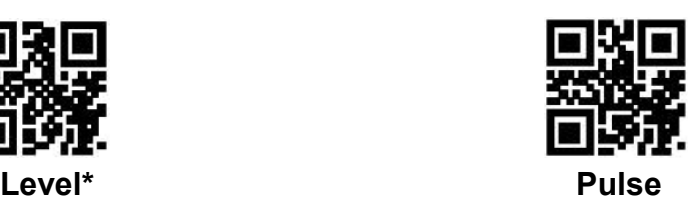

#### <span id="page-21-3"></span>**3.1.2 LED Timeout**

LED timeout is the maximum scanning duration. When LED timeout expires, the scanning operation stops automatically. The configurable range is from 100 to 25500ms; default is 5000ms.

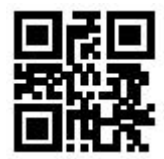

**1000ms 3000ms**

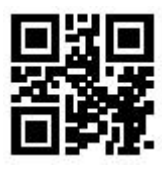

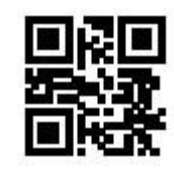

**5000ms\* 10000ms**

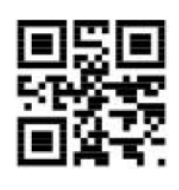

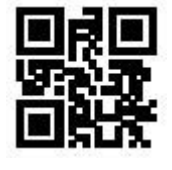

**Unlimited**

#### <span id="page-22-0"></span>**3.2 Serial Trigger Mode**

In serial trigger mode, MT89M starts scanning barcode when trigger command (write '1' to bit0 of address 0x0002) is received from the host. When LED timeout expires or a barcode is scanned, the scanning stops. To restart scanning, the host must send trigger command again.

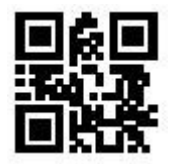

**Serial Trigger Mode**

#### <span id="page-22-1"></span>**3.2.1 Trigger Command Response**

In serial trigger mode, the trigger command is 7E 00 08 01 00 02 01 AB CD. When MT89M receives trigger command, it responds with 02 00 00 01 00 33 31 and starts scanning. Scanning below configuration barcodes will allow/prohibit trigger command response.

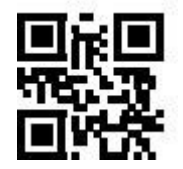

**Enable Trigger Disable Trigger Command Response\* Command Response**

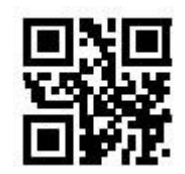

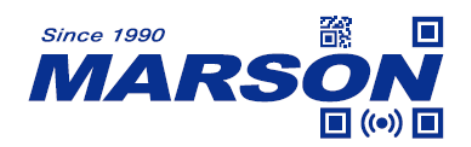

#### <span id="page-23-0"></span>**3.2.2 LED Timeout**

Please refer to **3.1.2 LED Timeout** for configuration barcodes.

#### <span id="page-23-1"></span>**3.3 Continuous Mode**

In continuous mode, MT89M keeps scanning barcodes continuously. By default, after a successful scan, MT89M enters a Scan Interval of 1000ms. During scanning, keeping the trigger pin low for 50ms will cause the scanning to pause. Likewise, during pause, keeping the trigger pin low for 50ms will restart the scanning.

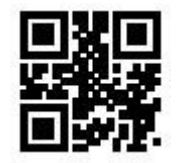

#### **Continuous Mode\***

#### <span id="page-23-2"></span>**3.3.1 Trigger Control**

Scanning below configuration barcodes will allow/prohibit trigger control over pause/restart scanning in continuous mode.

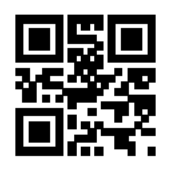

**Trigger Control On\* Trigger Control Off**

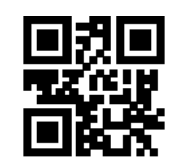

#### <span id="page-23-3"></span>**3.3.2 LED Timeout**

Please refer to **3.1.2 LED Timeout** for configuration barcodes.

#### <span id="page-23-4"></span>**3.3.3 Scan Interval**

Scan interval is the period of time between two consecutive scans. The configurable range is from 0 to 25500ms; default is 1000ms.

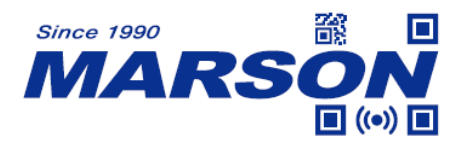

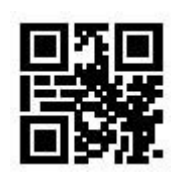

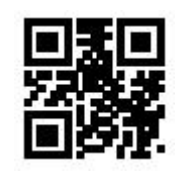

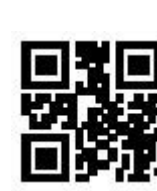

**3000ms 5000ms**

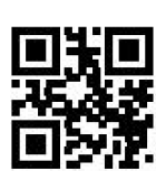

**None 200ms**

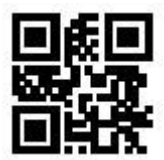

**500ms 1000ms\***

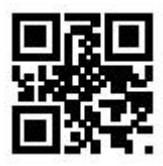

#### <span id="page-24-0"></span>**3.3.4 Identical Read Interval**

When identical read interval is enabled, a barcode (or an identical one) can be re-scanned only after the defined amount of interval expires. This prevents repetitive scanning of a barcode in continuous mode.

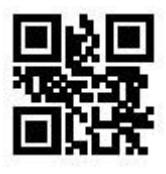

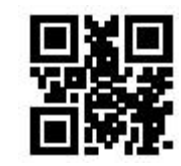

**Disable Identical Read Interval\* Enable Identical Read Interval**

The configurable range of interval is from 0 to 12700ms. Please enable identical read interval before interval range setup.

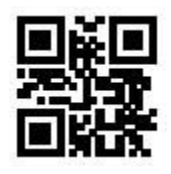

**None**

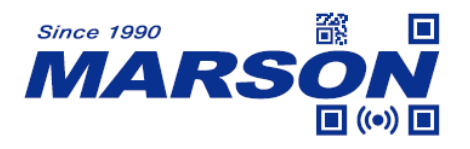

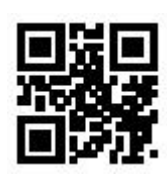

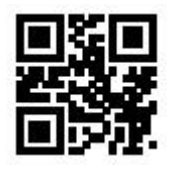

**3000ms 5000ms**

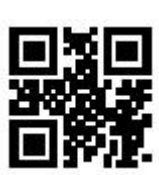

**500ms 1000ms**

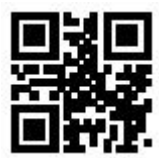

# <span id="page-25-0"></span>**3.4 Auto-sensing Mode**

In auto-sensing mode, MT89M automatically starts scanning barcode when image change is detected within its field of view. After a successful scan or LED timeout expiration, MT89M enters a Scan Interval of 1000ms by default. MT89M can also be triggered when trigger pin is pull low.

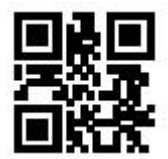

**Auto-sensing Mode**

# <span id="page-25-1"></span>**3.4.2 LED Timeout**

Please refer to **3.1.2 LED Timeout** for configuration barcodes.

#### <span id="page-25-2"></span>**3.4.3 Scan Interval**

Please refer to **3.3.3 Scan Interval** for configuration barcodes.

# <span id="page-25-3"></span>**3.4.4 Identical Read Interval**

Please refer to **3.3.4 Identical Read Interval** for configuration barcodes.

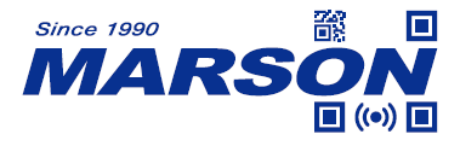

# <span id="page-26-0"></span>**3.4.5 Auto-sensing Sensitivity**

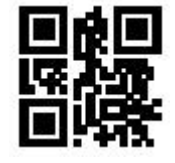

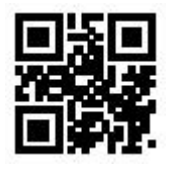

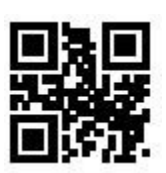

**Low Medium\***

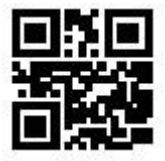

**High Ultra High**

#### <span id="page-26-1"></span>**3.4.6 Image Stabilization Timeout**

Image stabilization timeout is the period of time needed for image to stay stable before scanning. The configurable range is from 0 to 25500ms in 100ms increments; default is 0ms.

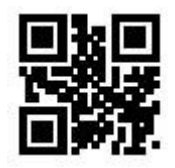

**0ms\***

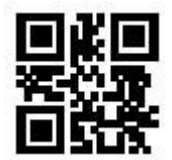

**100ms 400ms**

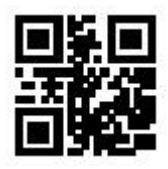

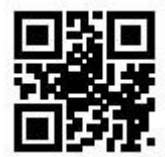

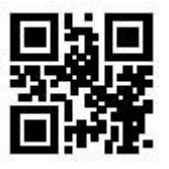

**1000ms 2000ms**

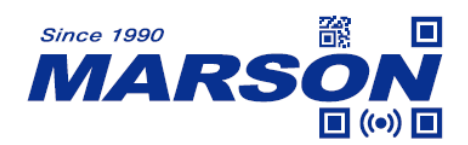

#### <span id="page-27-0"></span>**3.5 Sleep Mode**

Scanning below configuration barcodes will enable/disable sleep mode. When enabled, MT89M automatically sleeps after a period of inactivity, or sleep timeout (default = 30 sec) to reduce power consumption (< 1mA). Please note that sleep mode only works in UART interface and sleep timeout can only be configured by serial command. MT89M can be woke up by either serial commands or hardware trigger.

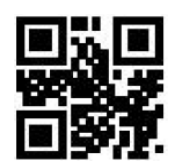

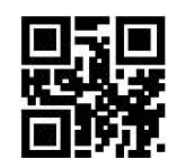

**Enable Sleep Mode Disable Sleep Mode\***

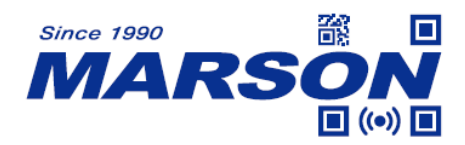

### <span id="page-28-0"></span>**4. Illumination and Aimer**

#### <span id="page-28-1"></span>**4.1 Illumination**

Illumination is the white LED that provides supplemental light during scanning to increase image recognizability and adaptability to low ambient light condition.

Normal: LED turns on during scanning.

Always On: LED always stays on.

Always Off: LED always stays off.

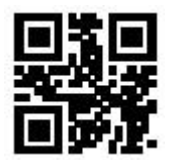

**Normal\***

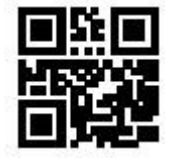

**Always Off Always On**

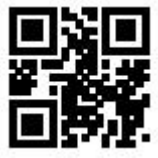

#### <span id="page-28-2"></span>**4.2 Aimer**

Aimer is the red LED that projects a red square aiming pattern to help user target barcode with ease.

On: LED stays on during scanning.

Flash: LED flashes during scanning.

Always On: LED always stays on.

Always Off: LED always stays off.

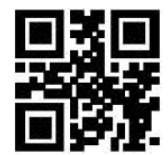

**Flash\* On**

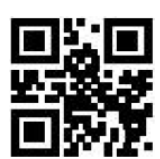

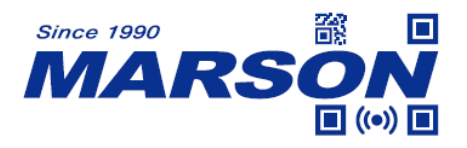

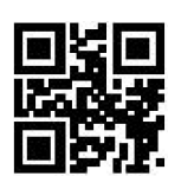

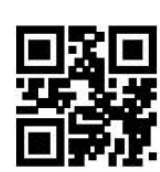

**Always Off Always On**

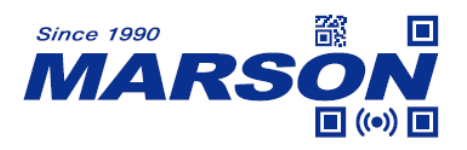

#### <span id="page-30-0"></span>**5. Indicator**

<span id="page-30-1"></span>**5.1 General Settings**

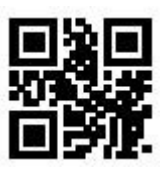

**Mute Unmute\***

<span id="page-30-2"></span>**5.2 Power Up Beep**

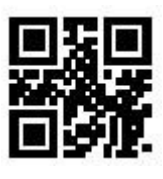

**On\* Off**

## <span id="page-30-3"></span>**5.3 Good Read Beep**

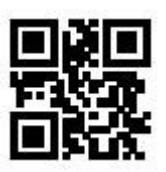

**On\* Off**

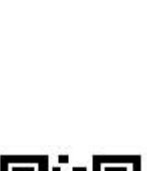

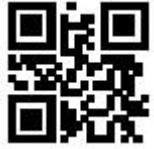

# <span id="page-30-4"></span>**5.3.1 Good Read Beep Duration**

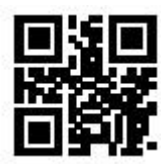

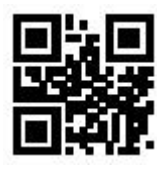

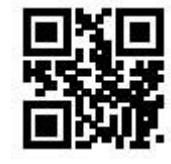

**30ms 60ms\***

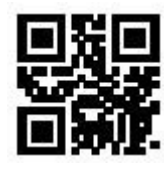

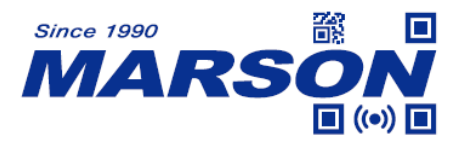

**90ms 120ms**

<span id="page-31-0"></span>**5.4 Beep Frequency**

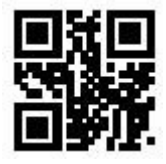

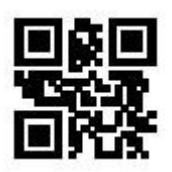

**Low Medium\***

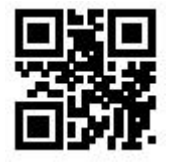

**High**

# <span id="page-31-1"></span>**5.5 Configuration Barcode Beep**

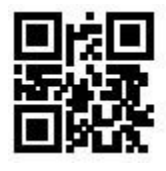

**On\* Off**

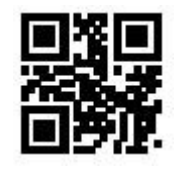

#### <span id="page-31-2"></span>**5.6 Good Read LED**

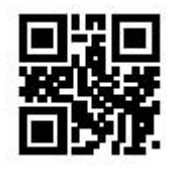

**On\* Off**

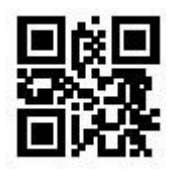

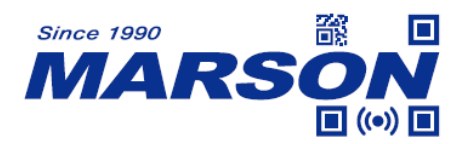

# <span id="page-32-0"></span>**6. Data Format**

The following is the complete data format: [Preamble] + [Code ID] + [Data] + [Postamble] + [Terminator]

By default Code ID, Preamble and Postamble are disabled; terminator is 0x0D (Carriage Return). Data is the content encoded in a barcode, which can be further divided into [Start] + [Center] + [End] if the length of Start/End is defined.

#### <span id="page-32-2"></span><span id="page-32-1"></span>**6.1 Preamble**

#### **6.1.1 Enable/Disable Preamble**

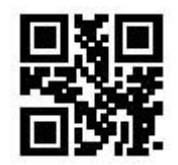

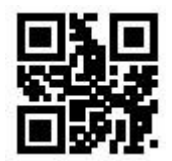

**Enable Preamble Disable Preamble\***

#### <span id="page-32-3"></span>**6.1.2 Set Preamble**

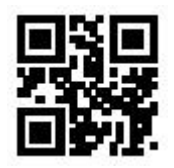

**Set Preamble**

Preamble can be up to 15 bytes of data, with each data converted into two-digit hex value during configuration. Please refer to Appendix C for ASCII table and corresponding hex value.

Example: to set Preamble as "CODE"

- 1. Convert "CODE" into Hex equivalent as 43, 4F, 44, 45
- 2. Scan **Set Preamble**
- 3. Scan **4**, **3**, **4**, **F**, **4**, **4**, **4**, **5** respectively from **8.1 Data 0~F**

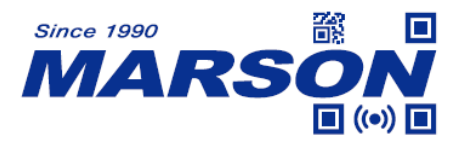

4. Scan **Save Configuration** from **8.2 Save & Abort**

#### <span id="page-33-1"></span><span id="page-33-0"></span>**6.2 Postamble**

#### **6.2.1 Enable/Disable Postamble**

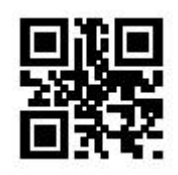

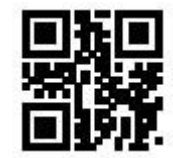

**Enable Postamble Disable Postamble\*** 

#### <span id="page-33-2"></span>**6.2.2 Set Postamble**

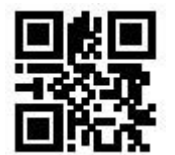

**Set Postamble**

Postamble can be up to 15 bytes of data, with each data converted into two-digit hex value during configuration. Please refer to Appendix C for ASCII table and corresponding hex value.

Example: to set Postamble as "CODE"

- 1. Convert "CODE" into Hex equivalent as 43, 4F, 44, 45
- 2. Scan **Set Postamble**
- 3. Scan **4**, **3**, **4**, **F**, **4**, **4**, **4**, **5** respectively from **8.1 Data 0~F**
- 4. Scan **Save Configuration** from **8.2 Save & Abort**

#### <span id="page-33-4"></span><span id="page-33-3"></span>**6.3 Code ID**

#### **6.3.1 Enable/Disable Code ID**

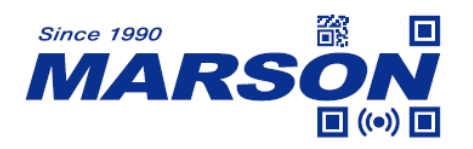

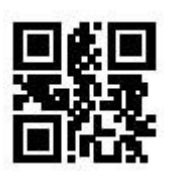

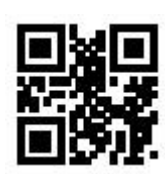

**Enable Code ID Disable Code ID\*** 

## <span id="page-34-0"></span>**6.3.2 Reset Code ID**

Scanning below configuration barcode will reset all Code IDs to default. Please refer to Appendix B – Code ID for each symbology's default Code ID.

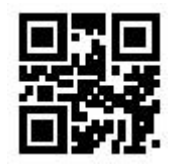

#### **Reset All Code ID to Default**

#### <span id="page-34-1"></span>**6.3.3 Set Code ID**

Example: to set PDF417 Code ID as 'p'

- 1. Convert 'p' to Hex equivalent as 70
- 2. Scan **Set PDF417 Code ID**
- 3. Scan **7**, **0** respectively from **8.1 Data 0~F**
- 4. Scan **Save Configuration** from **8.2 Save & Abort**

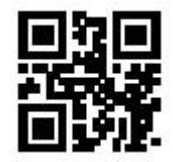

**Set EAN-13 Code ID Set EAN-8 Code ID**

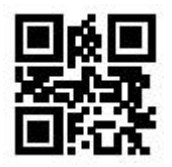

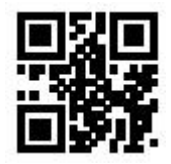

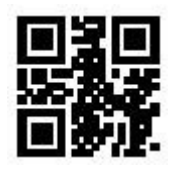

**Set UPC-A Code ID Set UPC-E0 Code ID**

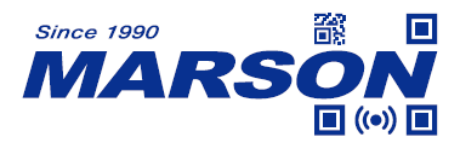

**Set Code39 Code ID** Set Code93 Code ID

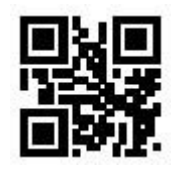

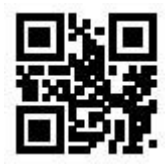

**Set Industrial 2/5 Code ID Set Matrix 2/5 Code ID**

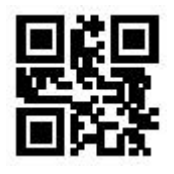

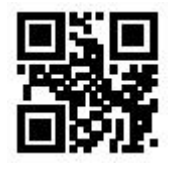

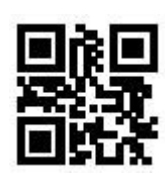

**Set UPC-E1 Code ID** Set Code128 Code ID

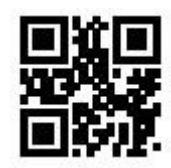

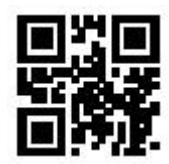

**Set Codabar Code ID Set Interleaved 2/5 Code ID**

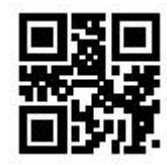

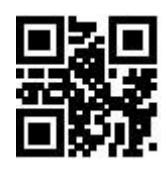

**Set Code11 Code ID** Set MSI Plessey Code ID

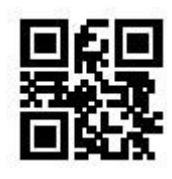

**Set GS1 Databar Code ID** Set GS1 Databar Limited Code ID
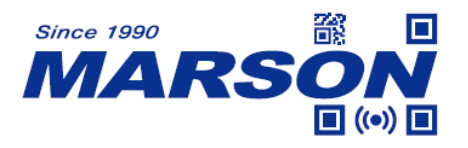

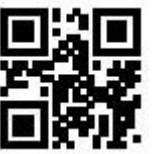

Set GS1 Databar Expanded Code ID Set QR Code Code ID

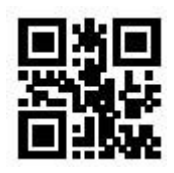

**Set Data Matrix Code ID Set PDF417 Code ID**

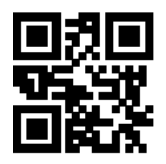

**Set Micro QR Code Code ID Set Han Xin Code ID**

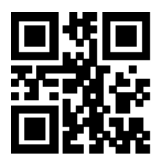

**Set MicroPDF417 Code ID** Set Standard 2/5 Code ID

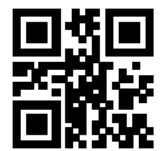

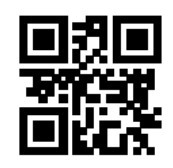

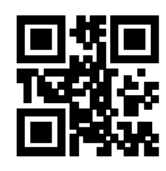

 *MT89M User's Manual V1.0*

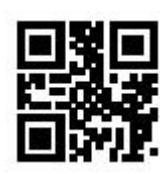

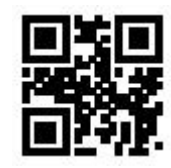

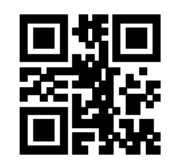

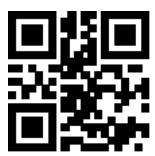

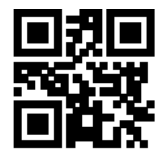

**Set UK Plessey Code ID Set ChinaPost2/5 Code ID**

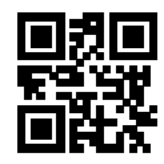

**Set Code16K Code ID** Set MaxiCode Code ID

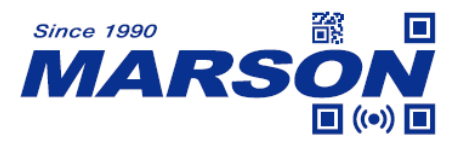

**Set Aztec Code ID**

#### **6.4 Terminator**

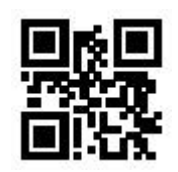

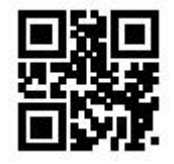

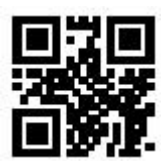

 **None CR (0x0D)\***

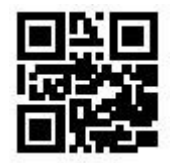

**TAB (0x09) CF LF (0x0D 0x0A)**

#### **6.5 Data**

#### **6.5.1 Data Output**

Data can be divided into three parts: [Start] + [Center] + [End] They are valid only when Start/End Length is defined.

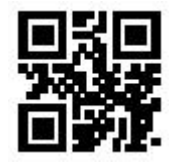

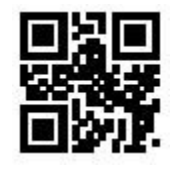

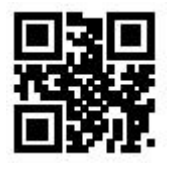

Send All\* Send Start Only

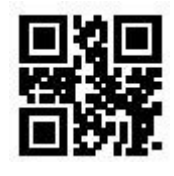

 **Send End Only Send Center Only**

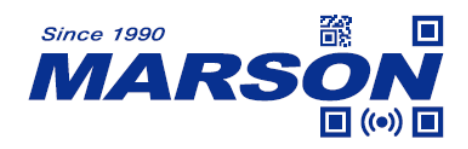

#### **6.5.2 Data Length**

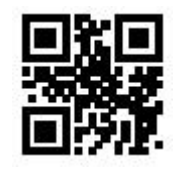

**Set Start Length Set End Length** 

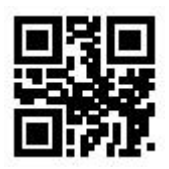

Start/End Length can be 0 to 255 digits, converted into two-digit hex value (00 ~ FF) during configuration. Please refer to Appendix C – ASCII Table for corresponding hex value.

Example: to set Start Length as 2

- 1. Convert 2 to Hex equivalent as 02
- 2. Scan **Set Start Length**
- 3. Scan **0**, **2** respectively from **8.1 Data 0~F**
- 4. Scan **Save Configuration** from **8.2 Save & Abort**

#### **6.6 Encoding Format**

Below are output encoding format options. Please note that GBK is used for Notepad, UNICODE for Microsoft Word, and raw for serial data output.

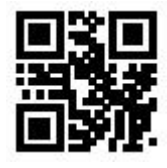

 **GBK\* UTF8**

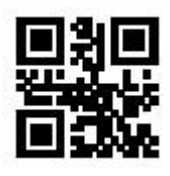

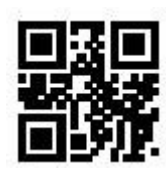

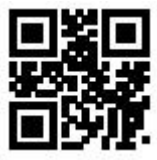

**Raw UNICODE** 

#### **6.7 RF Message**

Read Fail (RF) message is the message sent from MT89M to the host device

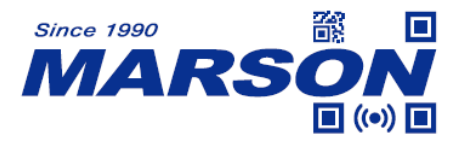

in the case of scanning failure.

#### **6.7.1 Enable/Disable RF Message**

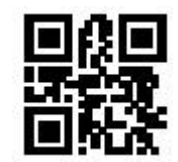

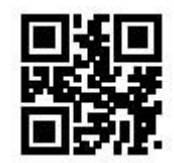

**Enable RF Message Consumer Disable RF Message\*** 

#### **6.7.2 Set RF Message**

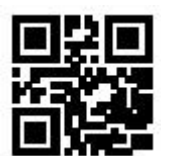

**Set RF Message**

The RF message can be up to 15 bytes of data, with each data converted into two-digit hex value during configuration. Please refer to Appendix C for ASCII table and corresponding hex value.

Example: to set RF Message as 'CODE'

- 1. Convert "CODE" into Hex equivalent as 43, 4F, 44, 45
- 2. Scan **Set RF Message**
- 3. Scan **4**, **3**, **4**, **F**, **4**, **4**, **4**, **5** respectively from **8.1 Data 0~F**
- 4. Scan **Save Configuration** from **8.2 Save & Abort**

Note: In the case of entering odd number of hex value during configuration, the last byte of data becomes invalid.

#### **6.8 Output Protocol**

The output protocol applies to UART/USB VCP interface, which, when enabeld, transforms data into below format:

[0x03] + [Length] + [Data]

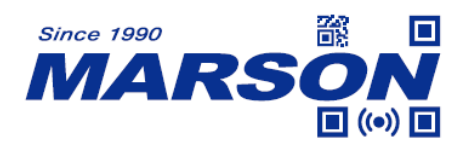

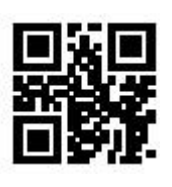

**Output Data Only\* COUTF OUTPUT PROTOCOL** 

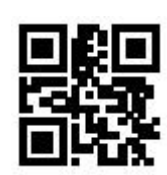

#### **6.9 GS Replacement**

GS (0x1D) stands for Group Separator and is used as delimiters to mark fields of data structures. As a control code, GS is non-displayable in many text applications and therefore it is requested to be replaced with displayable character in some use cases. In short, this function replaces 0x1D with a displayable ASCII character. GS can be replaced by 0x20 ~ 0x7E in ASCII table.

Example: to set GS Replacement as 'C'

- 1. Scan **Enable GS Replacement**
- 2. Scan **Set GS Replacement**
- 3. Convert "C" into Hex equivalent as 43
- 4. Scan **4**, **3** respectively from **8.1 Data 0~F**
- 5. Scan **Save Configuration** from **8.2 Save & Abort**

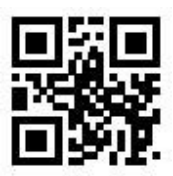

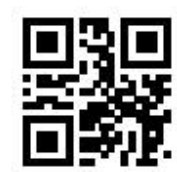

Enable GS Replacement **Disable GS Replacement\*** 

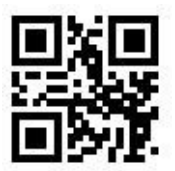

**Set GS Replacement**

# **6.10 URL Output**

Scanning below configuration barcodes will allow/prohibit URL (web address) barcode data output.

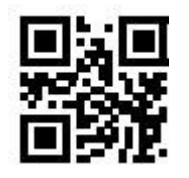

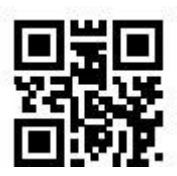

**Enable URL Output\* Disable URL Output\***

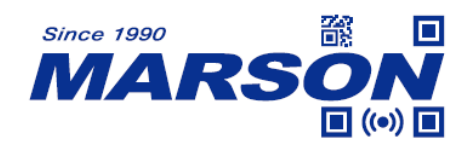

# **7. Symbologies**

# **7.1 General Settings**

Scanning below configuration barcodes will enable/disable all symbologies or enable symbologies by default.

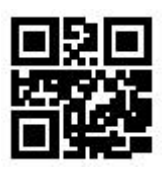

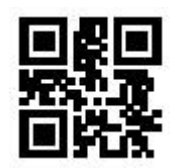

**Enable All Symbologies Disable All Symbologies**

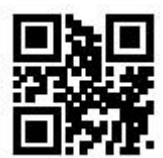

**Enable Default Symbologies\***

# **7.2 Enhanced Decode Capability**

When enhanced decode capability is enabled, the decode capability for damaged, twisted barcode is enhanced. When disabled, decode speed is increased.

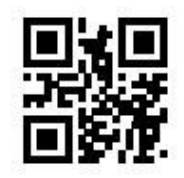

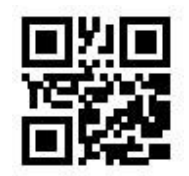

**Enable Enhanced Disable Enhanced Decode Capability Decode Capability\***

#### **7.3 Inverse Barcode**

Inverse barcode, also known as inverted barcode or negative barcode, is printed white lines/dots and black background.

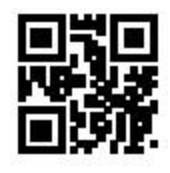

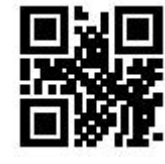

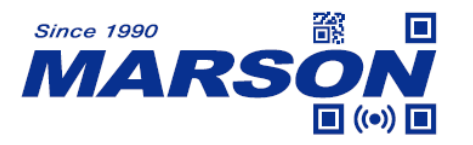

**Enable Inverse Barcodes Disable Inverse Barcodes\*** 

#### **7.4 Mirrored Barcode**

Mirrored barcode is printed with reversed direction perpendicular to the original barcode.

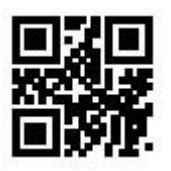

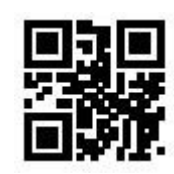

**Enable Mirrored Barcodes Disable Mirrored Barcodes\***

# **7.5 Check Digit of Commodity Barcode**

Scanning below configuration barcodes will allow/prohibit the check digit output of commodity barcode (EAN-13/EAN-8/UPC-A/UPC-E0/UPC-E1).

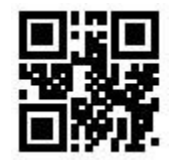

**Enable Check Digit Check Digit Disable Check Digit of Commodity Barcode\* of Commodity Barcode**

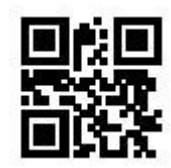

**7.6 EAN-13**

.

**7.6.1 Enable/Disable EAN-13**

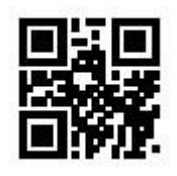

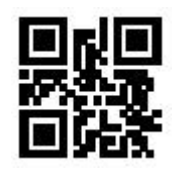

**Enable EAN-13\* Disable EAN-13**

# **7.6.2 Supplement**

Supplement, also known as addenda or add-on, is the add-on barcode

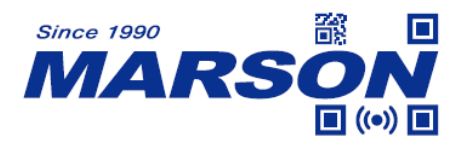

encoded with supplementary information next to the main barcode on periodicals and paperback books. The supplement can be either 2 or 5 digits.

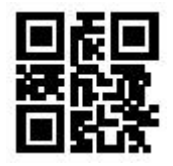

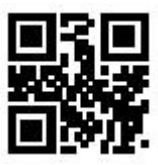

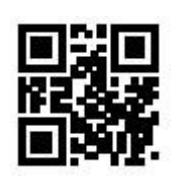

**Enable 2-digit Supplement Disable 2-digit Supplement\***

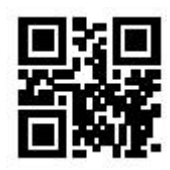

**Enable 5-digit Supplement Disable 5-digit Supplement\***

# **7.6.3 Supplement Required**

When supplement required is enabled, MT89M can only output EAN-13 with supplement.

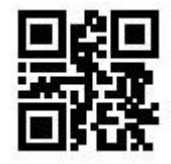

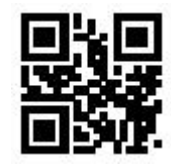

**Enable Supplement Required Disable Supplement Required\***

**7.6.4 Check Digit**

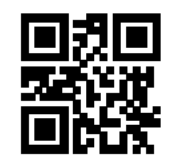

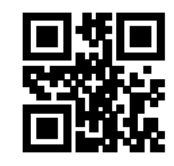

Send Check Digit\* Not Send Check Digit

#### **7.7 EAN-8**

.

#### **7.7.1 Enable/Disable EAN-8**

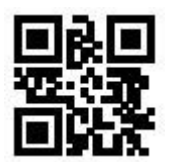

**Enable EAN-8\* Disable EAN-8**

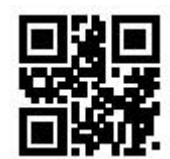

#### **7.7.2 Supplement**

Supplement, also known as addenda or add-on, is the add-on barcode encoded with supplementary information next to the main barcode on periodicals and paperback books. The supplement can be either 2 or 5 digits.

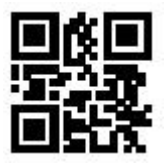

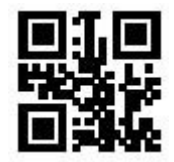

**Enable 2-digit Supplement Disable 2-digit Supplement\***

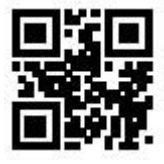

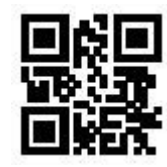

**Enable 5-digit Supplement Disable 5-digit Supplement\***

# **7.7.3 Supplement Required**

When supplement required is enabled, MT89M can only output EAN-8 with supplement.

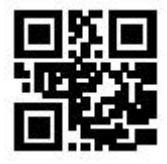

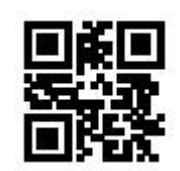

**Enable Supplement Required Disable Supplement Required\***

\_\_\_\_\_\_\_\_\_\_\_\_\_\_\_\_\_\_\_\_\_\_\_\_\_\_\_\_\_\_\_\_\_\_\_\_\_\_\_\_\_\_\_\_\_\_\_\_\_\_\_\_\_\_\_\_\_\_\_\_\_\_\_\_\_\_\_\_\_\_\_\_\_\_\_\_\_\_\_\_\_\_\_ **46**

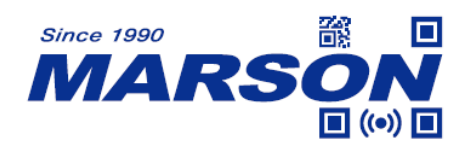

#### **7.7.4 Check Digit**

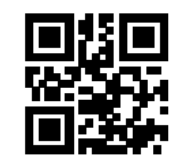

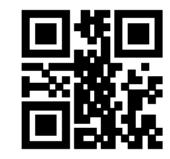

Send Check Digit\* Not Send Check Digit

**7.8 UPC-A**

# **7.8.1 Enable/Disable UPC-A**

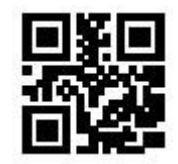

**Enable UPC-A\* Disable UPC-A**

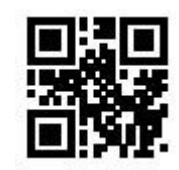

# **7.8.2 Supplement**

Supplement, also known as addenda or add-on, is the add-on barcode encoded with supplementary information next to the main barcode on periodicals and paperback books. The supplement can be either 2 or 5 digits.

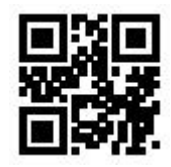

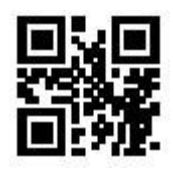

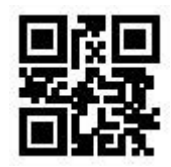

**Enable 2-digit Supplement Disable 2-digit Supplement\***

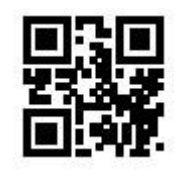

**Enable 5-digit Supplement Disable 5-digit Supplement\***

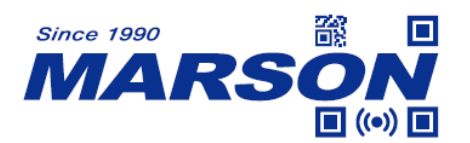

#### **7.8.3 Supplement Required**

When supplement required is enabled, MT89M can only output UPC-A with supplement.

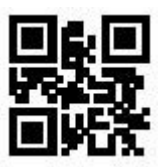

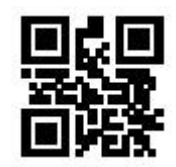

**Enable Supplement Required Disable Supplement Required\***

# **7.8.4 UPC-A to EAN-13**

Scanning below configuration barcodes will allow/prohibit the conversion of UPC-A into EAN-13.

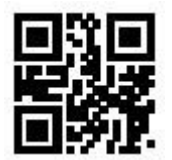

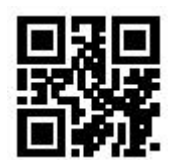

**Enable UPC-A to EAN-13 Disable UPC-A to EAN-13\***

**7.8.5 Check Digit**

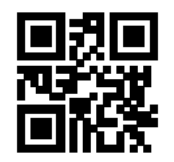

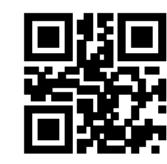

Send Check Digit\* Not Send Check Digit

**7.9 UPC-E0**

**7.9.1 Enable/Disable UPC-E0**

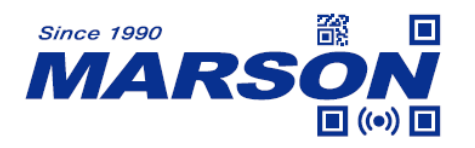

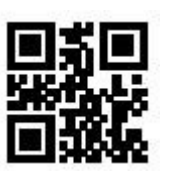

**Enable UPC-E0\* Disable UPC-E0**

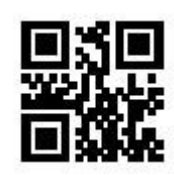

#### **7.9.2 Supplement**

Supplement, also known as addenda or add-on, is the add-on barcode encoded with supplementary information next to the main barcode on periodicals and paperback books. The supplement can be either 2 or 5 digits.

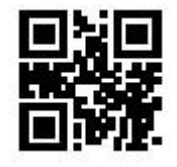

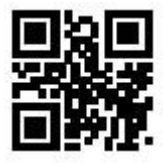

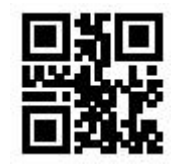

**Enable 2-digit Supplement Disable 2-digit Supplement\***

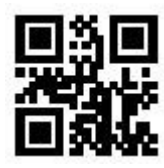

**Enable 5-digit Supplement Disable 5-digit Supplement\***

# **7.9.3 Supplement Required**

When supplement required is enabled, MT89M can only output UPC-E0 with supplement.

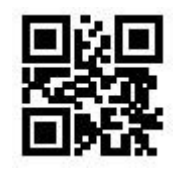

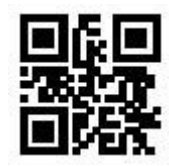

**Enable Supplement Required Disable Supplement Required\***

# **7.9.4 Check Digit**

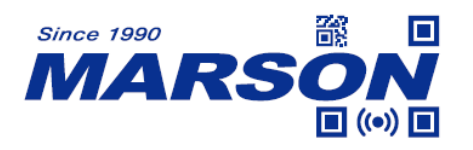

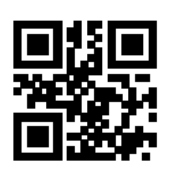

Send Check Digit\* Not Send Check Digit

**7.10 UPC-E1**

# **7.10.1 Enable/Disable UPC-E1**

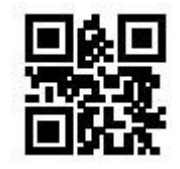

**Enable UPC-E1\* Disable UPC-E1**

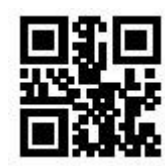

# **7.10.2 Supplement**

Supplement, also known as addenda or add-on, is the add-on barcode encoded with supplementary information next to the main barcode on periodicals and paperback books. The supplement can be either 2 or 5 digits.

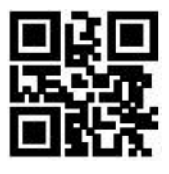

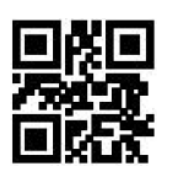

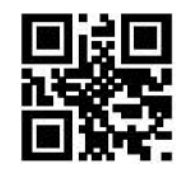

**Enable 2-digit Supplement Disable 2-digit Supplement\***

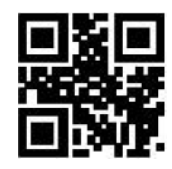

**Enable 5-digit Supplement Disable 5-digit Supplement\***

# **7.10.3 Supplement Required**

When supplement required is enabled, MT89M can only output UPC-E1 with

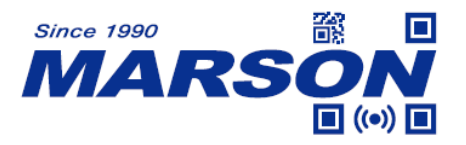

supplement.

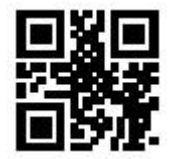

 *MT89M User's Manual V1.0*

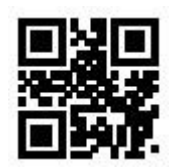

**Enable Supplement Required Disable Supplement Required\***

# **7.10.4 Check Digit**

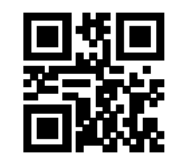

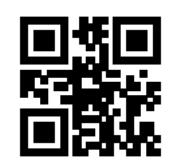

Send Check Digit\* Not Send Check Digit

**7.11 Code128**

**7.11.1 Enable/Disable Code128**

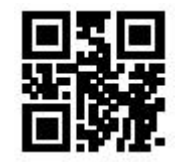

**Enable Code128\* Disable Code128**

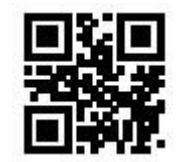

# **7.11.2 Min/Max Length**

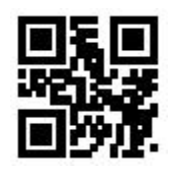

**Min Length = 00** Min Length = 04\*

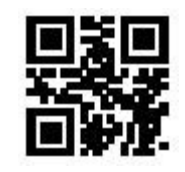

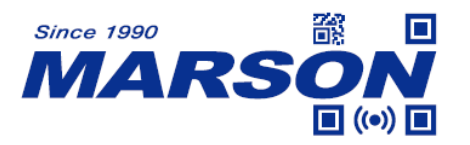

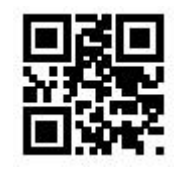

**Max Length = 32\* Max Length = 255**

**7.11.3 Code128 Prefix (11)**

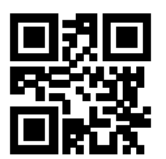

**Enable Code128 Prefix (11) Disable Code128 Prefix (11)\***

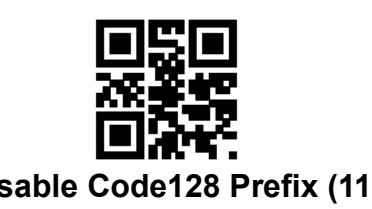

**7.12 Code39**

**7.12.1 Enable/Disable Code39**

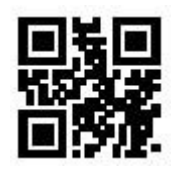

**Enable Code39\* Disable Code39**

**7.12.2 Min/Max Length**

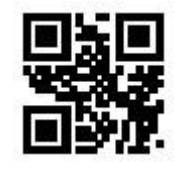

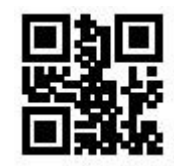

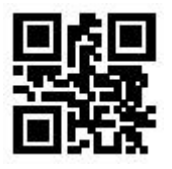

**Min Length = 00** Min Length = 04\*

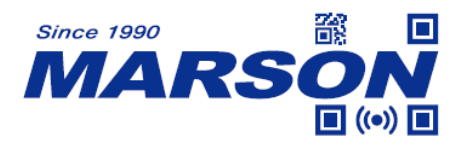

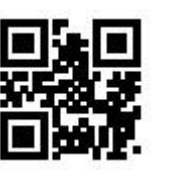

**Max Length = 32\* Max Length = 255**

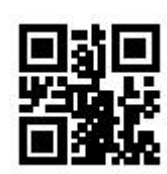

# **7.12.3 Send Start & Stop**

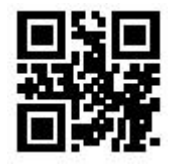

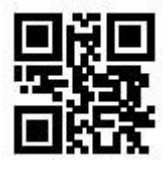

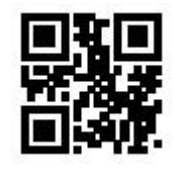

**Send Start Not Send Start\*** 

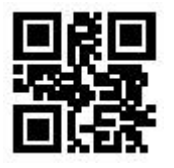

Send Stop Not Send Stop\*

# **7.12.4 Verification**

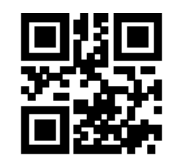

**7.12.5 Check Digit**

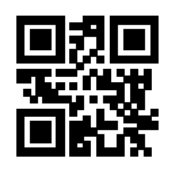

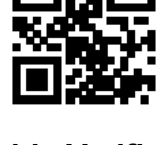

**Enable Verification Consumer Service Verification\*** 

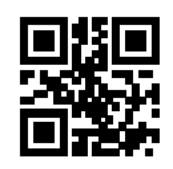

Send Check Digit Not Send Check Digit\*

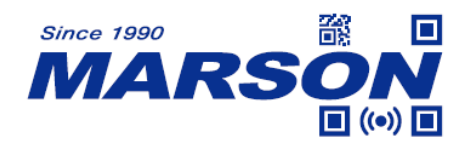

**7.12.6 Enable/Disable Code32**

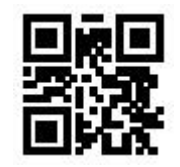

# **7.12.7 Code32 Preamble ('A')**

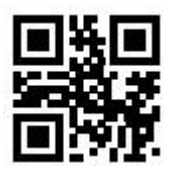

#### **7.12.8 Full ASCII Code39**

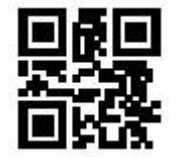

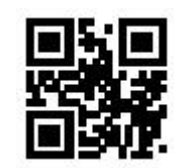

**Enable Code32 Disable Code32\***

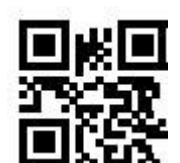

**Enable Preamble ('A')\* Disable Preamble ('A')**

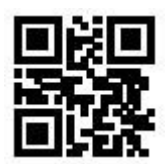

**Enable Full ASCII Code39 Disable Full ASCII Code39\***

**7.13 Code93**

**7.13.1 Enable/Disable Code93**

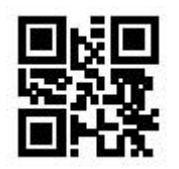

**Enable Code93\* Disable Code93**

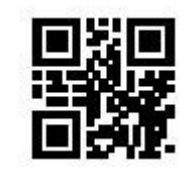

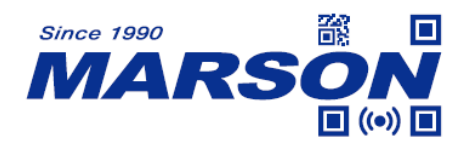

**7.13.2 Min/Max Length**

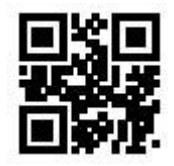

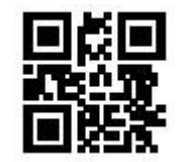

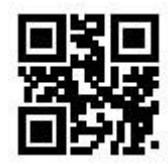

**Min Length = 00** Min Length = 04\*

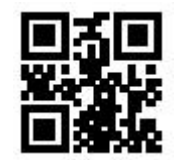

**Max Length = 32\* Max Length = 255**

**7.14 Codabar**

#### **7.14.1 Enable/Disable Codabar**

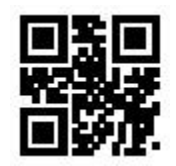

**Enable Codabar\* Disable Codabar**

#### **7.14.2 Min/Max Length**

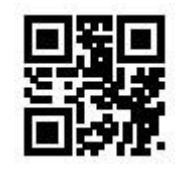

**Min Length = 00 Min Length = 04\***

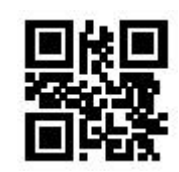

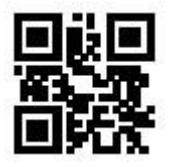

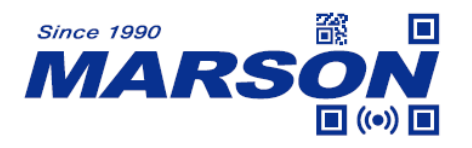

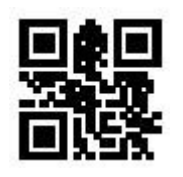

**Max Length = 32\* Max Length = 255**

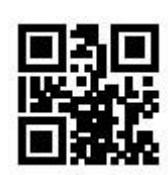

# **7.14.3 Send Start & Stop**

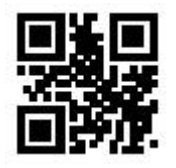

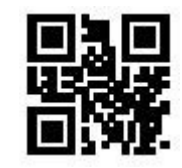

**Send Start Not Send Start\*** 

**7.14.4 Verification**

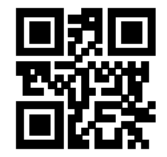

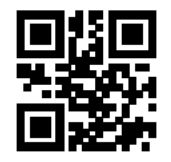

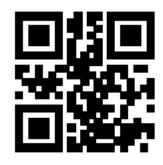

**Verification = None\* Verification = Mod10**

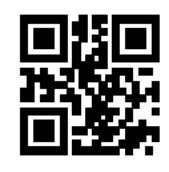

**Verification = Mod16 Verification = Mod10/Mod16**

# **7.14.5 Check Digit**

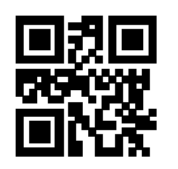

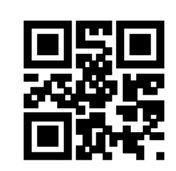

**Send Check Digit Not Send Check Digit\*** 

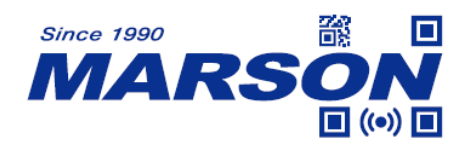

**7.15 Interleaved 2/5**

**7.15.1 Enable/Disable Interleaved 2/5**

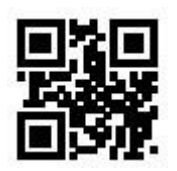

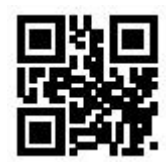

**Enable Interleaved 2/5 Disable Interleaved 2/5\***

#### **7.15.2 Min/Max Length**

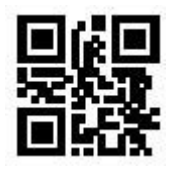

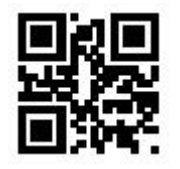

# **7.15.3 Verification**

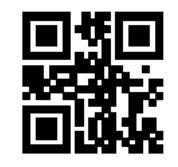

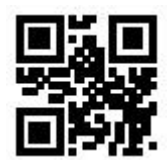

**Min Length = 00** Min Length = 04\*

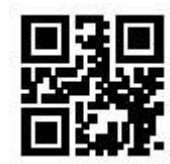

**Max Length = 32\* Max Length = 255**

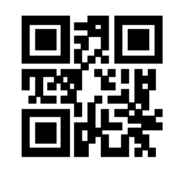

**Verification = None\* Verification = Mod10**

**7.15.4 Check Digit**

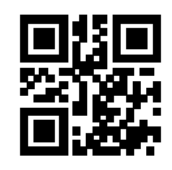

**7.16 Industrial 2/5**

#### **7.16.1 Enable/Disable Industrial 2/5**

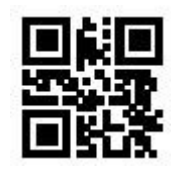

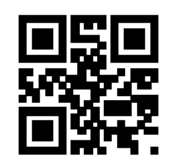

Send Check Digit Not Send Check Digit\*

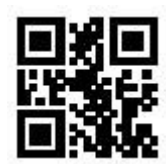

**Enable Industrial 2/5 Disable Industrial 2/5\***

#### **7.16.2 Min/Max Length**

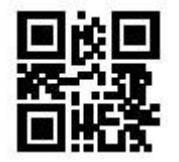

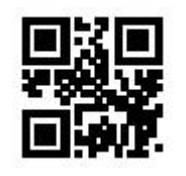

#### **7.16.3 Verification**

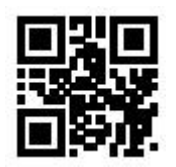

**Min Length = 00** Min Length = 04\*

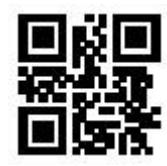

 $\text{Max Length} = 32^*$  Max Length = 255

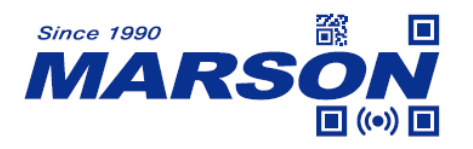

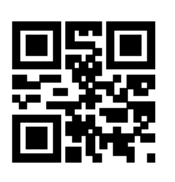

**Verification = None\* Verification = Mod10**

**7.16.4 Check Digit**

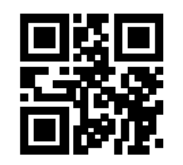

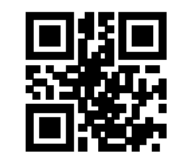

Send Check Digit Not Send Check Digit\*

**7.17 Matrix 2/5**

**7.17.1 Enable/Disable Matrix 2/5**

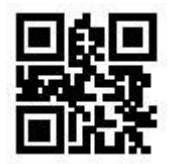

**7.17.2 Min/Max Length**

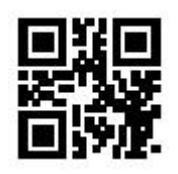

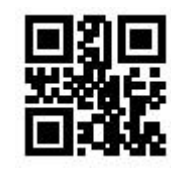

Enable Matrix 2/5 **Disable Matrix 2/5**\*

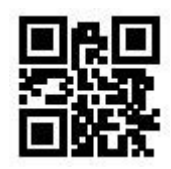

**Min Length = 00** Min Length = 04\*

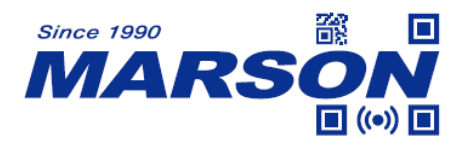

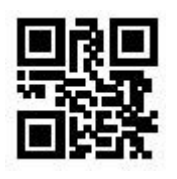

**Max Length = 32\* Max Length = 255**

**7.17.3 Verification**

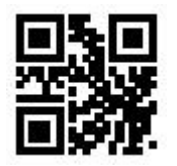

**Verification = Mod10 Verification = None\***

**7.17.4 Check Digit**

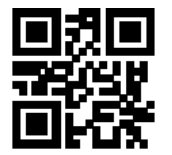

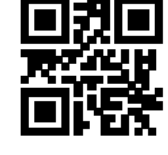

Send Check Digit Not Send Check Digit\*

**7.18 Standard 2/5**

**7.18.1 Enable/Disable Standard 2/5**

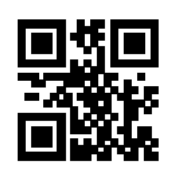

**7.18.2 Min/Max Length**

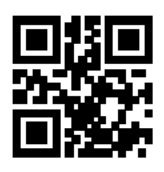

**Enable Standard 2/5 Disable Standard 2/5\***

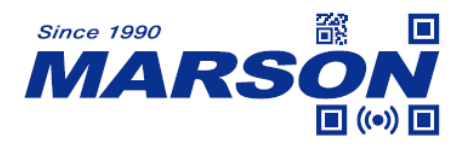

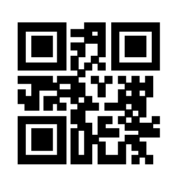

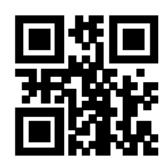

**7.18.3 Verification**

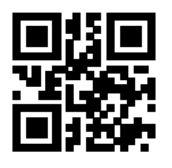

# **7.18.4 Check Digit**

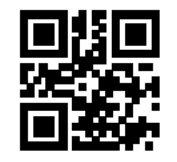

**7.19 ChinaPost 2/5**

**7.19.1 Enable/Disable ChinaPost 2/5**

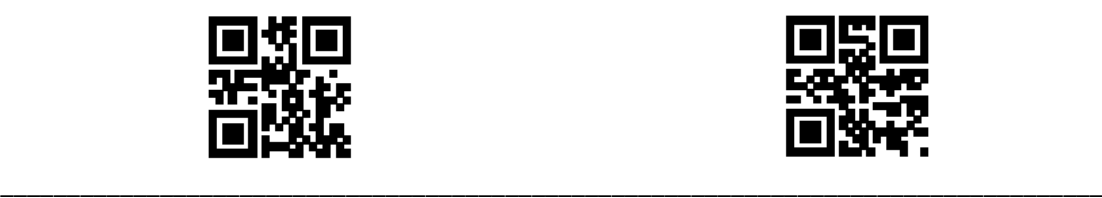

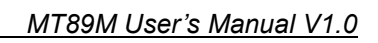

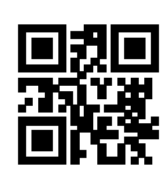

**Min Length = 00** Min Length = 04\*

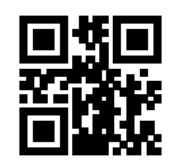

**Max Length = 32\* Max Length = 255**

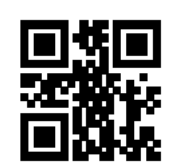

**Enable Verification Consumer Service Verification\*** 

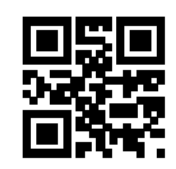

Send Check Digit Not Send Check Digit\*

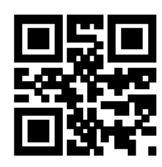

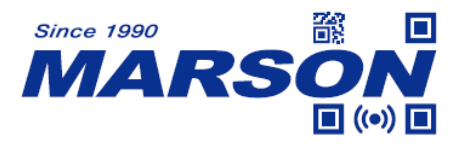

**Enable ChinaPost 2/5 Disable ChinaPost 2/5\***

**7.19.2 Min/Max Length**

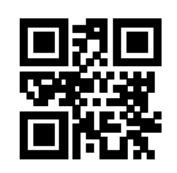

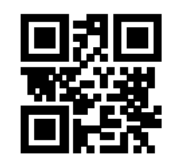

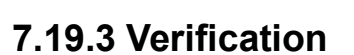

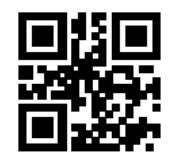

**7.19.4 Check Digit**

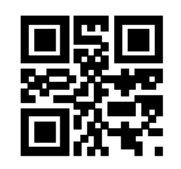

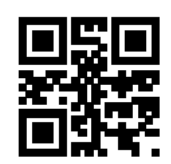

**Min Length = 00** Min Length = 04\*

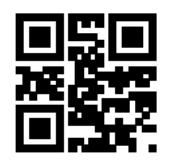

**Max Length = 32\* Max Length = 255**

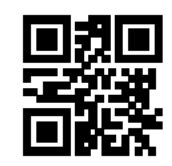

**Enable Verification Consumer Service Verification\*** 

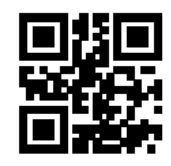

**Send Check Digit Not Send Check Digit\*** 

**7.20 Code11**

**7.20.1 Enable/Disable Code11**

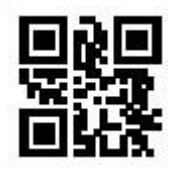

# **7.20.2 Min/Max Length**

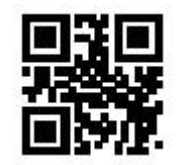

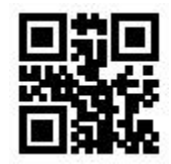

**7.20.3 Verification**

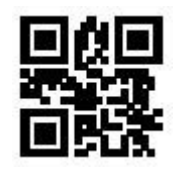

**Verification = 1bit\* Verification = 2bit**

# **7.20.4 Check Digit**

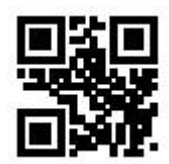

Enable Code11 Disable Code11\*

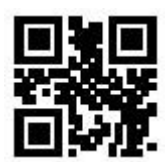

**Min Length = 00** Min Length = 04\*

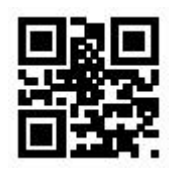

**Max Length = 32\* Max Length = 255**

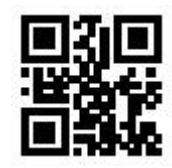

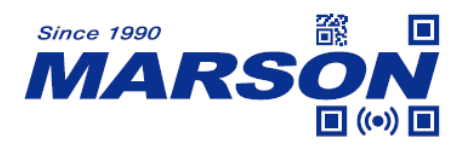

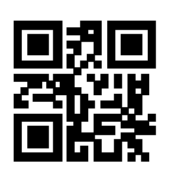

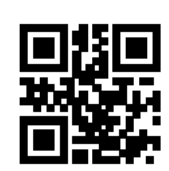

Send Check Digit Not Send Check Digit\*

**7.21 MSI Plessey**

**7.21.1 Enable/Disable MSI Plessey**

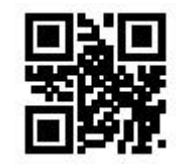

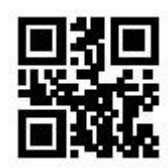

Enable MSI Plessey **Disable MSI Plessey**\*

**7.21.2 Min/Max Length**

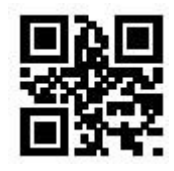

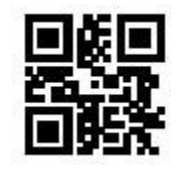

**Max Length = 32\* Max Length = 255**

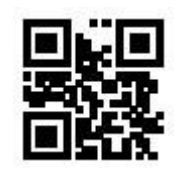

**Min Length = 00** Min Length = 04\*

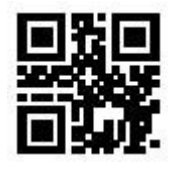

**7.21.3 Verification**

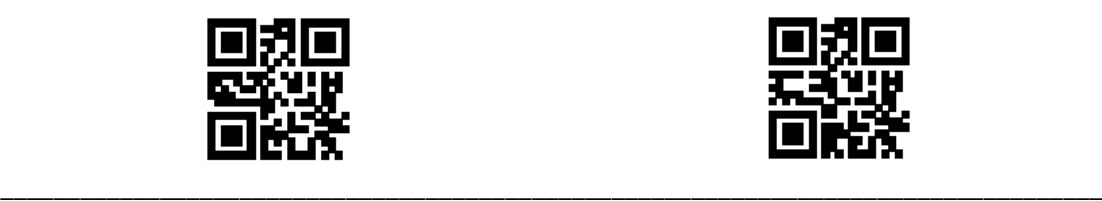

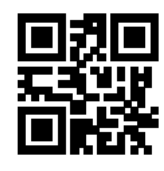

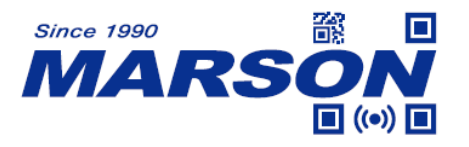

**Verification = Mod10 Verification = Double Mod10**

**7.21.4 Check Digit**

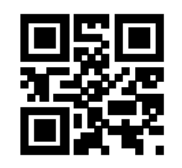

# **7.22 UK Plessey**

**7.22.1 Enable/Disable UK Plessey**

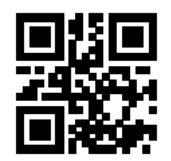

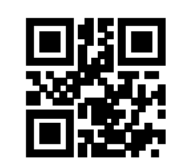

Send Check Digit Not Send Check Digit\*

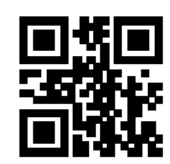

Enable UK Plessey **Disable UK Plessey**\*

# **7.22.2 Min/Max Length**

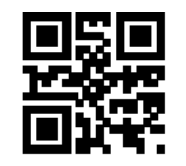

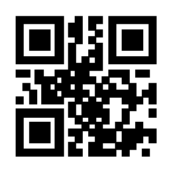

**Max Length = 32\* Max Length = 255**

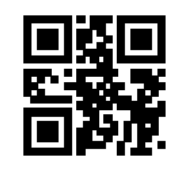

**Min Length = 00** Min Length = 04\*

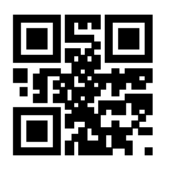

\_\_\_\_\_\_\_\_\_\_\_\_\_\_\_\_\_\_\_\_\_\_\_\_\_\_\_\_\_\_\_\_\_\_\_\_\_\_\_\_\_\_\_\_\_\_\_\_\_\_\_\_\_\_\_\_\_\_\_\_\_\_\_\_\_\_\_\_\_\_\_\_\_\_\_\_\_\_\_\_\_\_\_ **65**

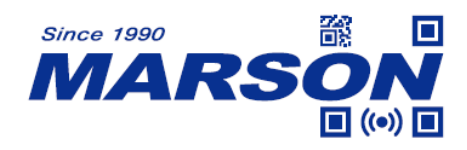

**7.22.3 Verification**

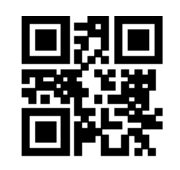

# **7.22.4 Check Digit**

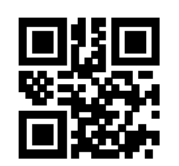

# **7.23 GS1 Databar**

**7.23.1 Enable/Disable GS1 Databar**

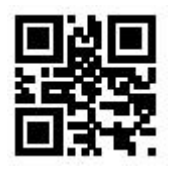

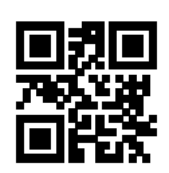

**Enable Verification Consumer Service Verification\*** 

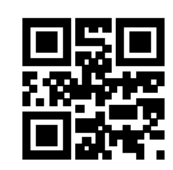

**Send Check Digit Not Send Check Digit\*** 

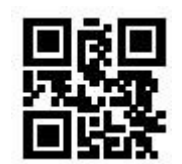

**Enable GS1 Databar Construction Disable GS1 Databar\*** 

# **7.23.2 GS1 Databar AI Parentheses**

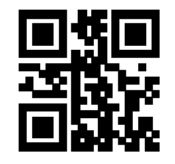

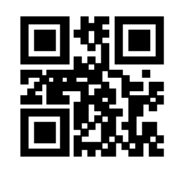

**Enable GS1 Databar Disable GS1 Databar AI Parenthese\* AI Parenthese**

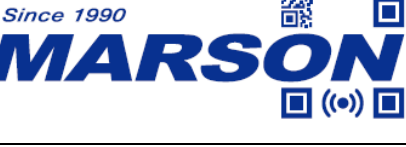

# **7.23.3 Enable/Disable GS1 Databar Limited**

П

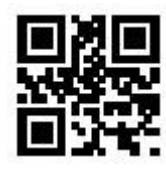

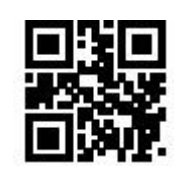

Enable GS1 Databar Limited Disable GS1 Databar Limited\*

#### **7.23.4 GS1 Databar Limited AI Parentheses**

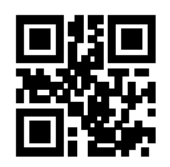

 **AI Parenthese\* AI Parenthese**

**Enable GS1 Databar Limited Disable GS1 Databar Limited**

# **7.23.5 Enable/Disable GS1 Databar Expanded**

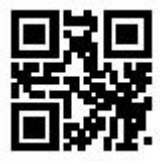

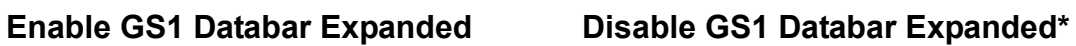

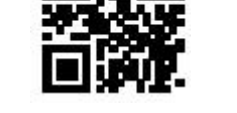

# **7.23.6 GS1 Databar Expanded AI Parentheses**

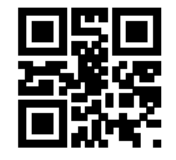

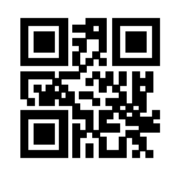

 **AI Parenthese\* AI Parenthese**

**Enable GS1 Databar Expanded Disable GS1 Databar Expanded**

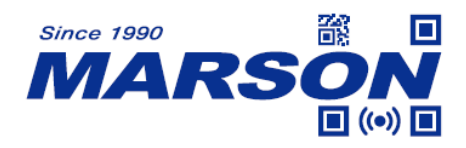

**7.23.6 Min/Max Length**

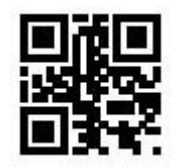

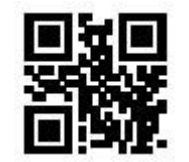

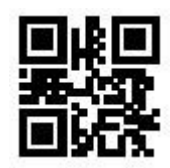

**Min Length = 00** Min Length = 04\*

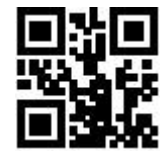

**Max Length = 32\* Max Length = 255**

**7.24 Code16K**

# **7.24.1 Enable/Disable Code16K**

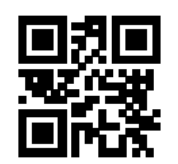

**7.24.2 Min/Max Length**

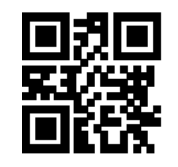

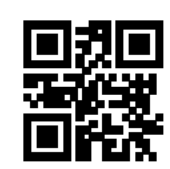

Enable Code16K Disable Code16K\*

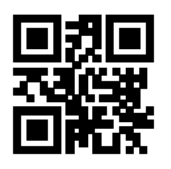

**Min Length = 00** Min Length = 04\*

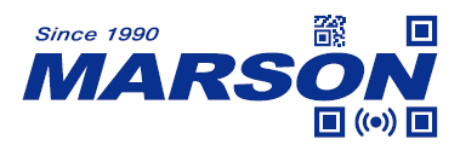

**Max Length = 32\* Max Length = 255**

 *MT89M User's Manual V1.0*

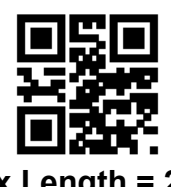

**7.25 QR Code**

**7.25.1 Enable/Disable QR Code**

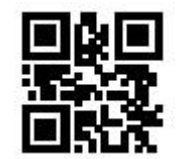

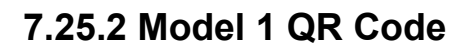

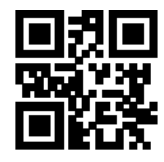

**7.25.3 QR Code Prefix (11)**

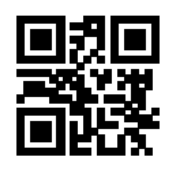

**7.26 Micro QR Code**

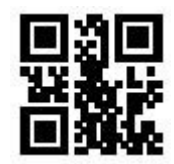

**Enable QR Code\* Disable QR Code**

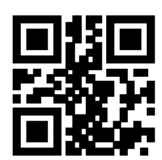

**Enable Model 1 QR Code Disable Model 1 QR Code\***

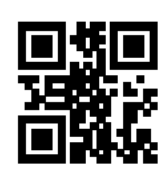

**Enable QR Code Prefix (11) Disable QR Code Prefix (11)\***

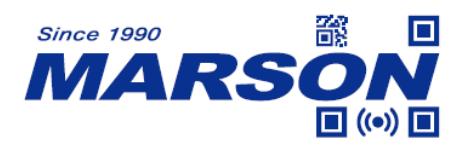

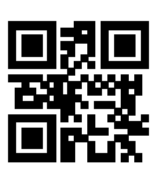

**Enable Micro QR Code\* Disable Micro QR Code**

**7.27 Data Matrix**

**7.27.1 Enable/Disable Data Matrix**

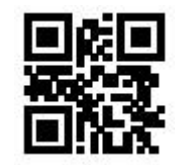

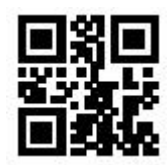

**Enable Data Matrix\* Disable Data Matrix**

# **7.27.2 Multicode**

Scanning below configuration barcodes will allow/prohibit multiple Data Matrix barcodes to be scanned at the same time.

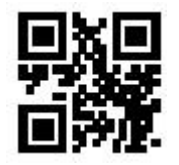

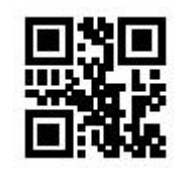

**Enable Multicode Disable Multicode\***

# **7.28 PDF417**

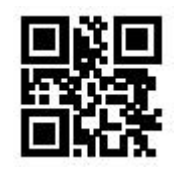

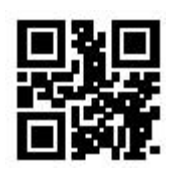

Enable PDF417<sup>\*</sup> Disable PDF417

**7.29 MicroPDF417**

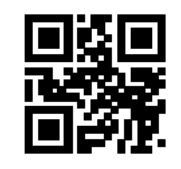

#### **7.30 Aztec**

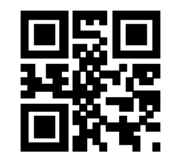

**7.31 MaxiCode**

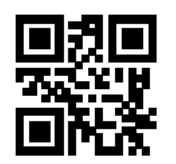

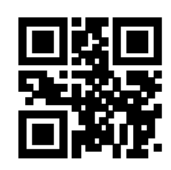

**Enable MicroPDF417\* Disable MicroPDF417**

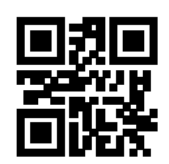

**Enable Aztec Disable Aztec\*** 

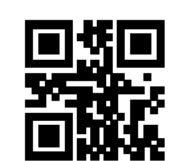

**Enable MaxiCode Community Community Disable MaxiCode\*** 

#### **7.32 Han Xin (Chinese Sensible Code)**

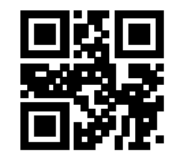

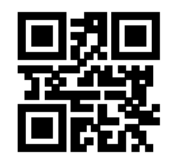

**Enable Han Xin Disable Han Xin\*** 

# **8. Configuration Barcode**

# **8.1 Data 0~F**

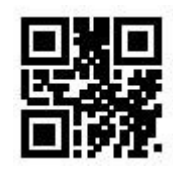

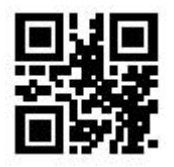

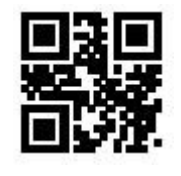

**4 5**

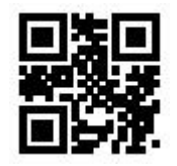

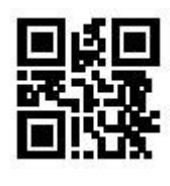

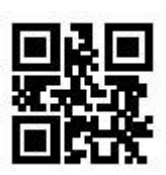

**0 1**

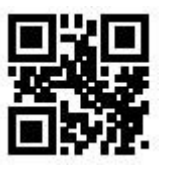

**2 3**

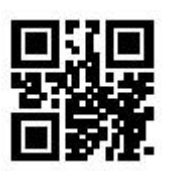

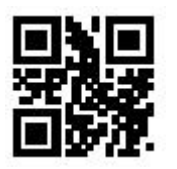

**6 7**

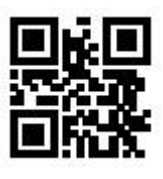

**8 9**
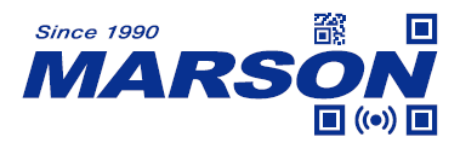

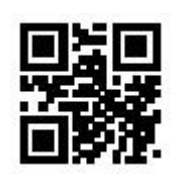

 $\overline{\mathsf{A}}$ 

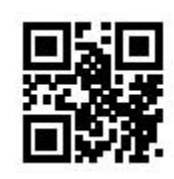

 $\mathbf c$ 

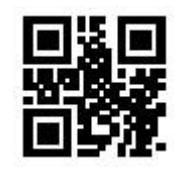

 $\overline{E}$ 

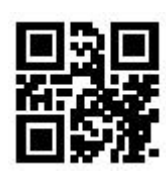

 $\mathbf B$ 

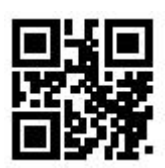

 $\mathbf{D}$ 

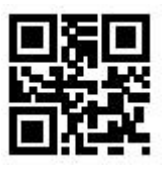

 $\overline{F}$ 

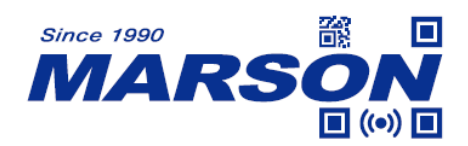

### **8.2 Save & Abort**

If there is an error reading data barcode during configuration, you may cancel 1/all data by scanning below configuration barcodes.

For example, barcode data '1', '2' ,'3' have been scanned respectively during configuration. If you want to cancel '3', scan **Abort 1 Data**. If you want to cancel '123', scan **Abort All Data**. Alternatively you may scan **Abort Configuration** to cancel the whole configuration process.

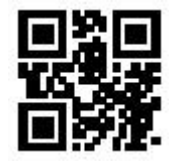

**Save Configuration Abort 1 Data** 

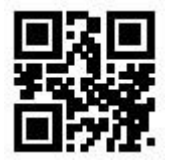

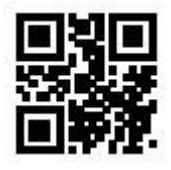

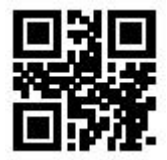

**Abort All Data** Abort Configuration

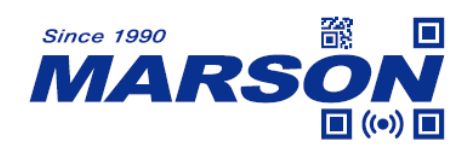

## **9. Batch Setup**

Configuring multiple devices by scanning barcode one by one can be toublesome. To solve such issue, MT89M supports batch setup where user can create a single QR Code containing multiple configurations acceptable by MT89M.

Below are rules of batch setup:

- 1. Batch setup format: @WSM + [Parameter 1] ; [Parameter 2] ; [Parameter n] ;
- 2. Parameter for each configuration is listed in Appendix E Batch Setup Parameter
- 3. Two parameters are separated by semicolon ( ; ). Batch setup format must also end with semicolon ( ; ). Please note that no space is allowed within/between parameters.
- 4. Maximum number of parameters per batch setup is 30.
- 5. Encode the whole batch setup parameters in a QR Code.

Example: to include following configurations in batch setup: Enable barcode configurability (Parameter: 00000000), Auto-sensing Mode (Parameter: 02000003), Illumination – Normal (Parameter: 03000000), LED Timeout – 3000ms (Parameter: 0202001E), Disable Interleaved 2/5 (Parameter: 070A0100), the complete batch setup parameters should be: **@WSM00000000;02000003;03000000;0202001E;070A0100;**

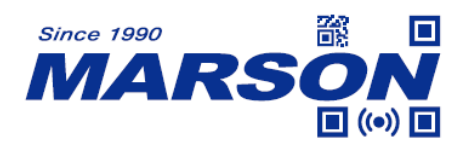

# **Appendix**

# **Appendix A - Default Table**

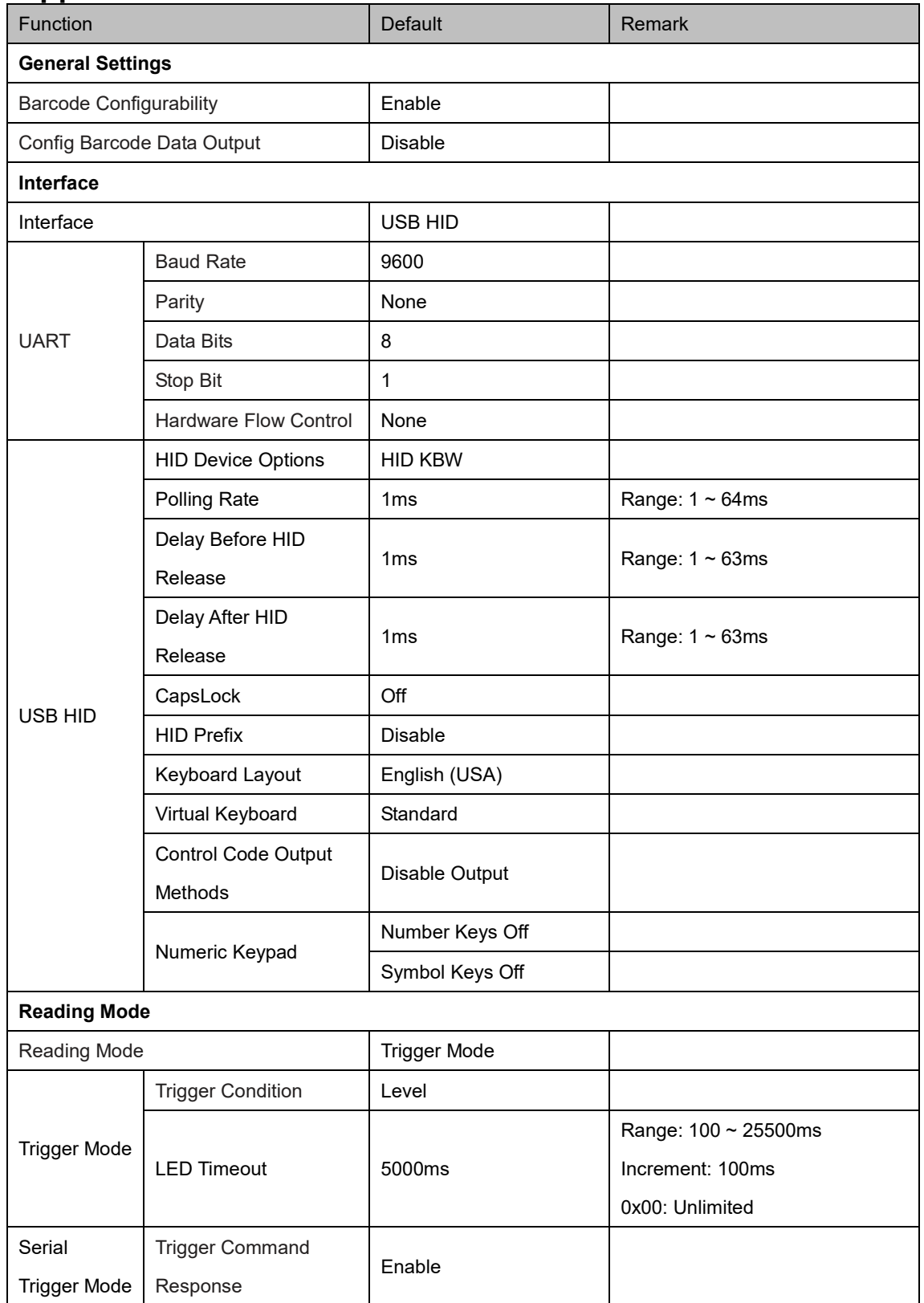

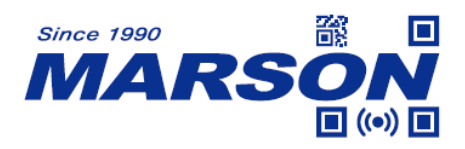

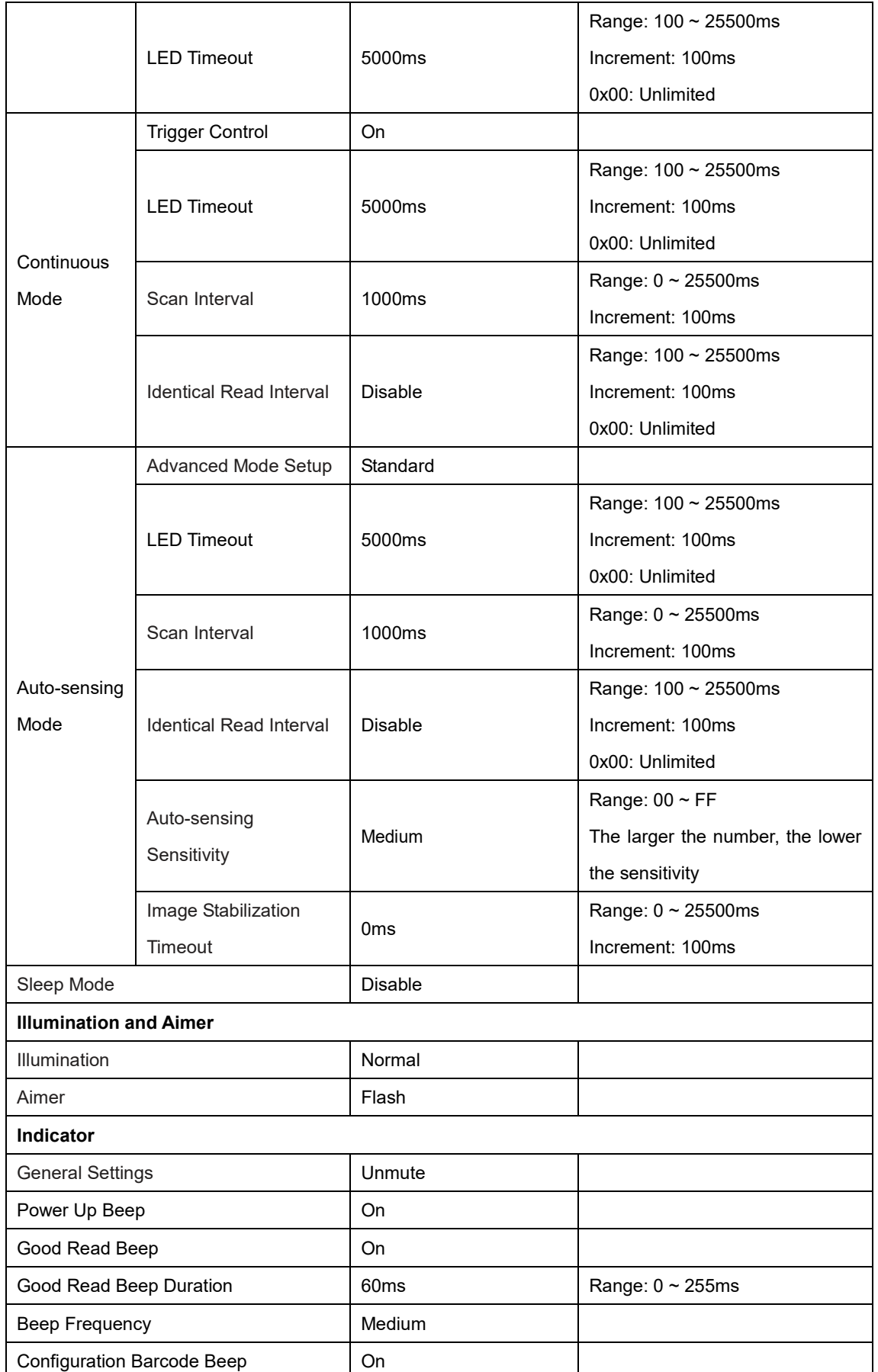

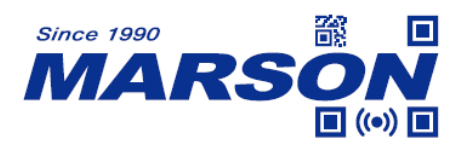

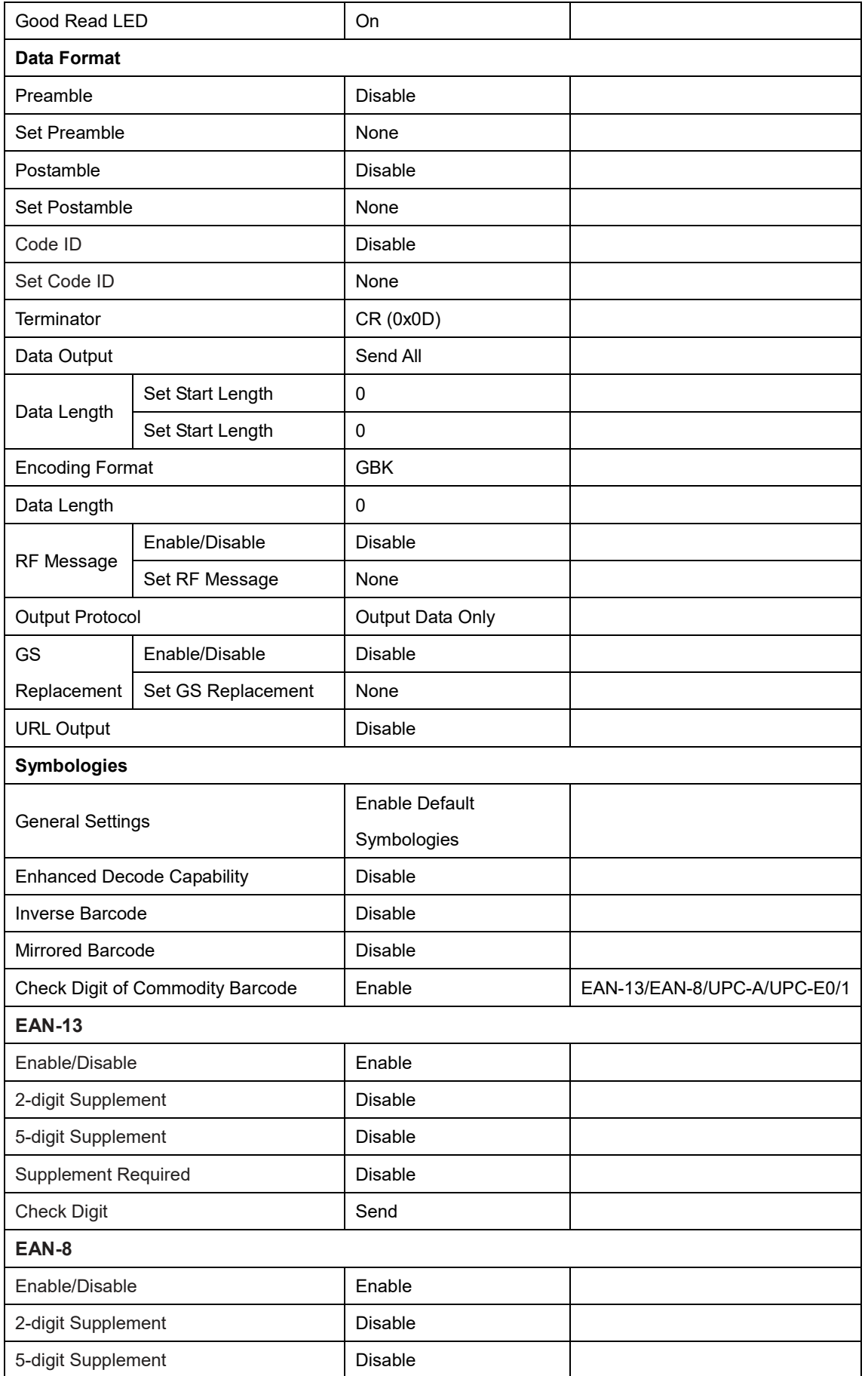

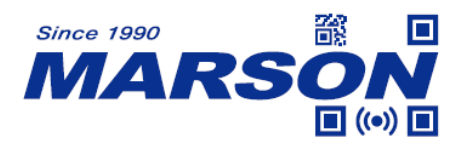

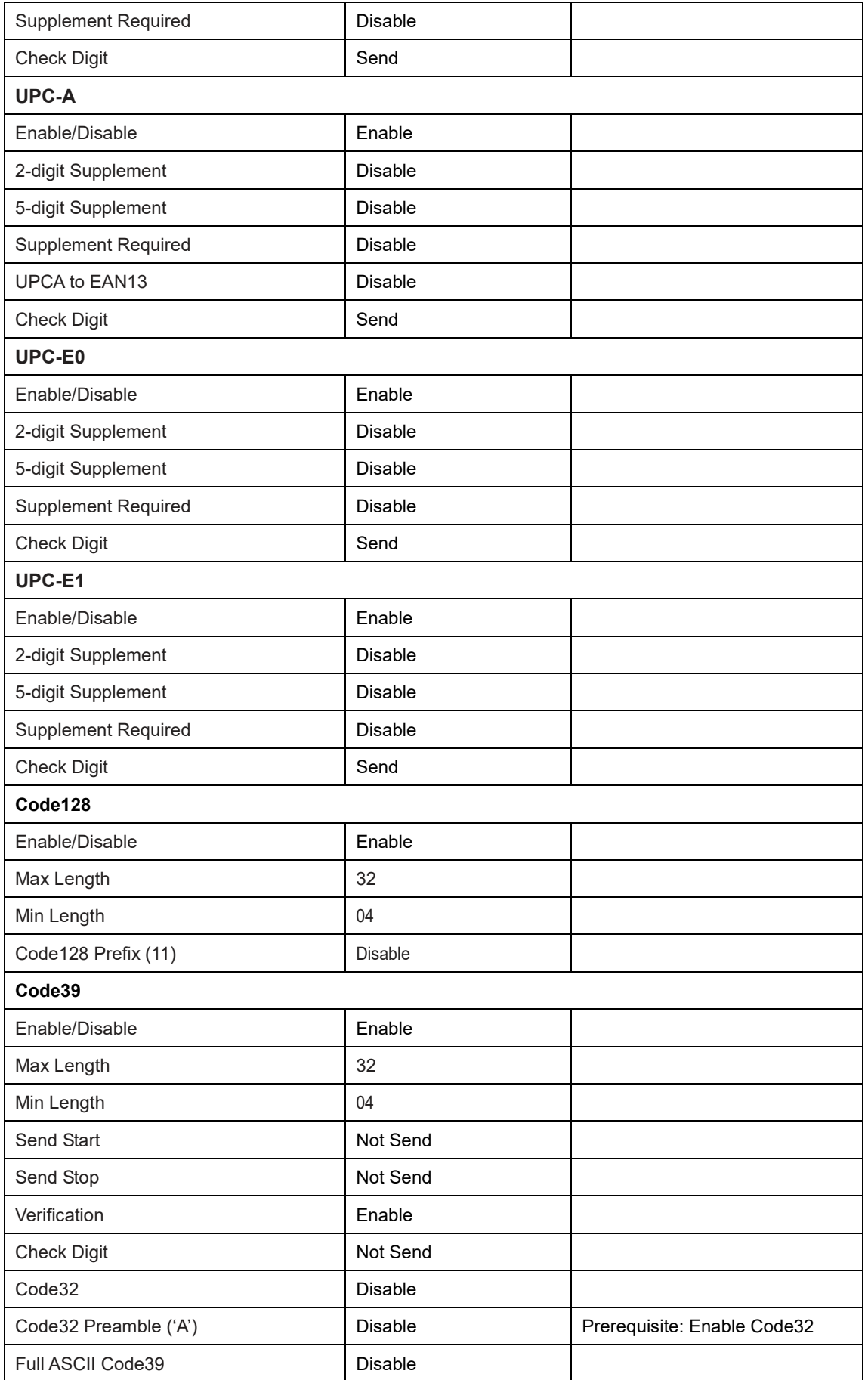

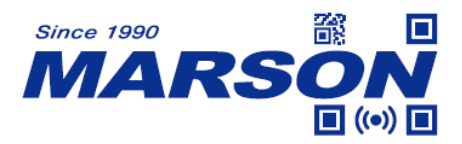

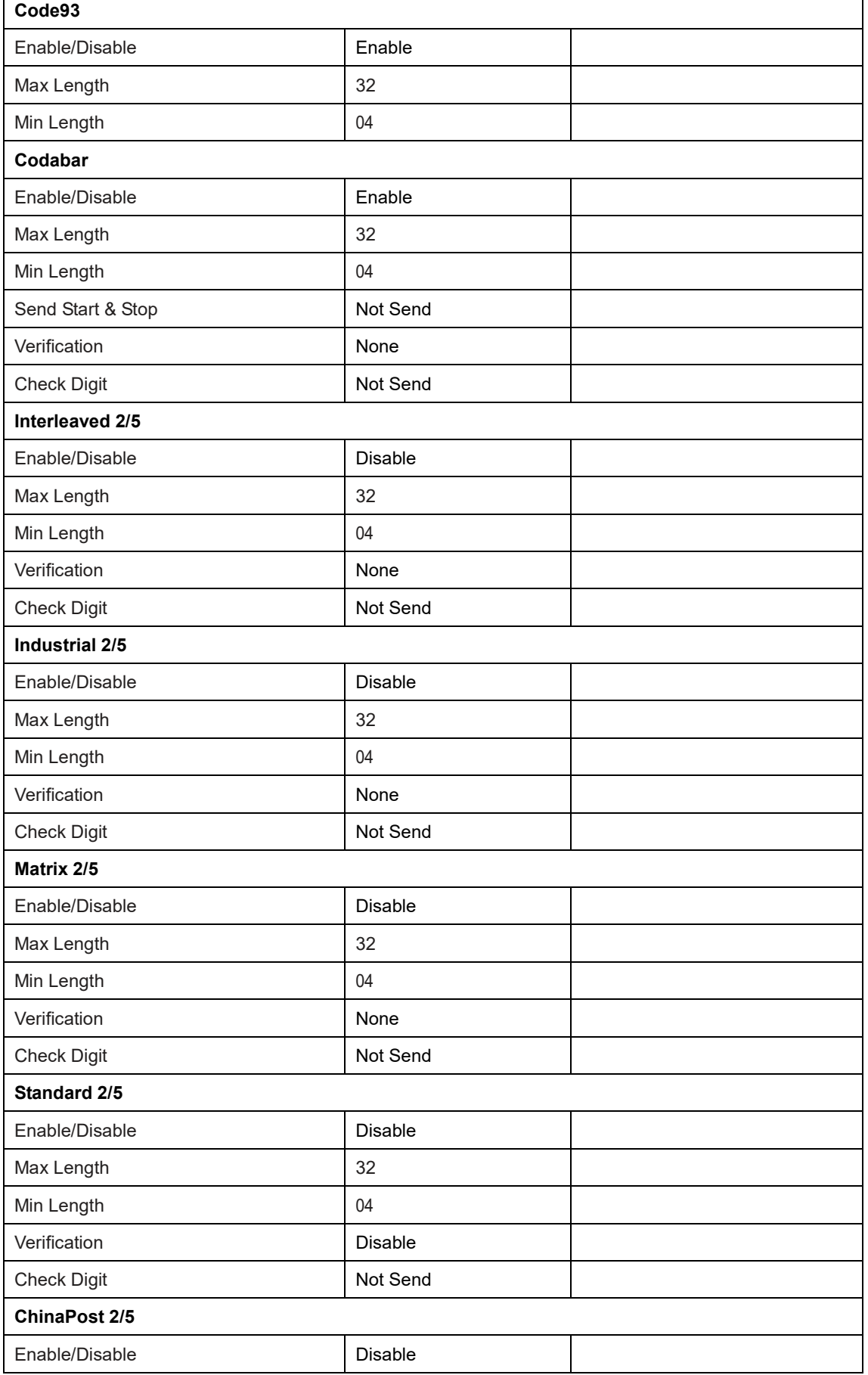

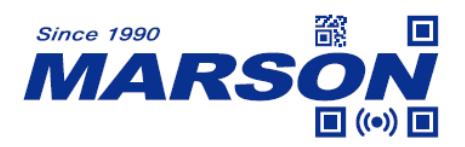

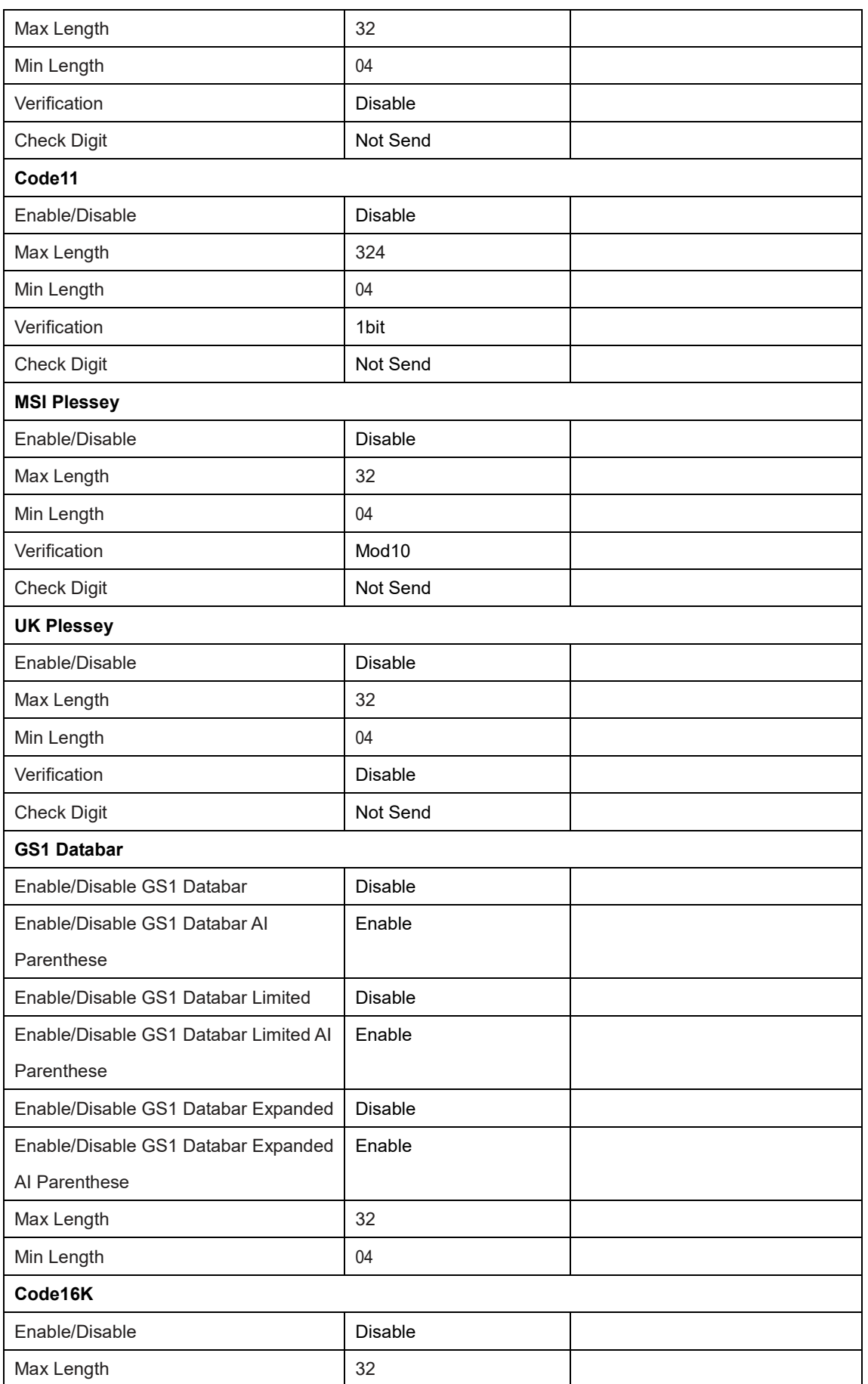

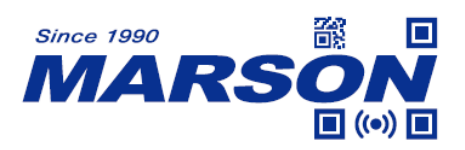

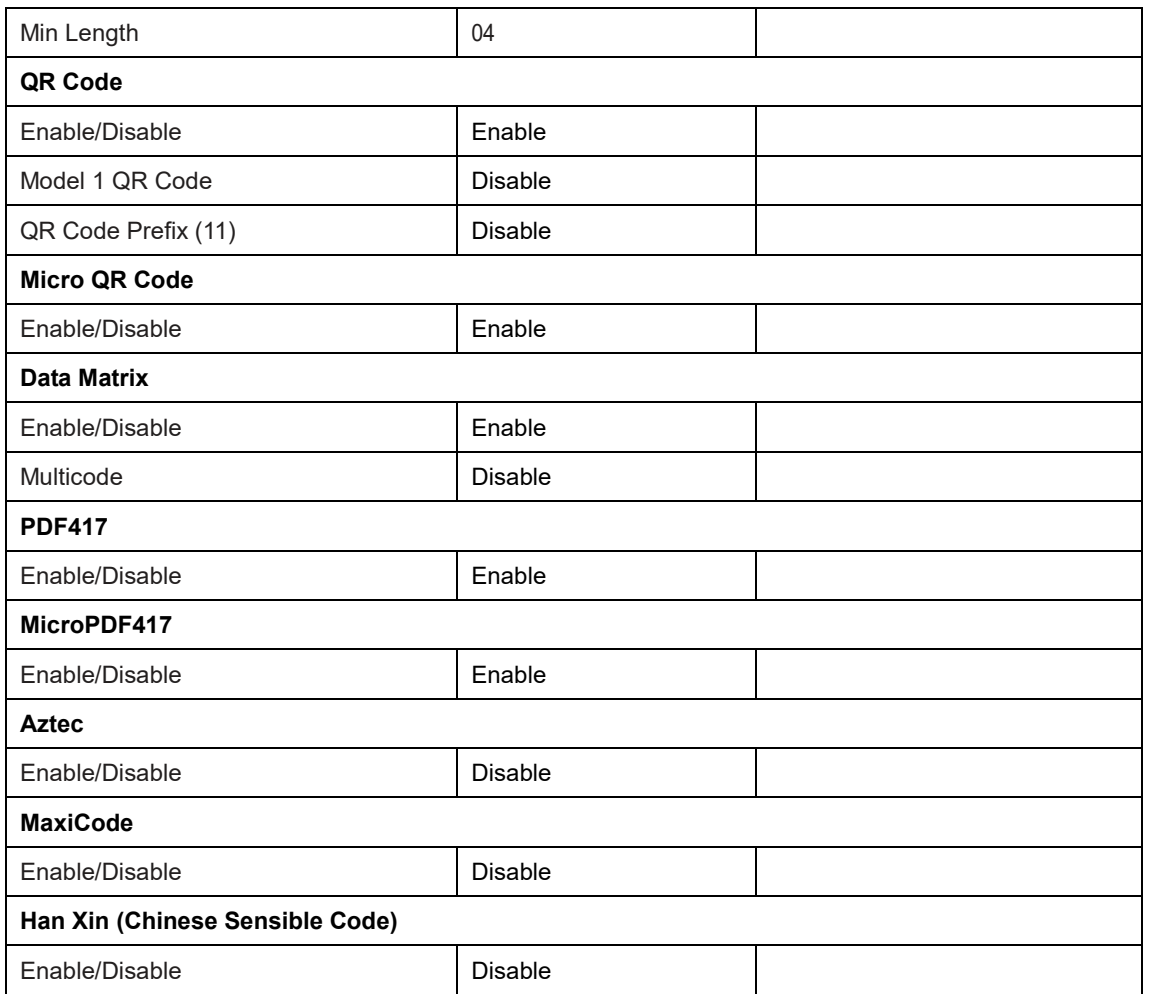

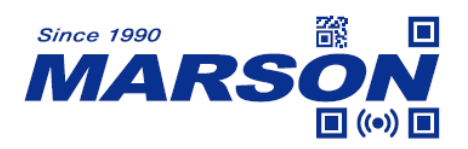

# **Appendix B - Code ID**

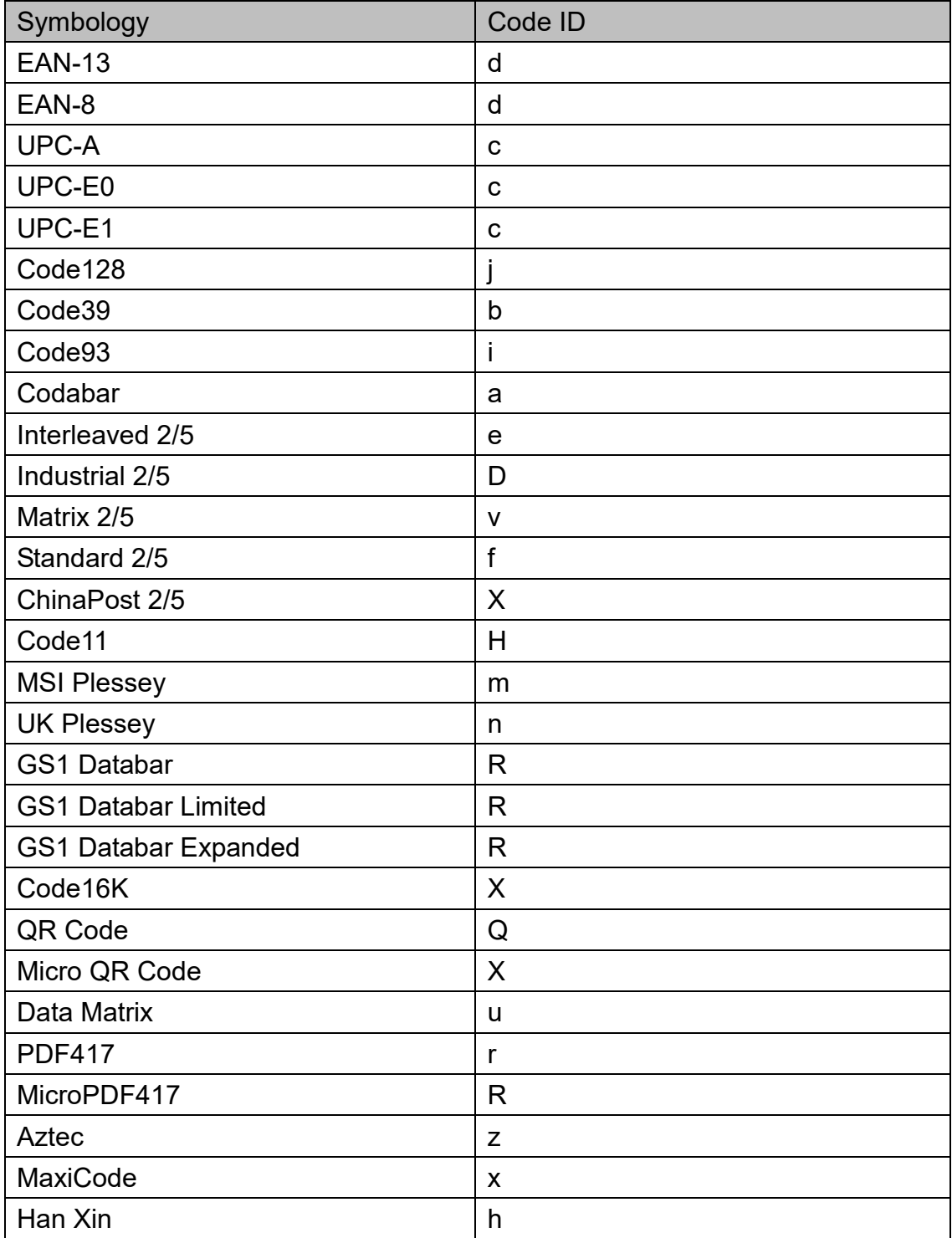

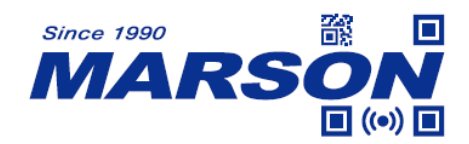

# **Appendix C - ASCII Table**

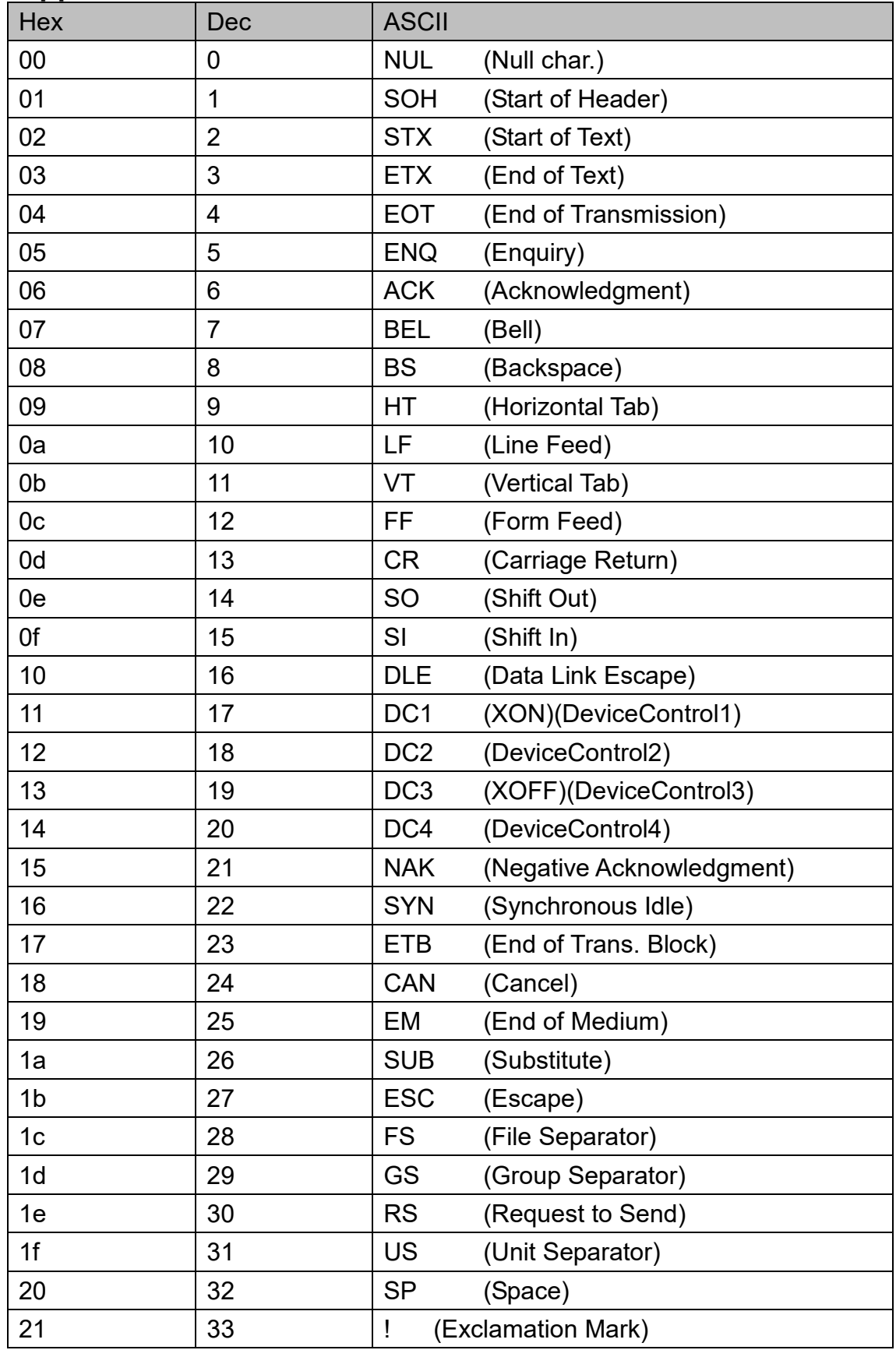

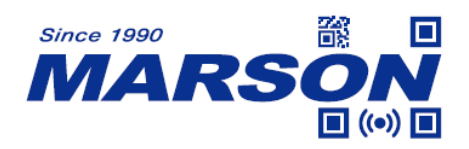

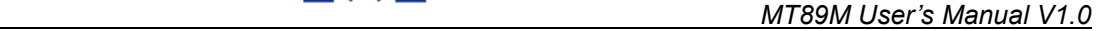

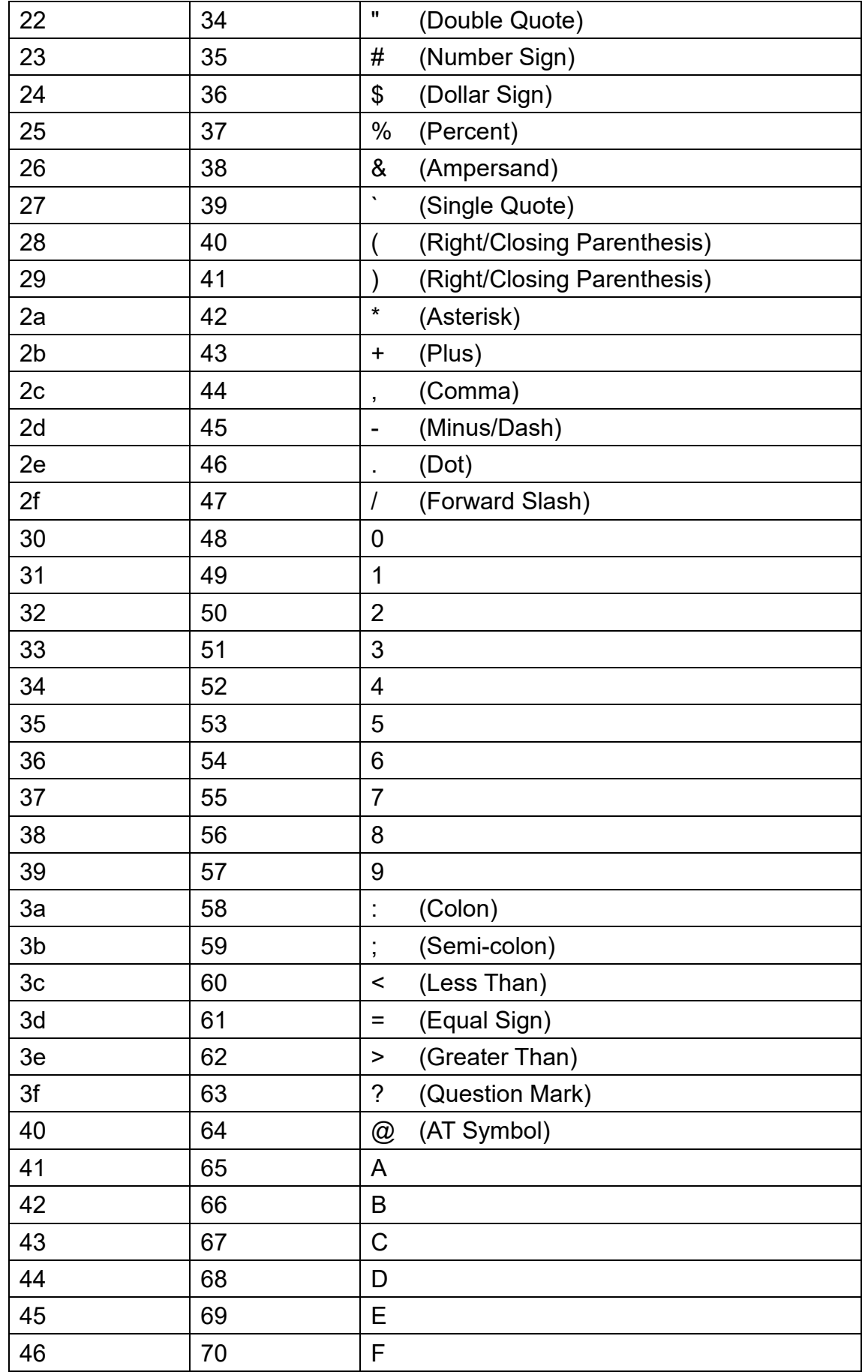

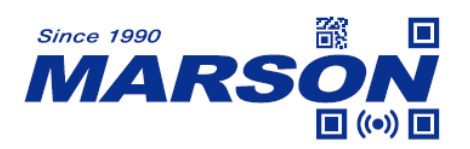

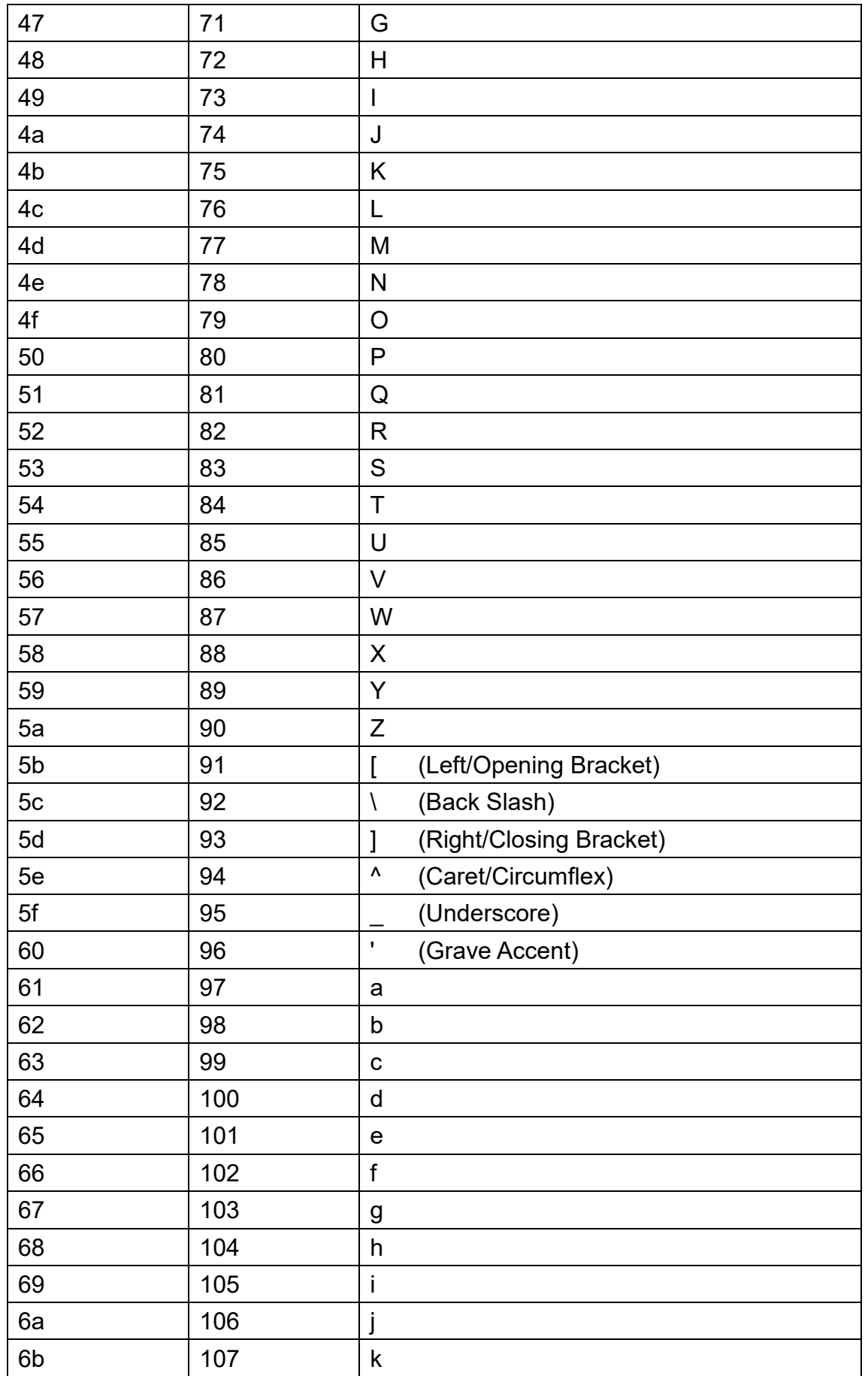

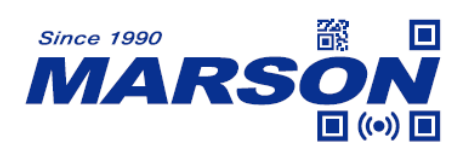

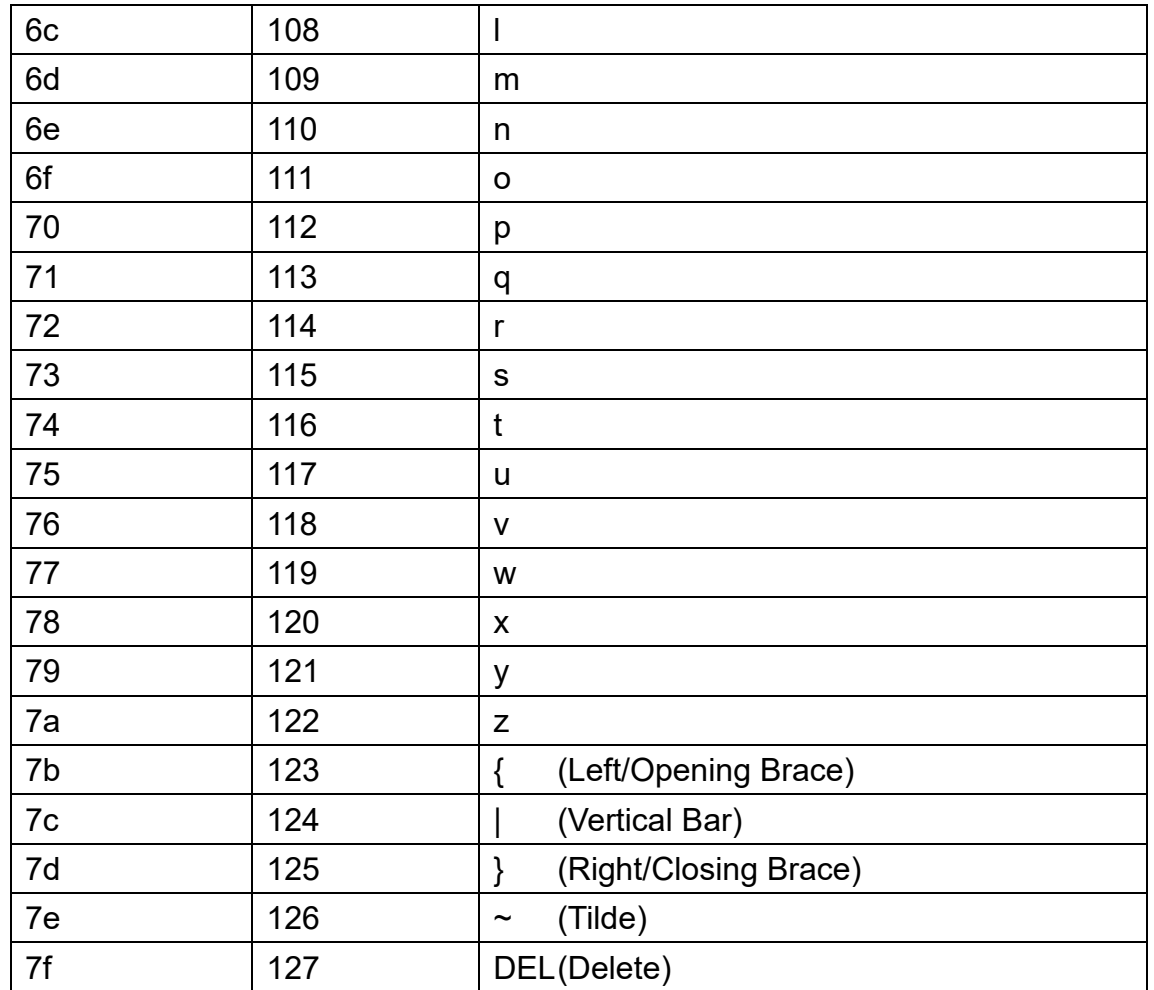

## **Appendix D - Configuration Method**

#### **Preamble/Postamble**

Example: to set Preamble/Postamble as "CODE"

- 1. Convert "CODE" into Hex equivalent as 43, 4F, 44, 45
- 2. Scan **Set Preamble/Set Postamble**
- 3. Scan **4**, **3**, **4**, **F**, **4**, **4**, **4**, **5** respectively from **8.1 Data 0~F**
- 4. Scan **Save Configuration** from **8.2 Save & Abort**

#### **Code ID**

Example: to set EAN-13 Code ID as 'A'

- 1. Convert 'A' to Hex equivalent as 41
- 2. Scan **Set EAN-13 Code ID**
- 3. Scan **4**, **1** respectively from **8.1 Data 0~F**
- 4. Scan **Save Configuration** from **8.2 Save & Abort**

#### **Send Start Only**

Example: to send the first 10 digits of a "1234567890ABC" barcode

- 1. Convert '10' to Hex equivalent as 0A
- 2. Scan **Set Start Length**
- 3. Scan **0**, **A** respectively from **8.1 Data 0~F**
- 4. Scan **Save Configuration** from **8.2 Save & Abort**
- 5. Scan **Send Start Only**

#### **Send End Only**

Example: to send the last 10 digits of a "1234567890ABC" barcode

- 1. Convert '10' to Hex equivalent as 0A
- 2. Scan **Set End Length**
- 3. Scan **0**, **A** respectively from **8.1 Data 0~F**
- 4. Scan **Save Configuration** from **8.2 Save & Abort**
- 5. Scan **Send End Only**

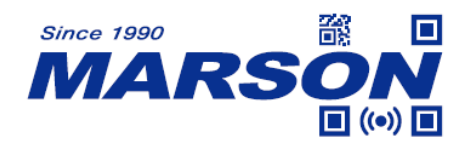

### **Send Center Only**

Example: to send the middle "ABC" out of a "1234567890ABC1234567890" barcode

- 1. Convert '10' to Hex equivalent as 0A
- 2. Scan **Set End Length**
- 3. Scan **0**, **A** respectively from **8.1 Data 0~F**
- 4. Scan **Save Configuration** from **8.2 Save & Abort**
- 5. Scan **Set Start Length**
- 6. Scan **0**, **A** respectively from **8.1 Data 0~F**
- 7. Scan **Save Configuration** from **8.2 Save & Abort**
- 8. Scan **Send Center Only**

#### **RF (Read Fail) Message**

Example: to set RF Message as 'FAIL'

- 1. Convert 'FAIL'' to Hex equivalent as 46, 41, 49, 4C
- 2. Scan **Set RF Message**
- 3. Scan **4**, **6**, **4**, **1**, **4**, **9**, **4**, **C** respectively from **8.1 Data 0~F**
- 4. Scan **Save Configuration** from **8.2 Save & Abort**

#### **GS Replacement**

Example: to set GS Replacement as 'D'

- 1. Convert 'D' to Hex equivalent as 44
- 2. Scan **Enable GS Replacement**
- 3. Scan **Set GS Replacement**
- 4. Scan **4**, **4** respectively from **8.1 Data 0~F**
- 5. Scan **Save Configuration** from **8.2 Save & Abort**

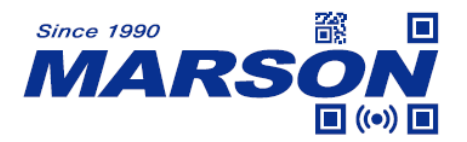

## **Appendix E – Batch Setup Parameter**

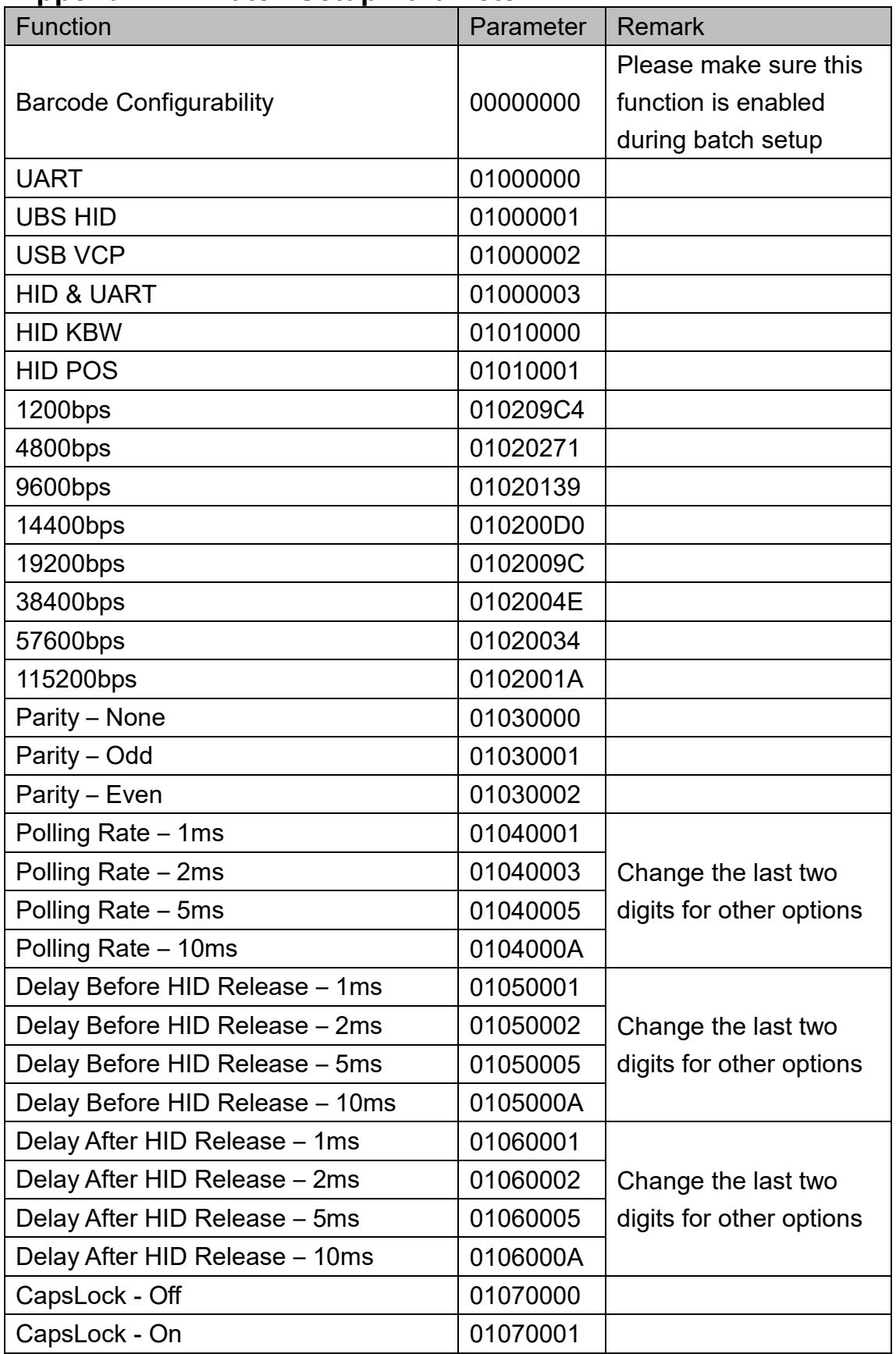

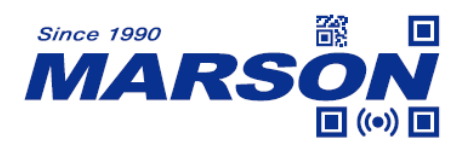

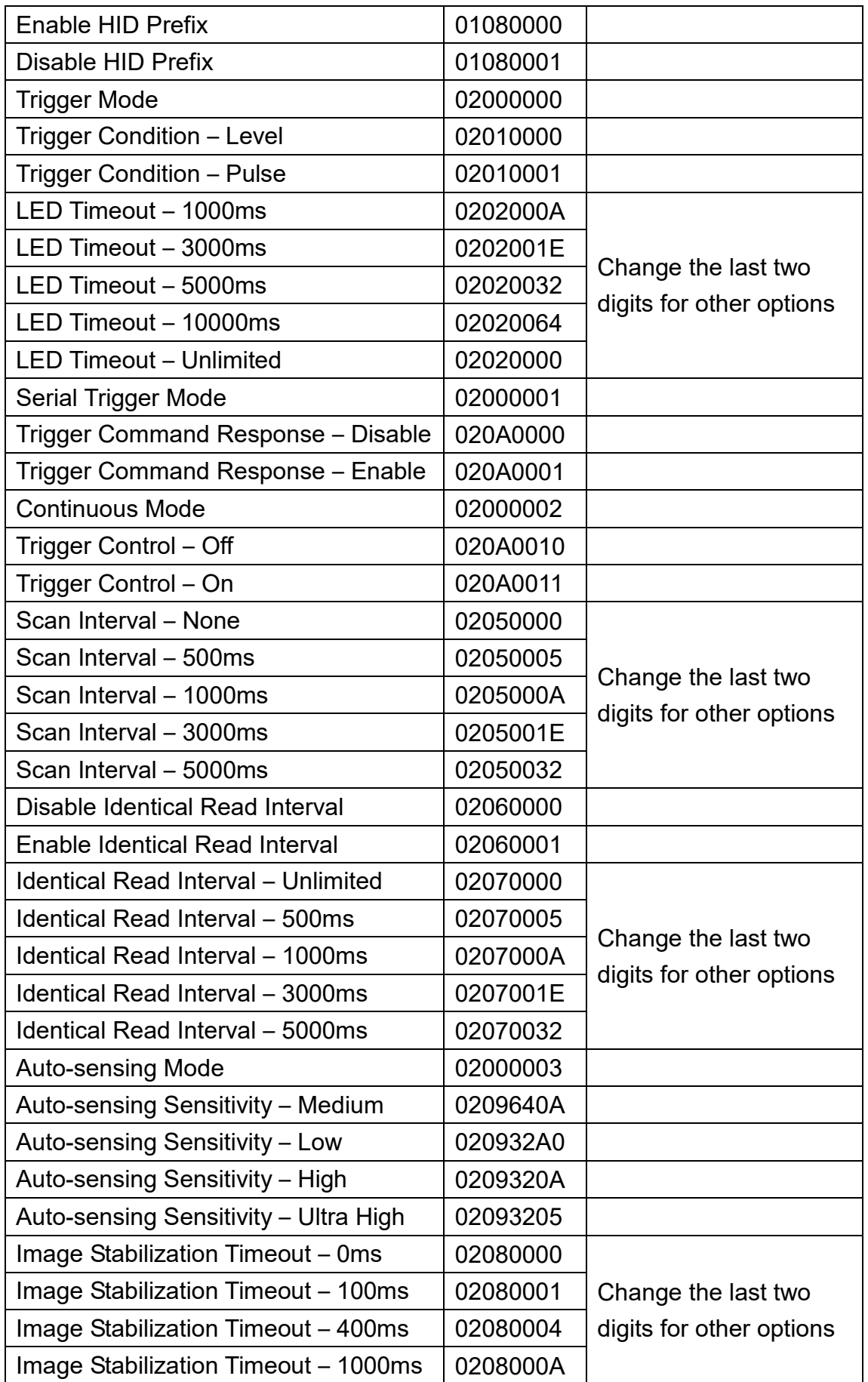

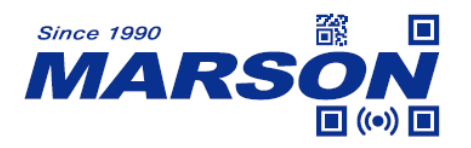

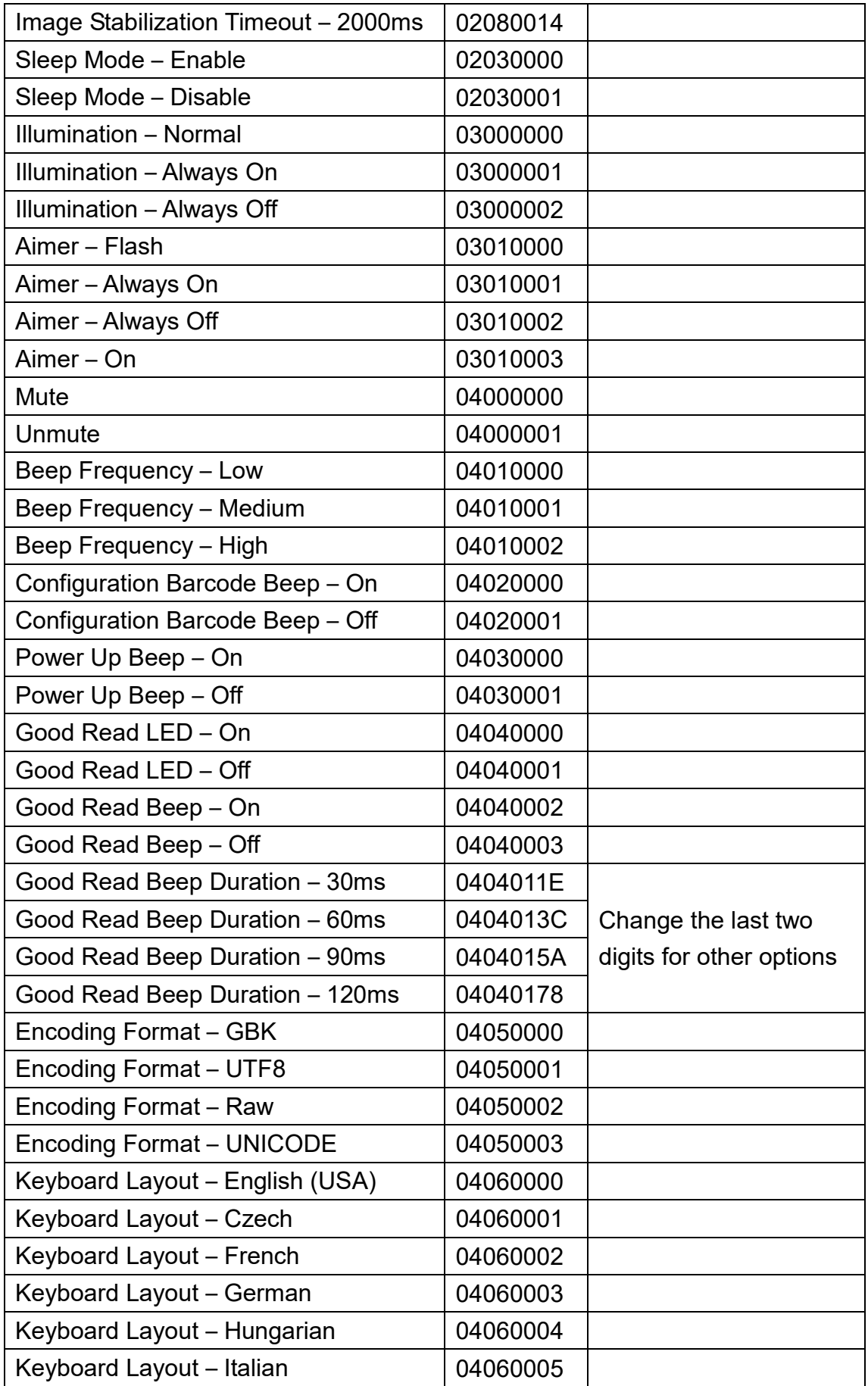

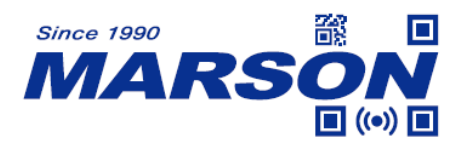

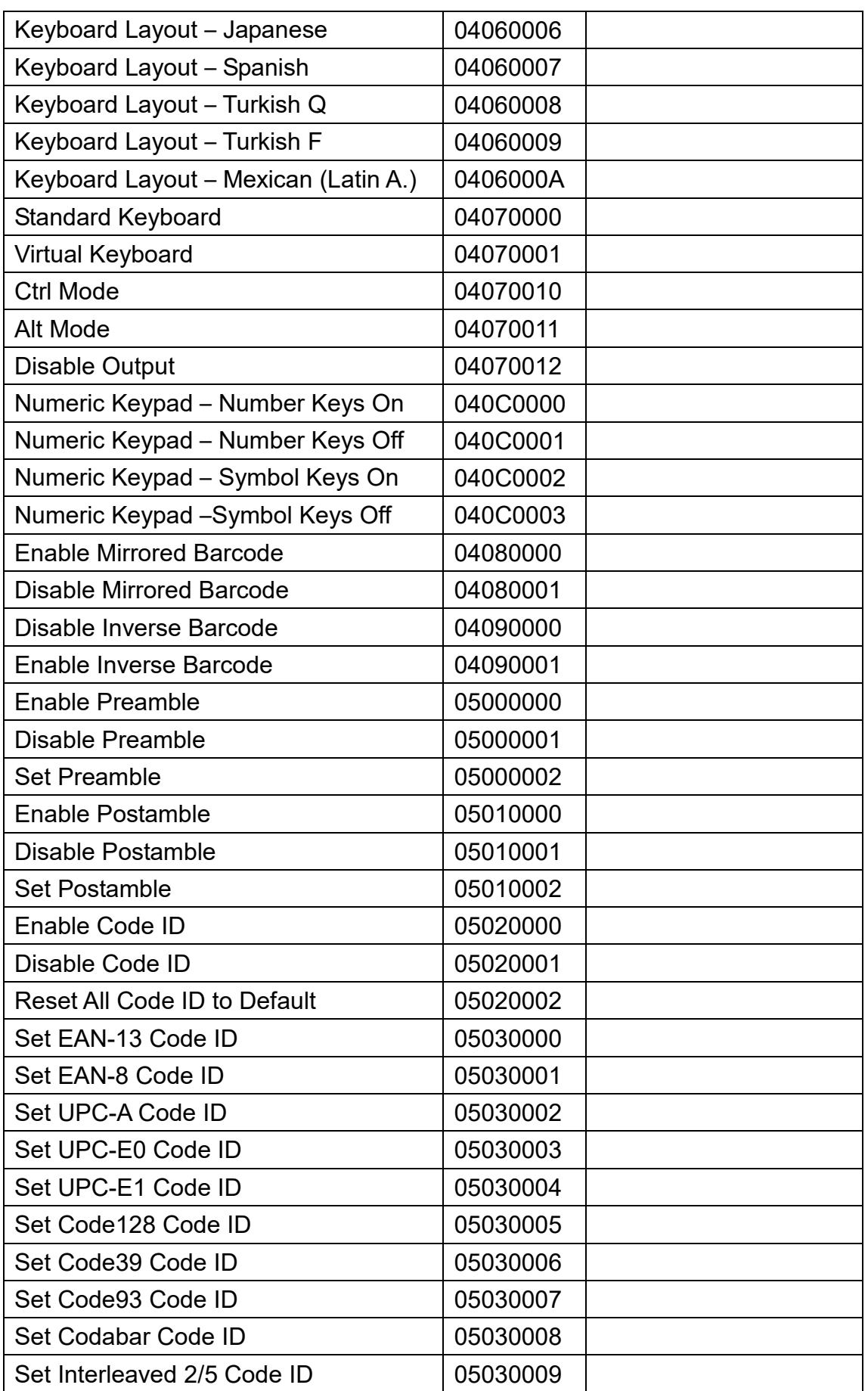

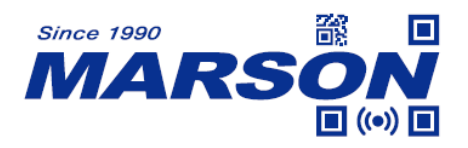

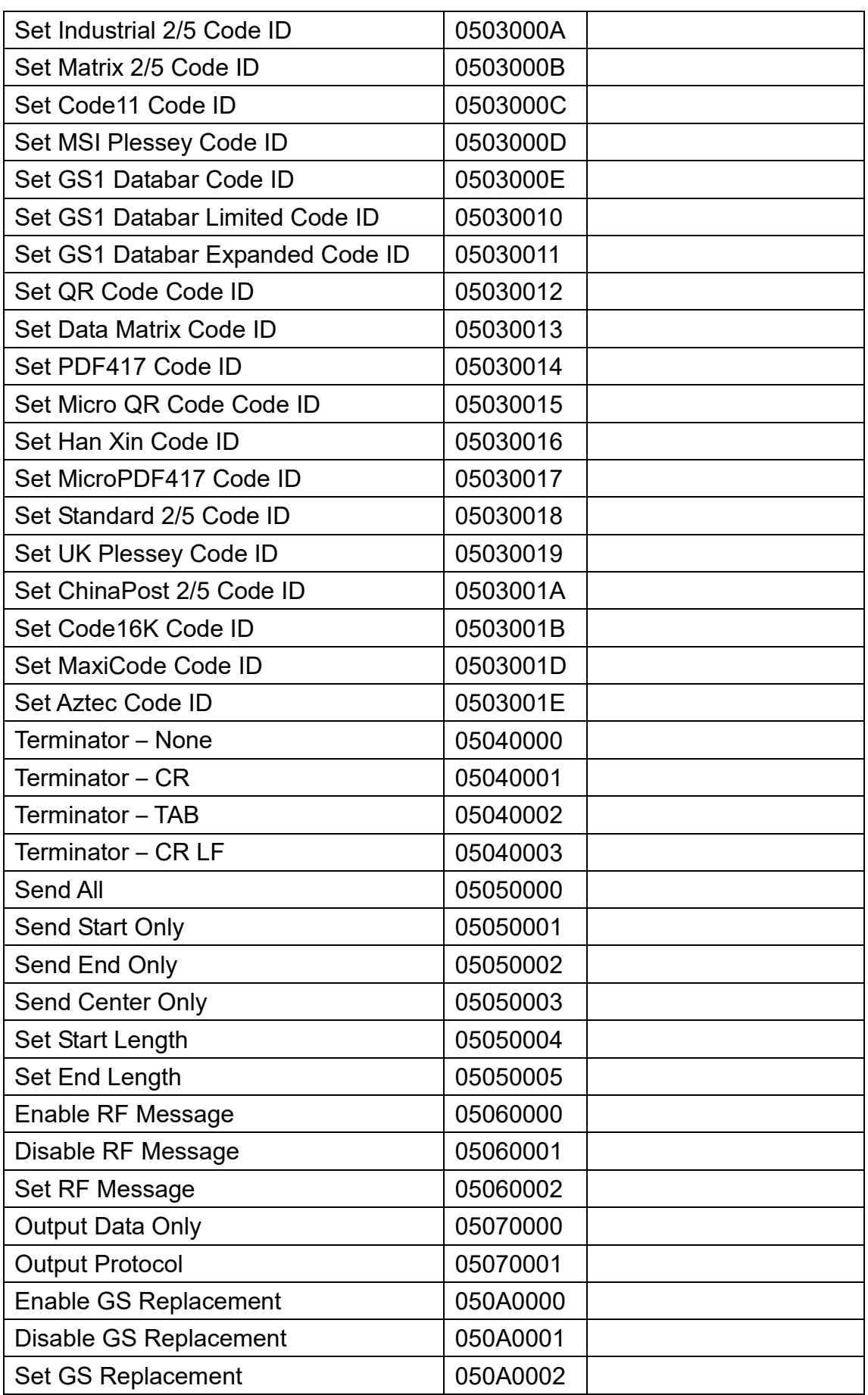

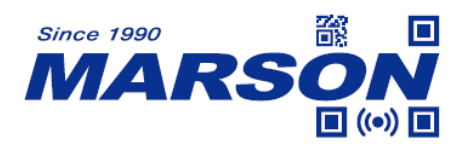

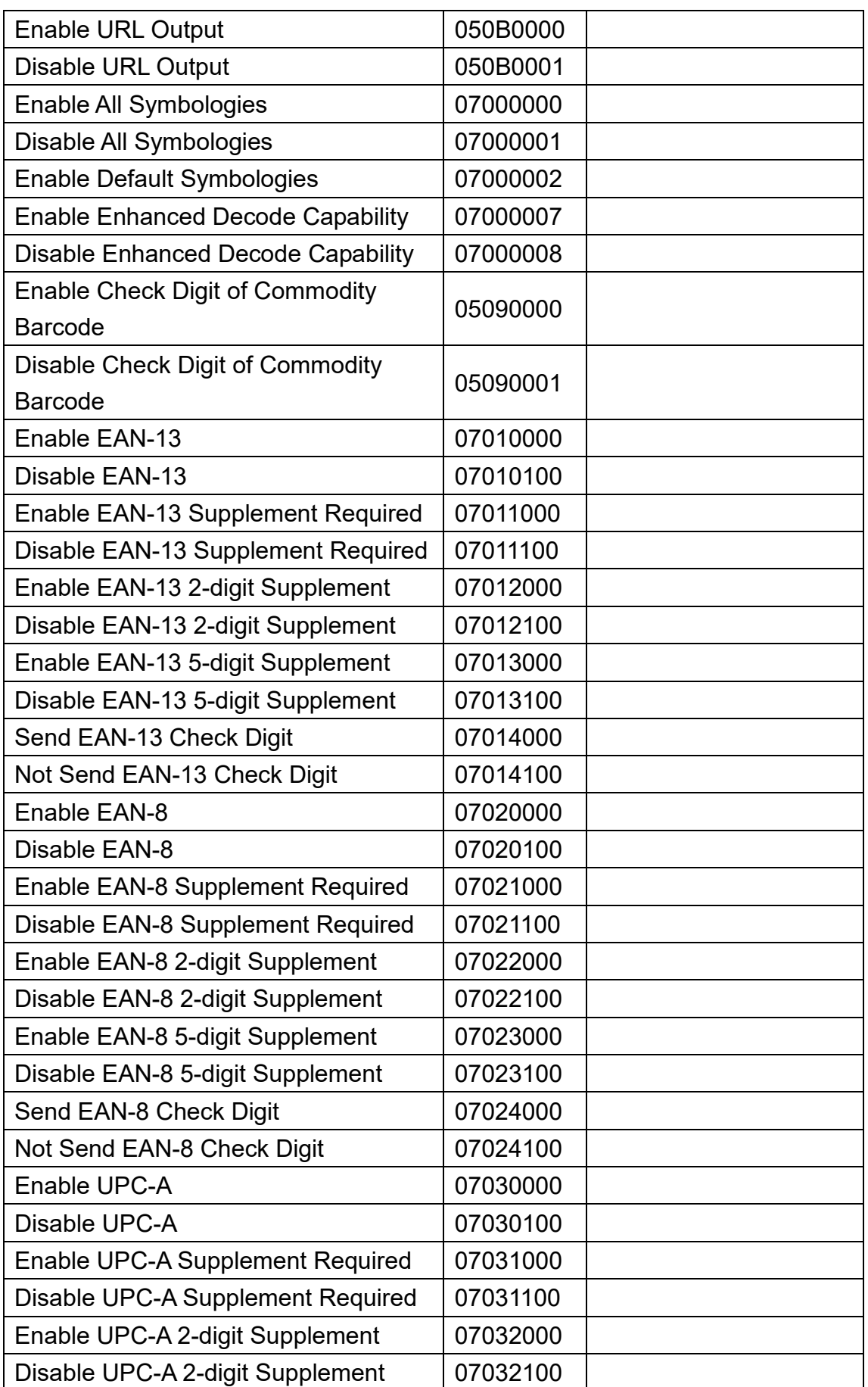

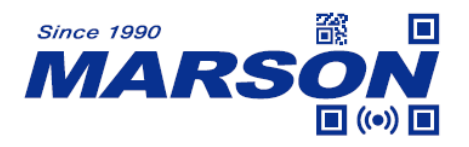

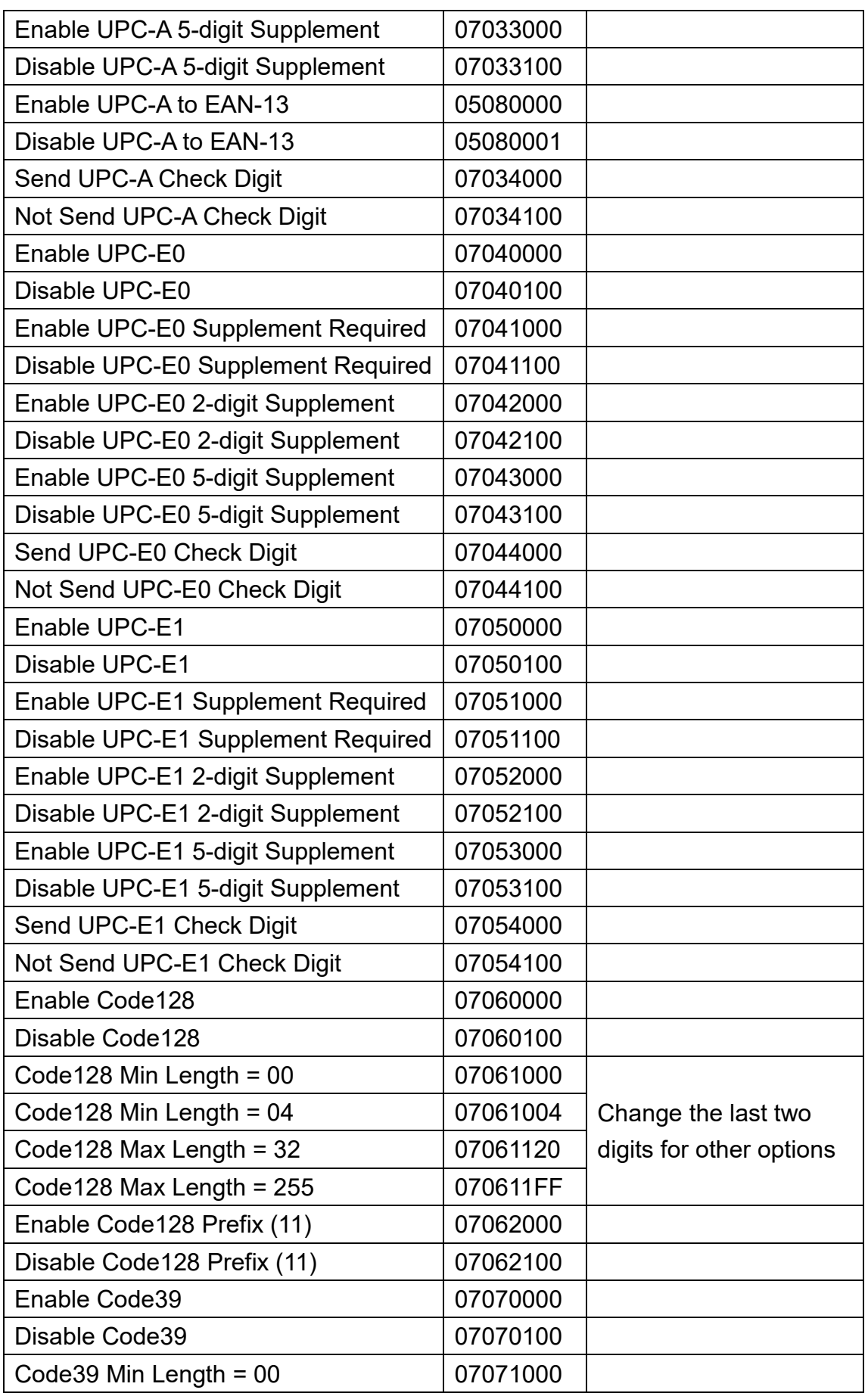

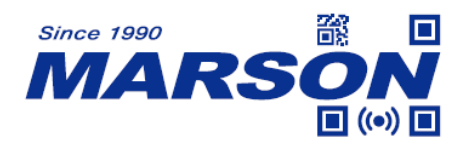

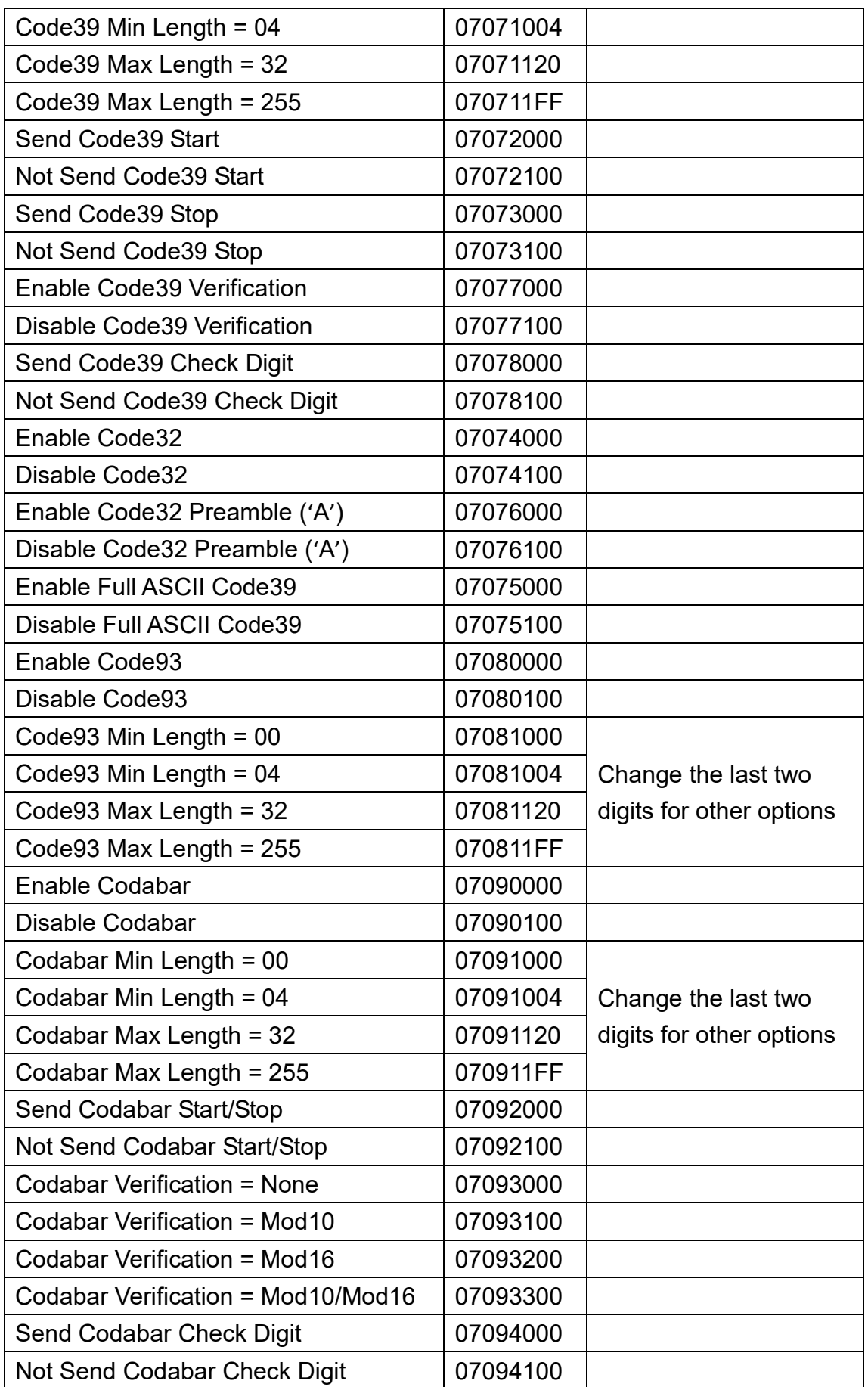

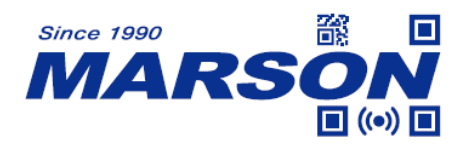

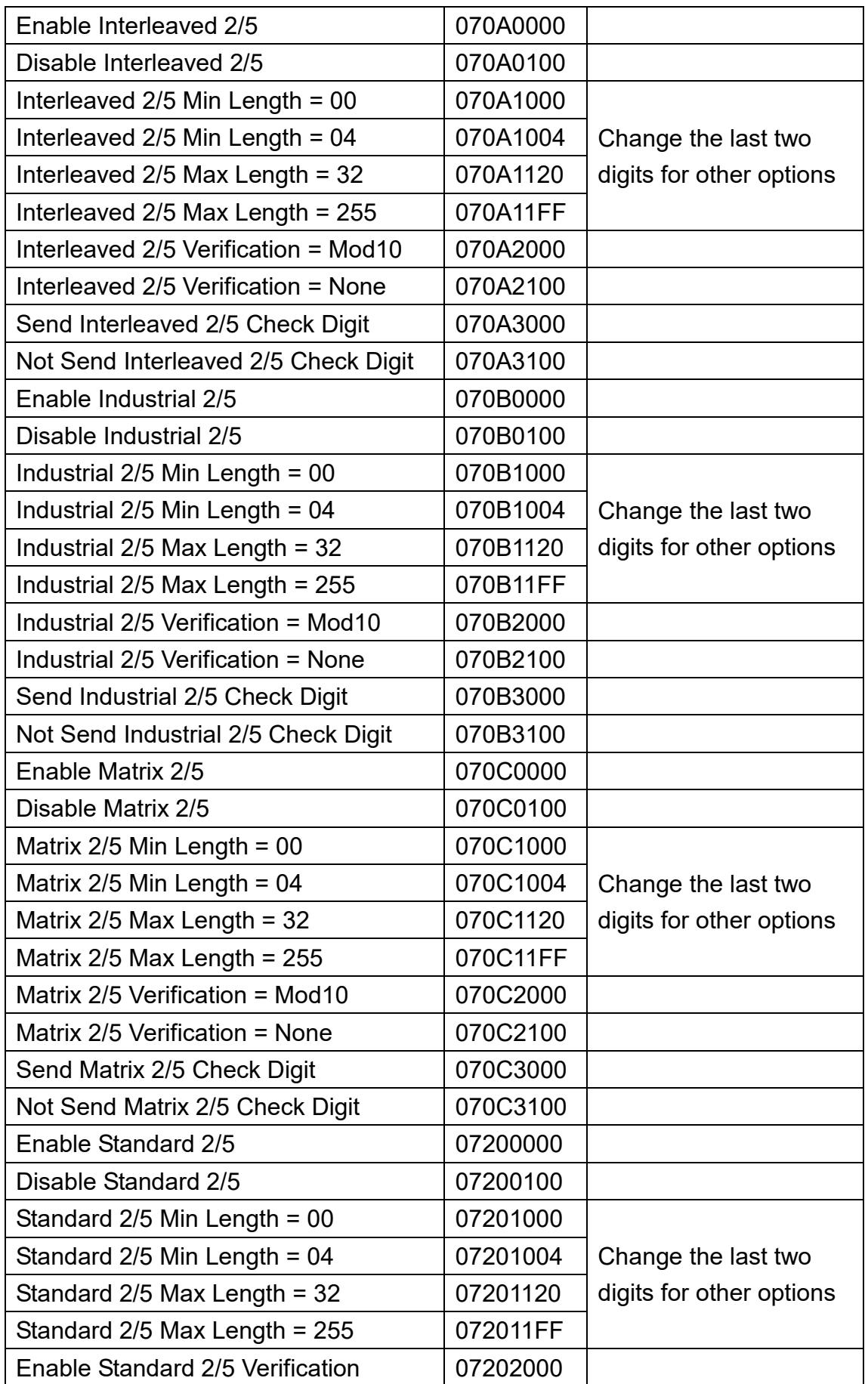

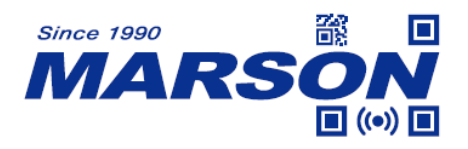

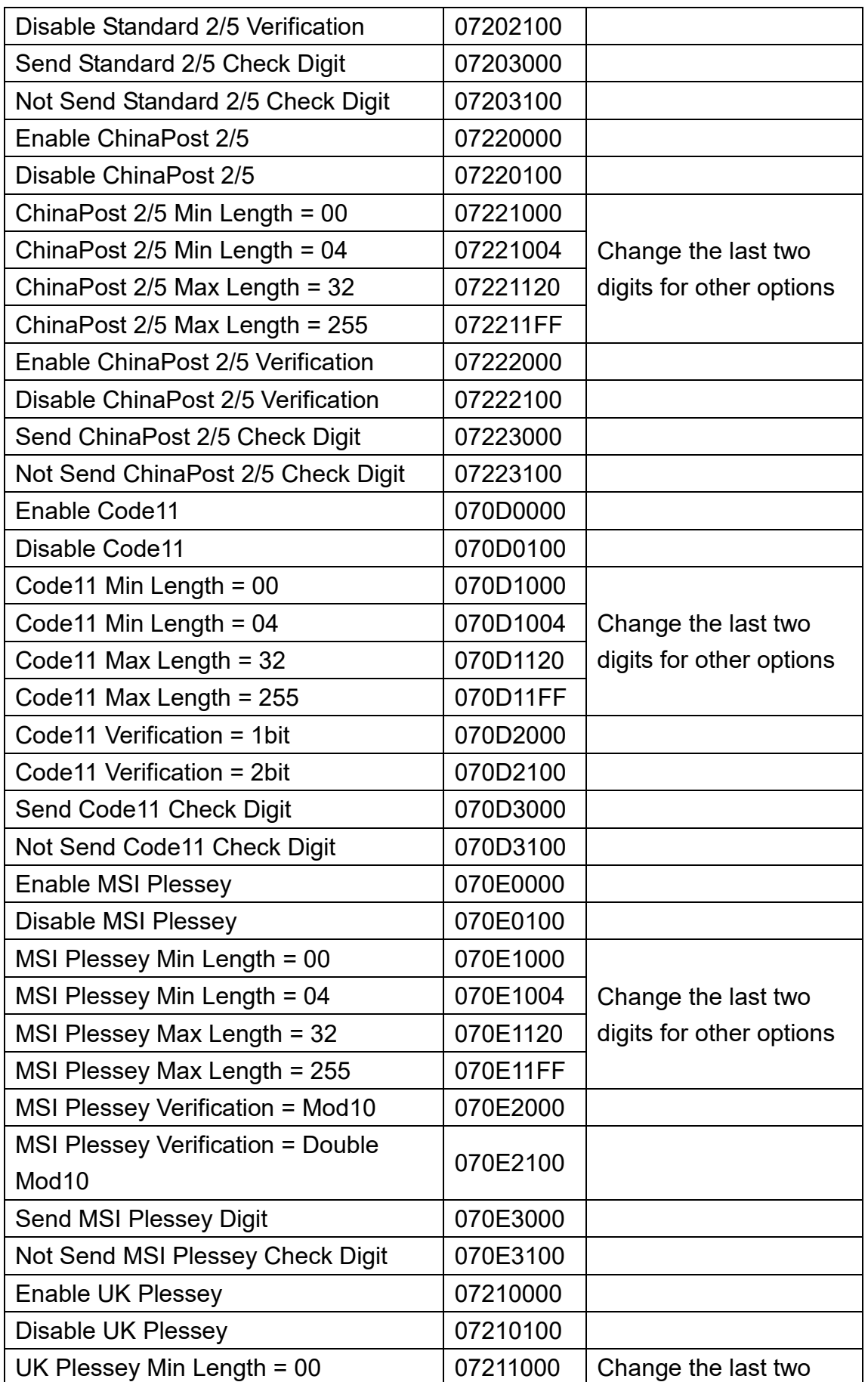

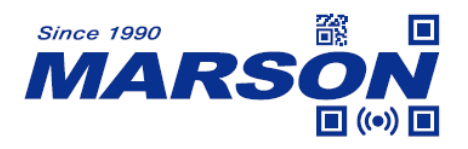

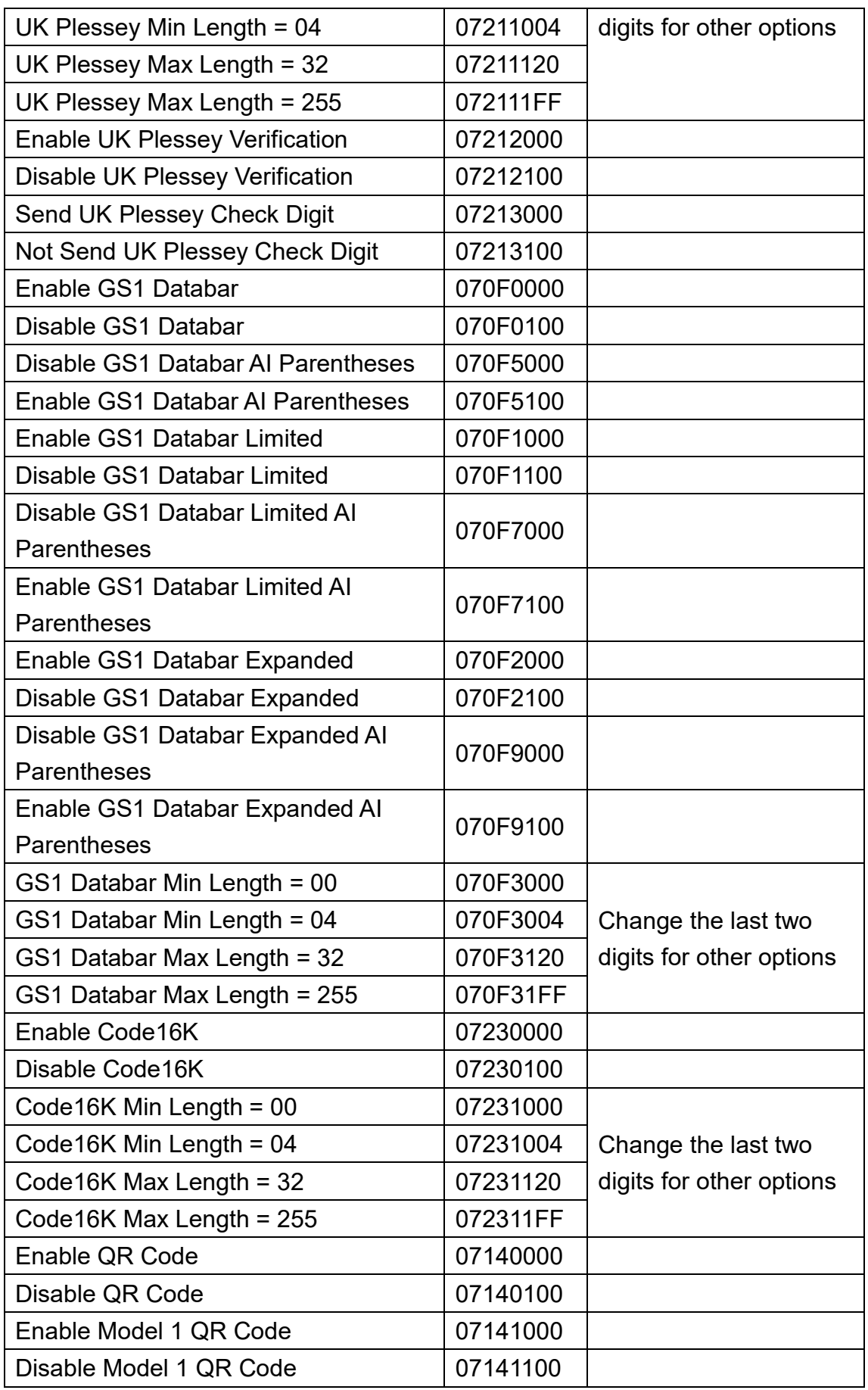

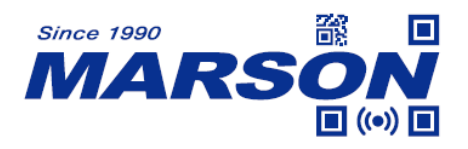

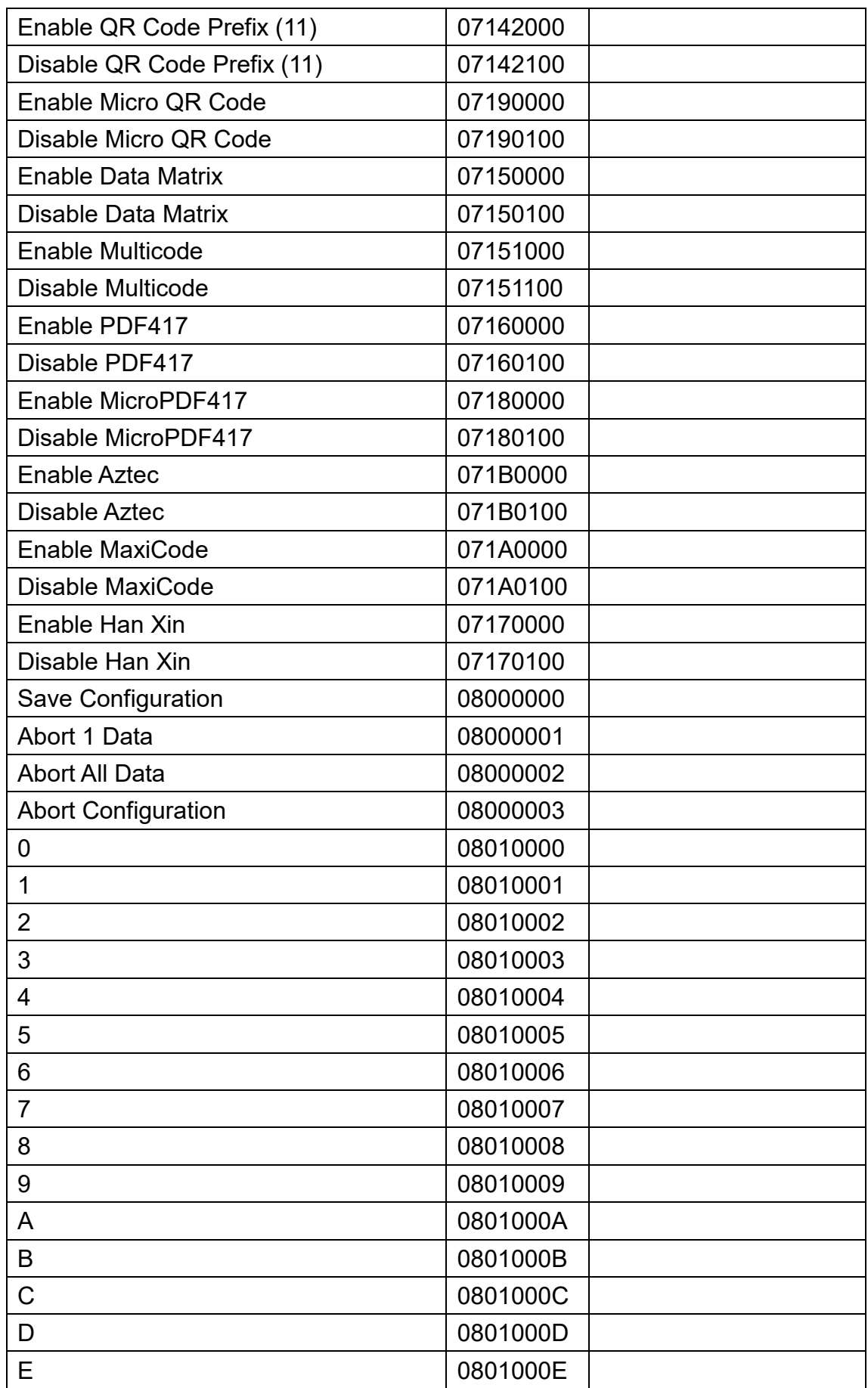

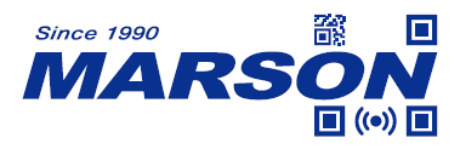

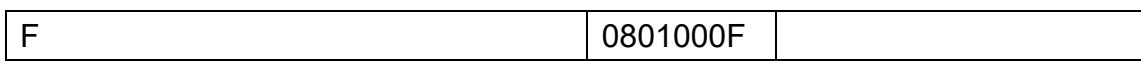

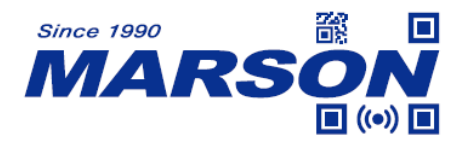

## **Version History**

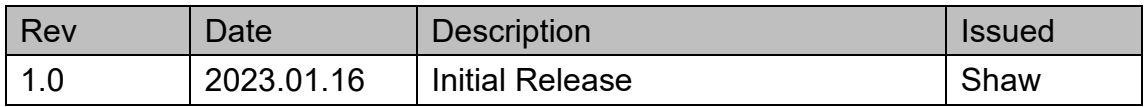

# **Marson Technology Co., Ltd.**

\_\_\_\_\_\_\_\_\_\_\_\_\_\_\_\_\_\_\_\_\_\_\_\_\_\_\_\_\_\_\_\_\_\_\_\_\_\_\_\_\_\_\_\_\_\_\_\_\_\_\_\_\_\_\_\_\_\_\_\_\_\_\_\_\_\_\_\_\_\_\_\_\_\_\_\_\_\_\_\_\_\_\_ 9F., 108-3, Minquan Rd., Xindian Dist., New Taipei City, Taiwan TEL: 886-2-2218-1633 FAX: 886-2-2218-6638 E-mail: [info@marson.com.tw](mailto:info@marson.com.tw) Web: [www.marson.com.tw](http://www.marson.com.tw/)